**Thomas Eschenbacher Traduzione della documentazione: Valter Mura**

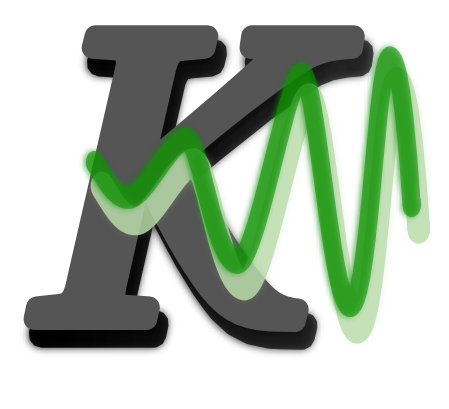

# **Indice**

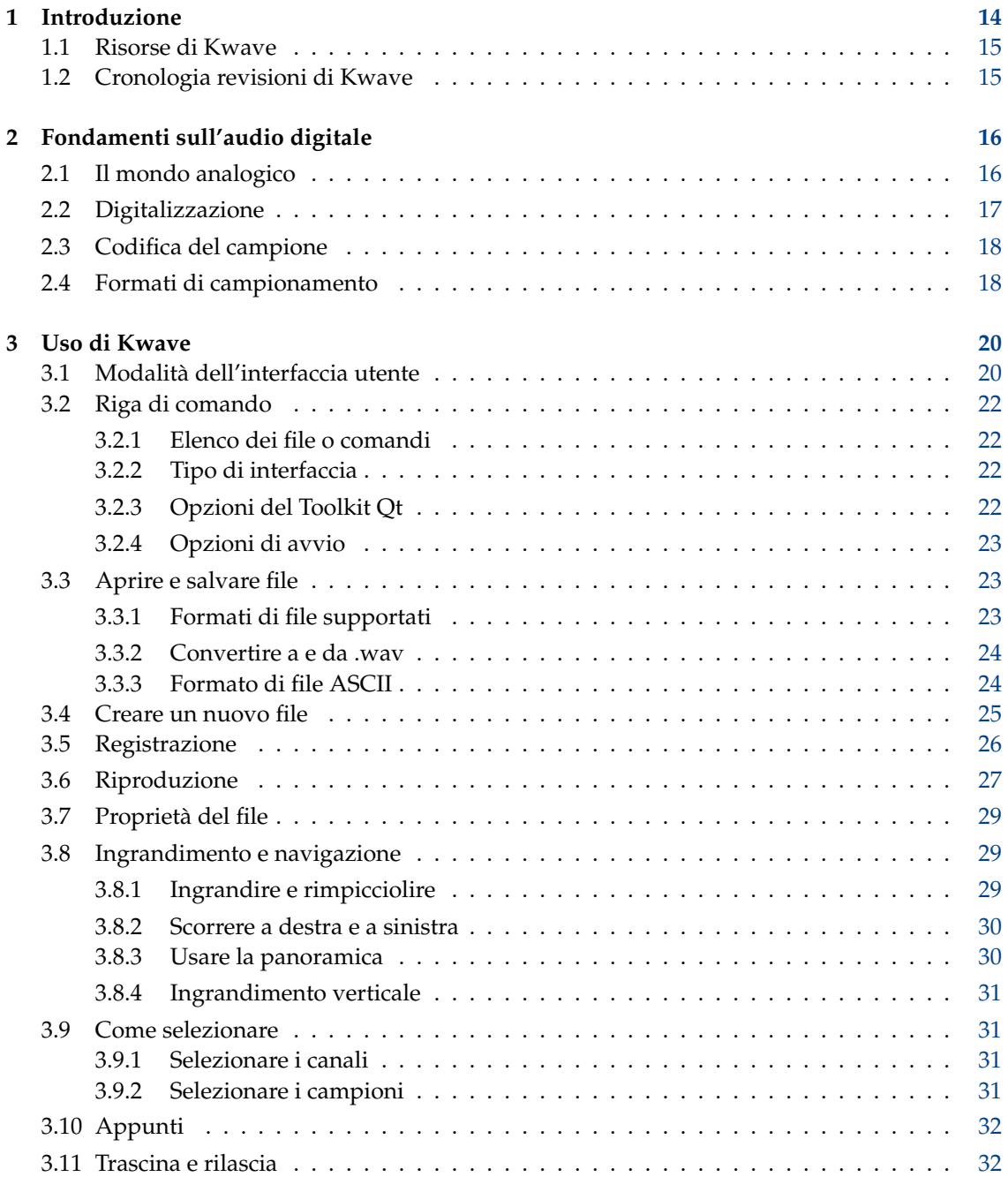

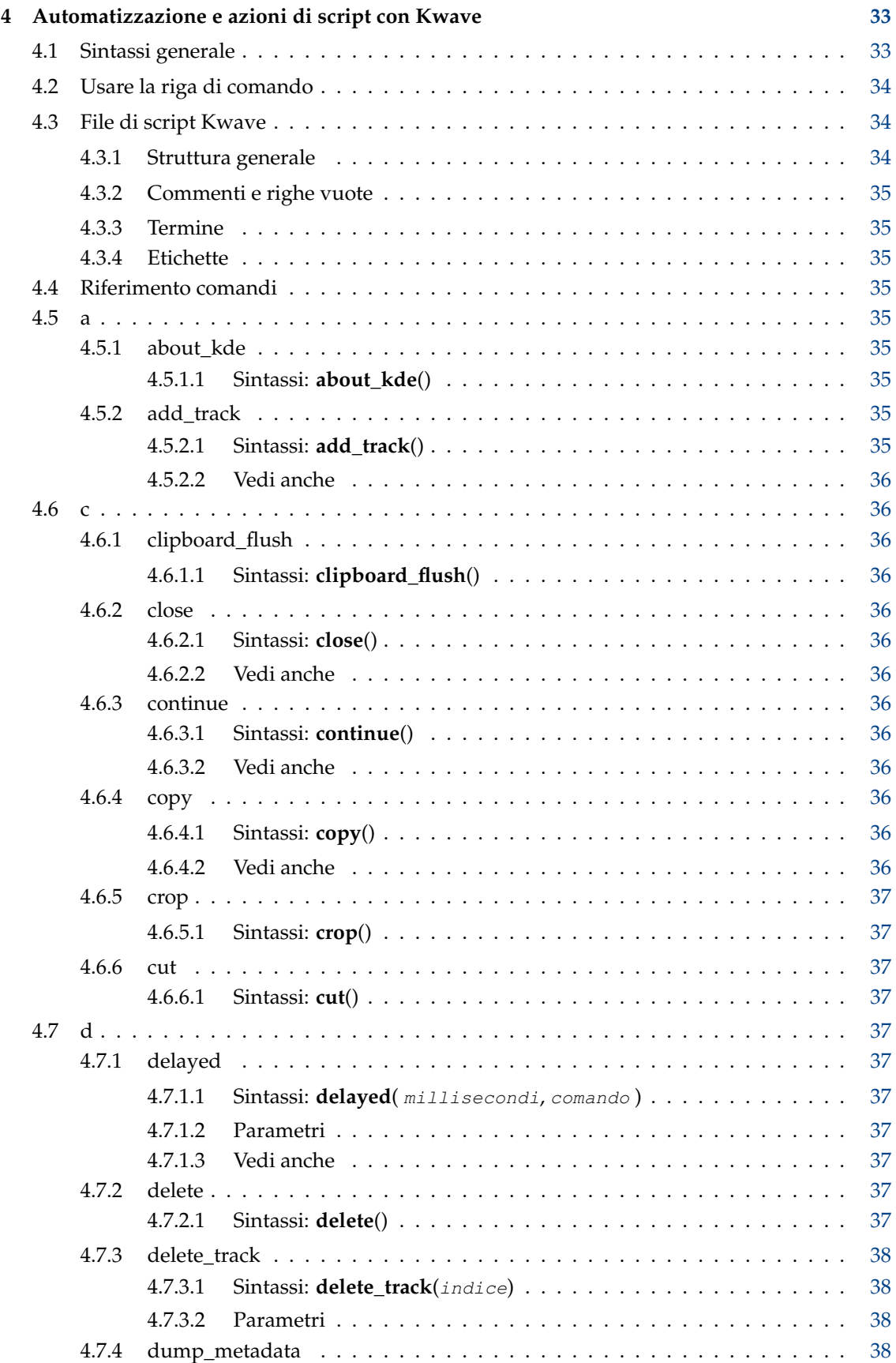

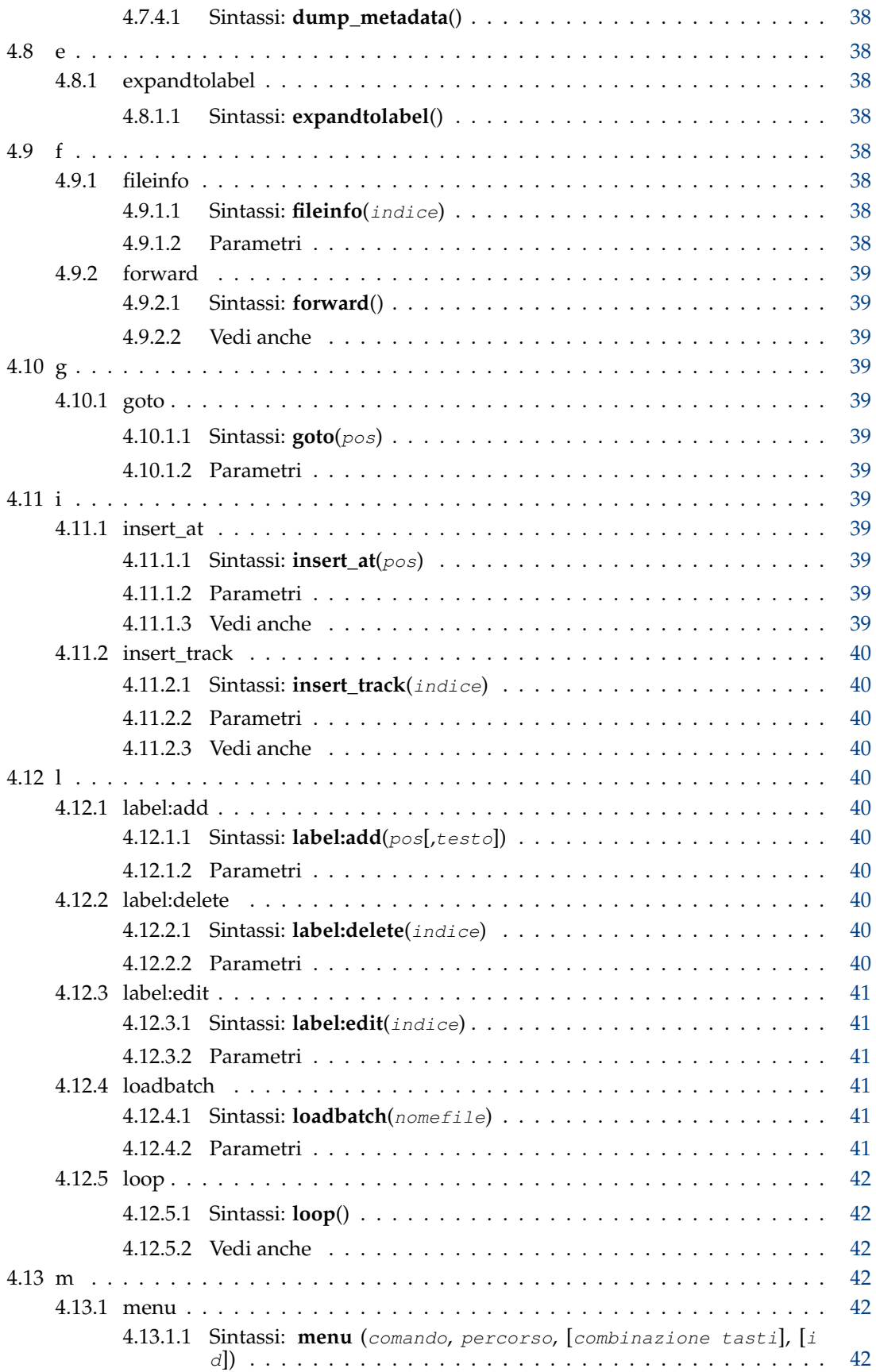

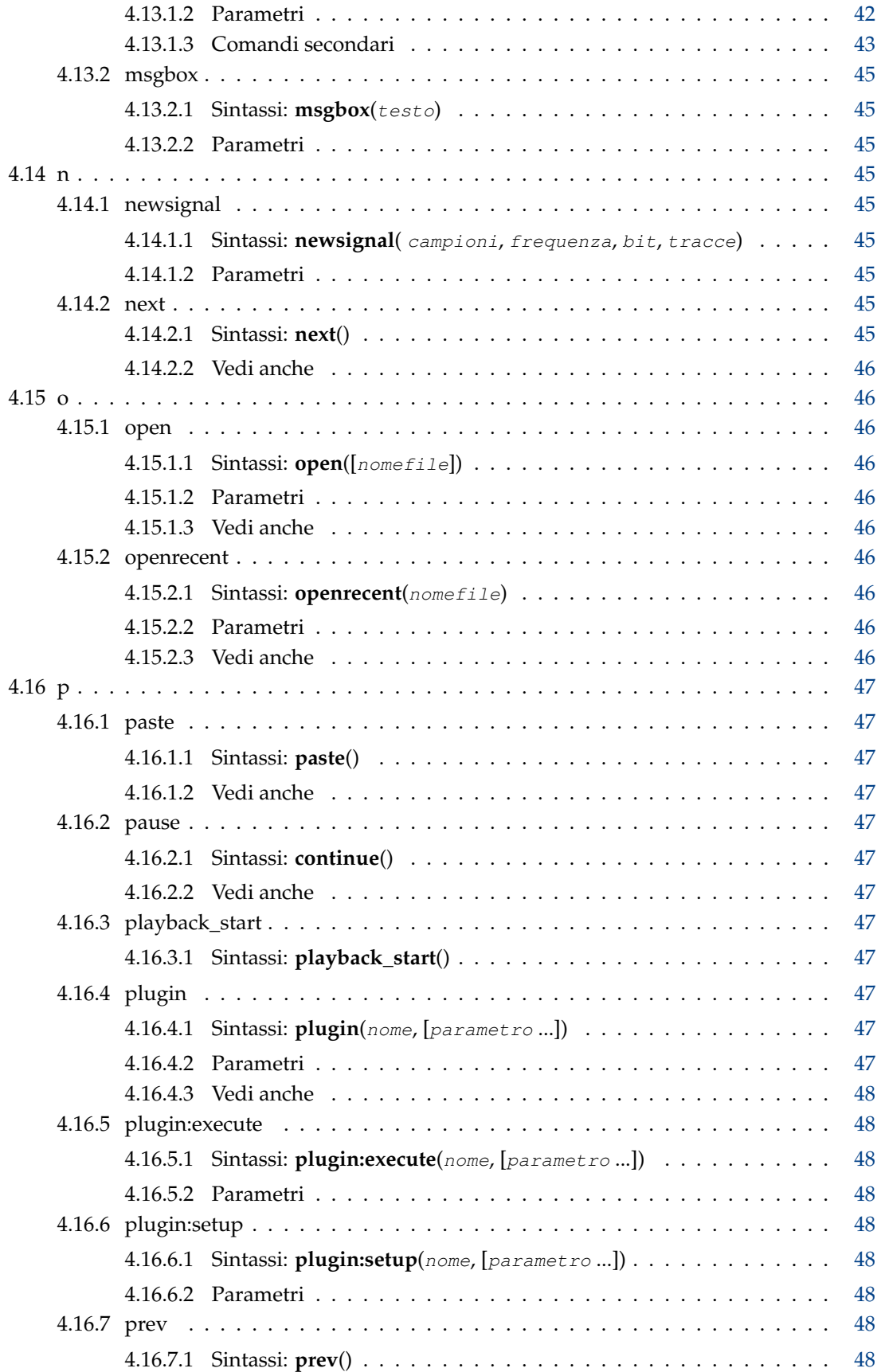

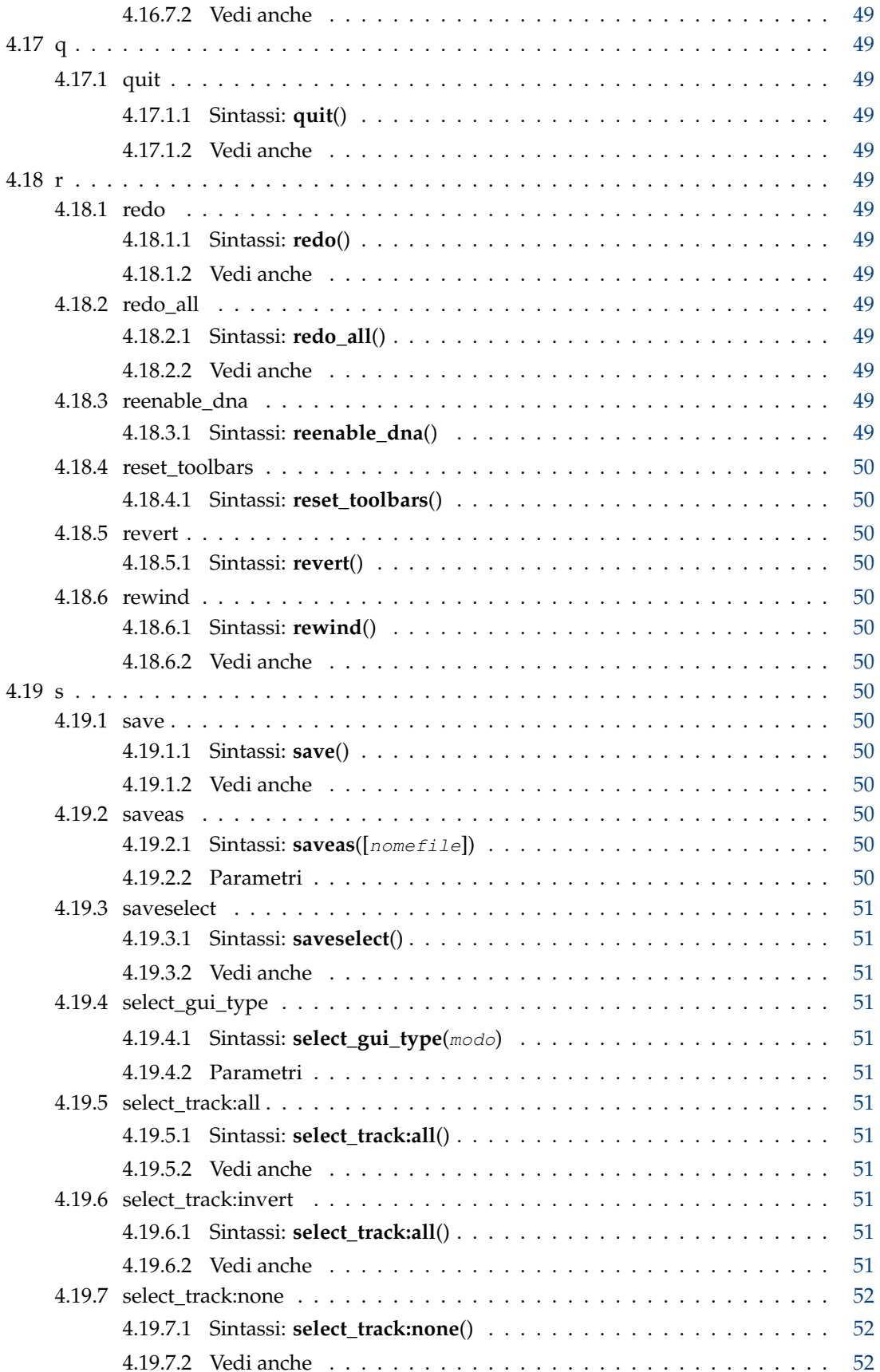

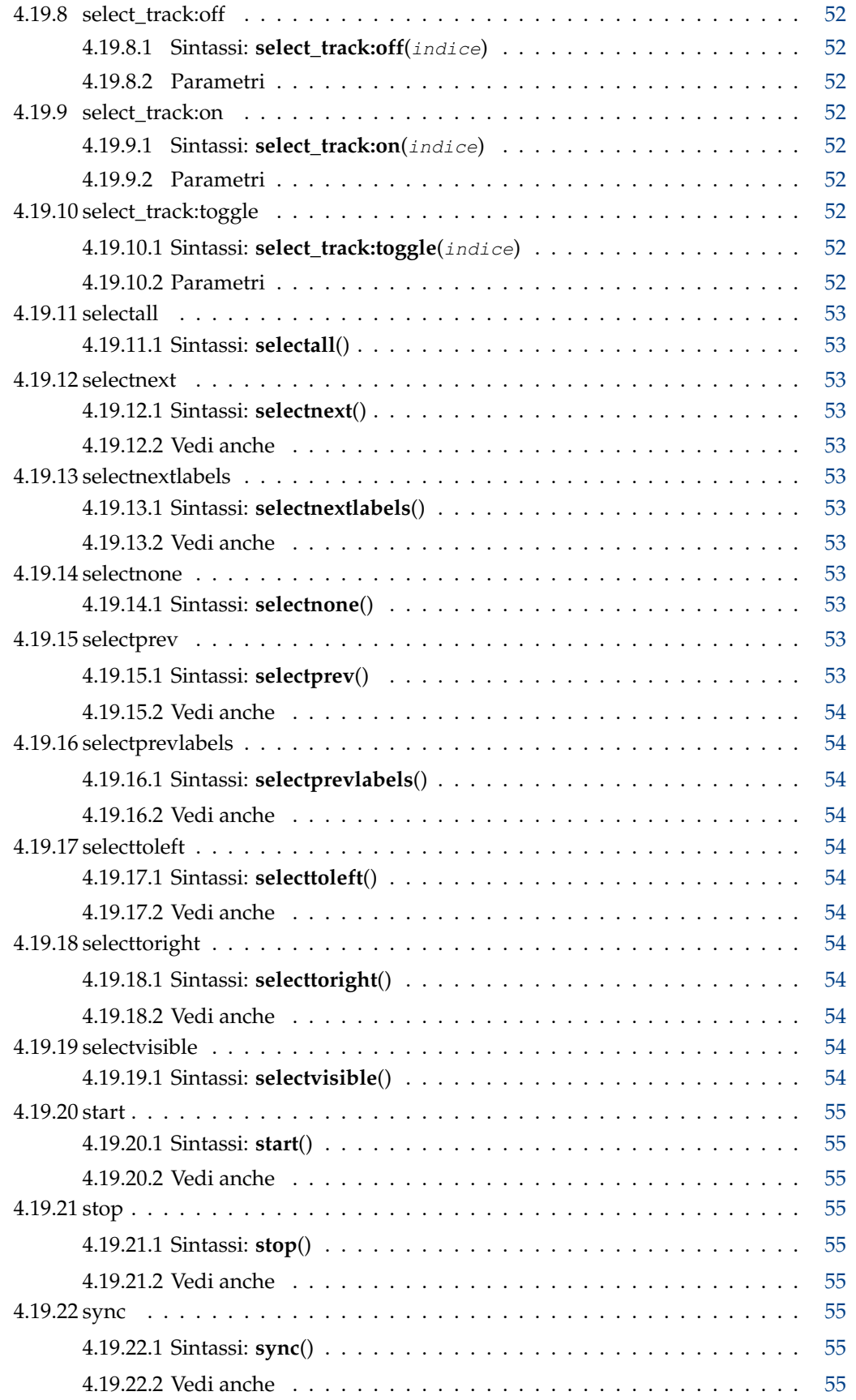

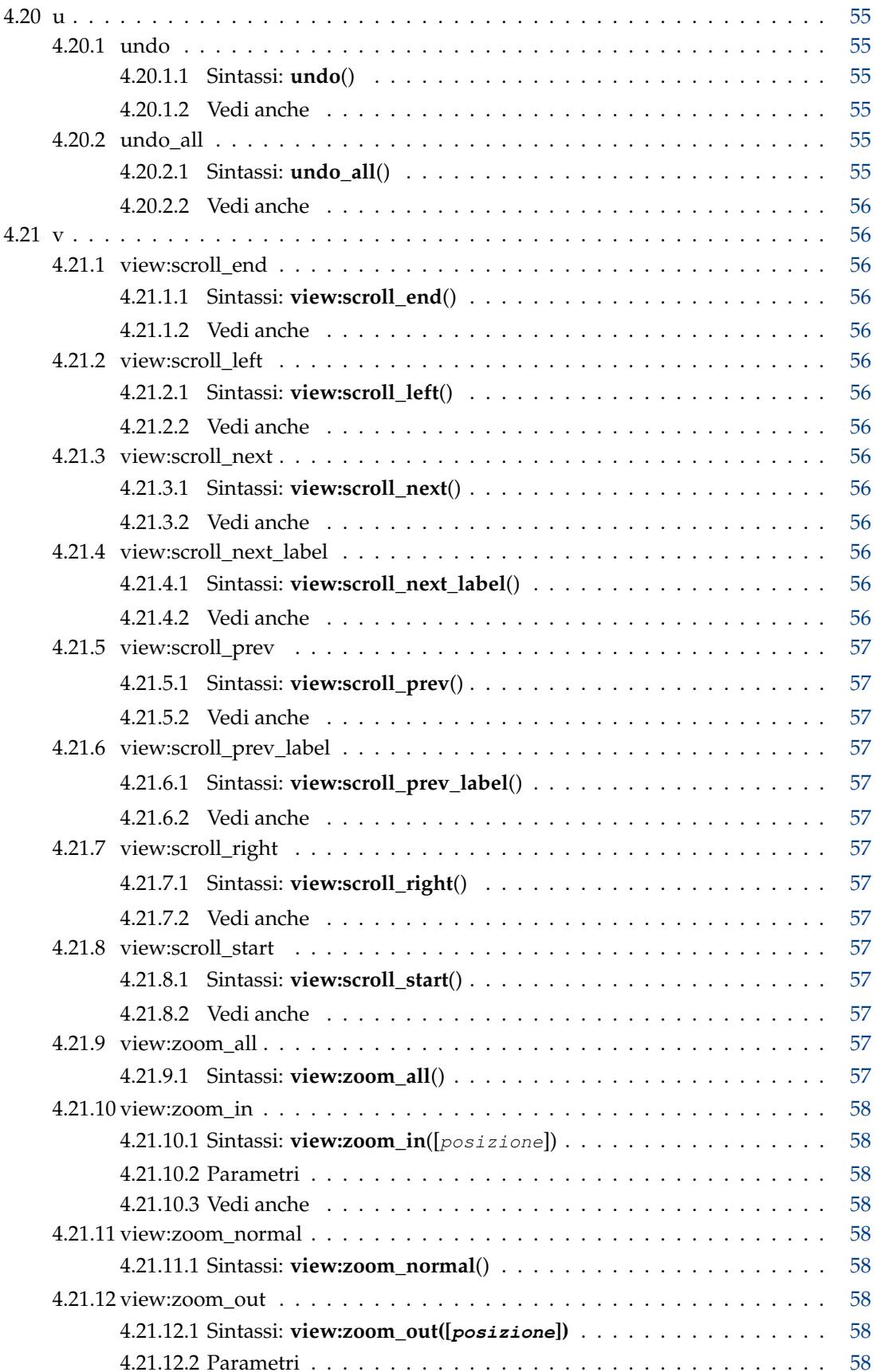

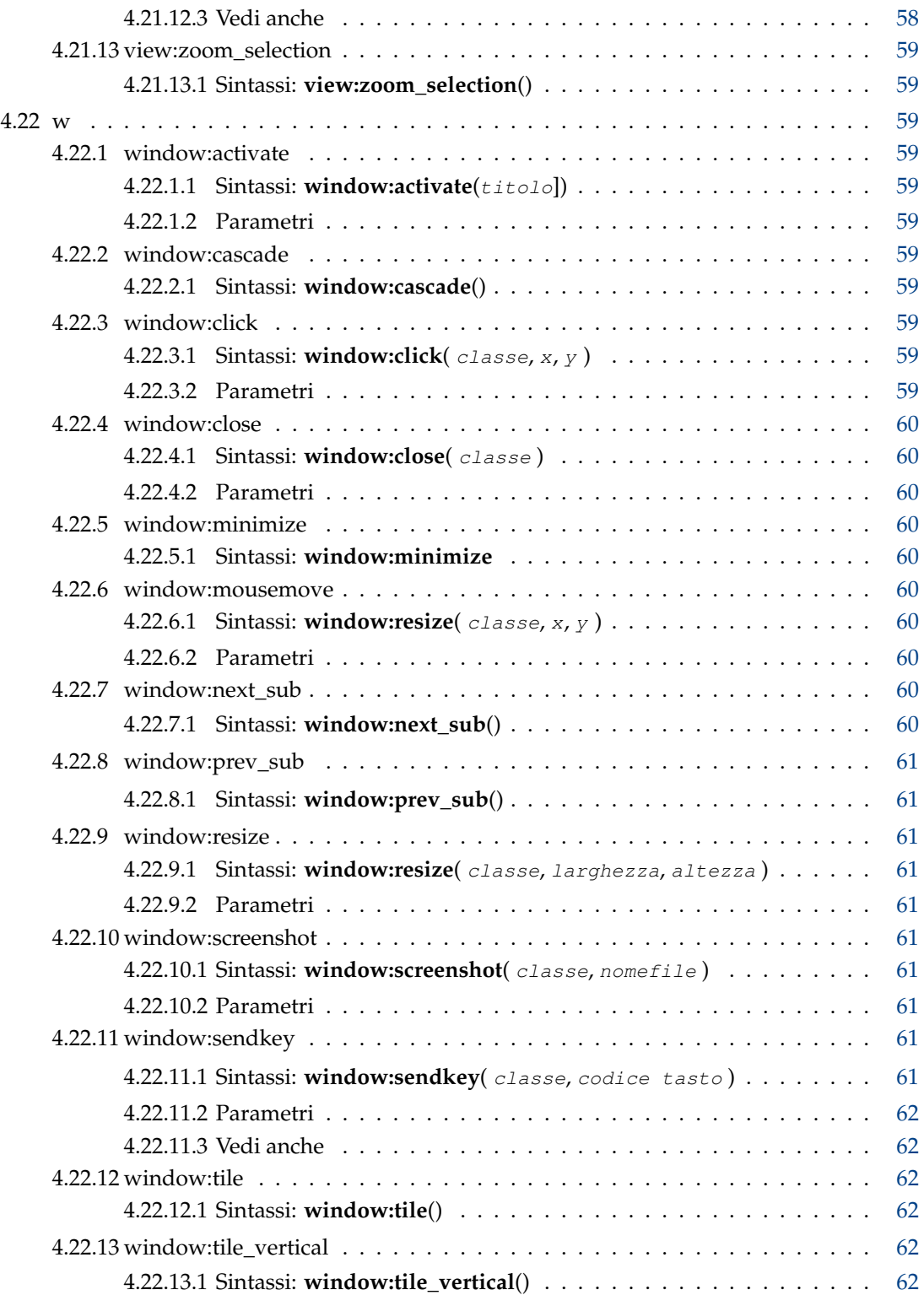

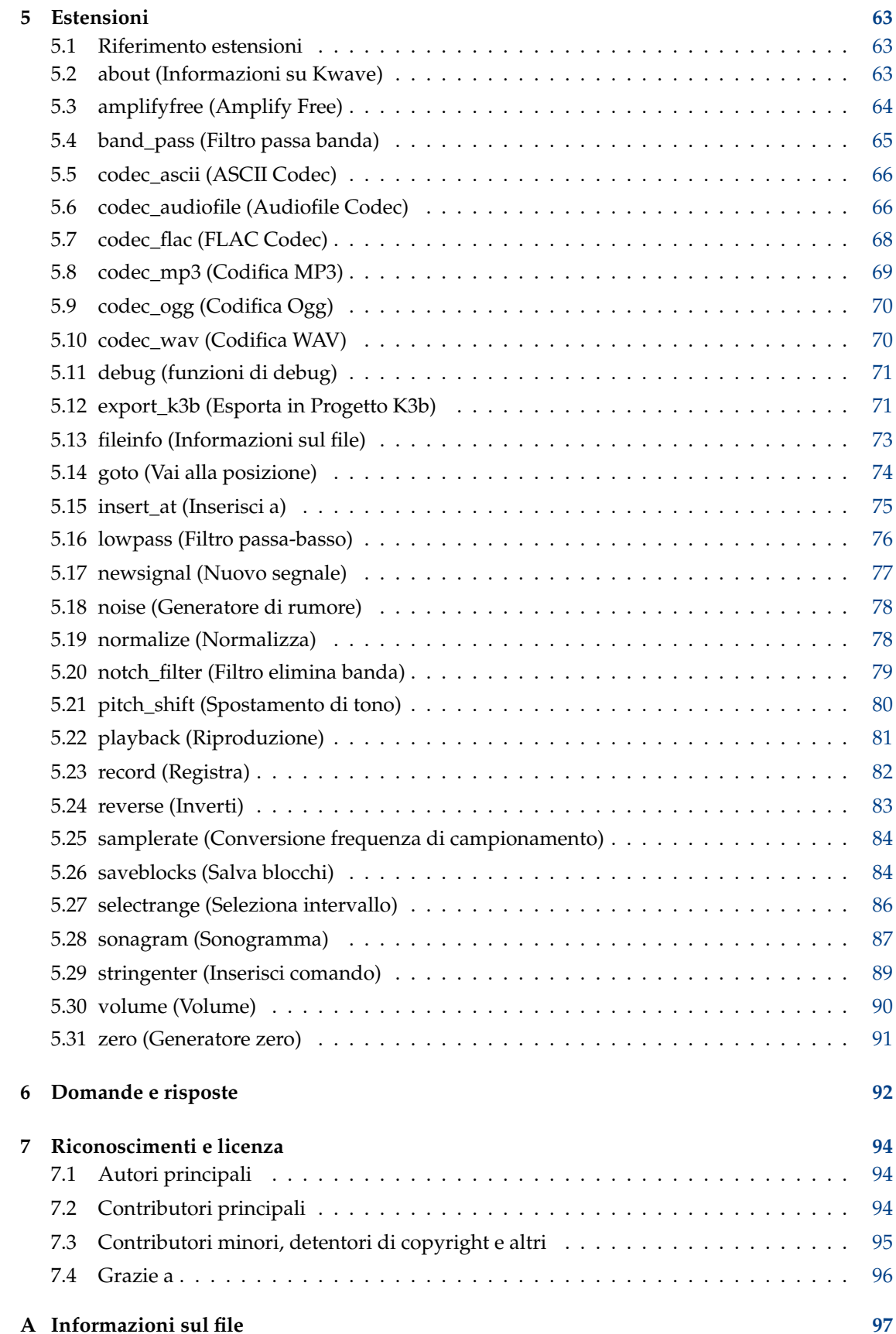

# **Elenco delle tabelle**

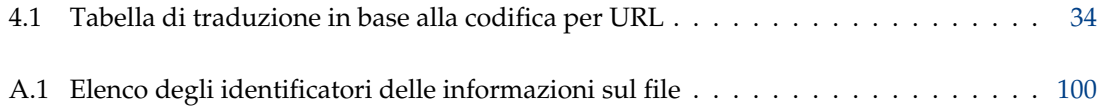

### **Sommario**

Kwave è un semplice editor dei suoni che si basa su KDE Frameworks 5.

## <span id="page-13-0"></span>**Capitolo 1**

## **Introduzione**

Questo è «Kwave», un semplice editor dei suoni che si basa su KDE Frameworks 5. Le sue caratteristiche comprendono:

- un'interfaccia utente che può essere utilizzata in modalità scheda, interfaccia a documento singolo o a documenti multipli
- semplici funzioni taglia, copia e incolla
- operazioni di annullamento e ripristino a più livelli
- etichettatura dei segnali
- Funzioni di registrazione, pre-registrazione compresa
- Riproduzione tramite Qt, PulseAudio, ALSA e OSS
- Registrazione tramite PulseAudio, ALSA e OSS
- Importazione ed esportazione MP3
- Importazione ed esportazione Ogg/Vorbis e Opus
- Importazione ed esportazione FLAC
- alcune funzioni di analisi tipo Sonogramma
- uso interno di precisione a 24 bit fissa per i dati di campionamento
- frequenze di campionamento selezionabili liberamente
- supporto per la modifica di file multicanale
- riproduzione di file audio multicanale (il risultato audio sarà miscelato semplicemente in mono o stereo, se necessario)
- ampliabile tramite un'interfaccia estensioni facile da usare
- importazione ed esportazione di altri formati audio tramite [audiofile](https://audiofile.68k.org/)

Se sei interessato a quello che è stato fatto e che è ancora da fare, dai un'occhiata ai file CHANGES e TODO inclusi nel pacchetto sorgente. L'aiuto e le critiche costruttive sono sempre benvenute.

## <span id="page-14-0"></span>**1.1 Risorse di Kwave**

Se vuoi contattare gli sviluppatori, hai bisogno di ulteriore aiuto per usare Kwave, inviare patch di correzione, segnalare errori o altro, ti potrebbero interessare le risorse seguenti:

• Pagina web del progetto

Per informazioni sui rilasci aggiornati o altre informazioni su questo progetto, dai uno sguardo alla [pagina web di Kwave.](http://kwave.sourceforge.net/)

• Repository GIT

È presente anche un nuovo repository GIT ospitato sui server KDE, e una copia del repository su [SourceForge,](https://sourceforge.net) dove puoi ottenere i sorgenti dell'ultima versione di sviluppo. Per sapere come ottenere l'accesso al repository, leggi il capitolo sulla [compilazione da GIT](http://kwave.sourceforge.net/doc/devel/fetching_sources_from_git.html) nella documentazione per gli sviluppatori. Esiste anche un'interfaccia web GIT in [KDE](https://invent.kde.org/multimedia/kwave/) e in [SourceForge](https://sourceforge.net/p/kwave/code/commit_browser) da usare per sfogliare i sorgenti.

## <span id="page-14-1"></span>**1.2 Cronologia revisioni di Kwave**

Questo progetto è stato iniziato da Martin Wilz nell'estate 1998 e sviluppato e migliorato da lui e da altre persone. Nel novembre 1999 Thomas Eschenbacher iniziò a correggere alcuni piccoli errori qua e là, approfondendo sempre di più la conoscenza del codice del programma. Ad oggi, egli ha ampliato, riscritto o rivisto quasi tutti i componenti del programma, investendo molto tempo nel migliorarlo.

Da Kwave v0.8.0 il changelog non viene più incluso in questo manuale. Se sei interessato alla cronologia completa delle modifiche, puoi trovarla qui: [https://invent.kde.org/](https://invent.kde.org/multimedia/kwave/-/blob/master/CHANGES) [multimedia/kwave/-/blob/master/CHANGES](https://invent.kde.org/multimedia/kwave/-/blob/master/CHANGES) o puoi sfogliare per conto tuo i sorgenti attraverso l['interfaccia web di GIT.](https://invent.kde.org/multimedia/kwave/)

La versione 0.9.0 di Kwave è la prima versione ospitata da KDE (kdereview) e nei server SourceForge, seguita dalla v0.9.1, la prima versione per KDE Frameworks 5.

## <span id="page-15-0"></span>**Capitolo 2**

# **Fondamenti sull'audio digitale**

Questo capitolo intende fornire una breve introduzione sui fondamenti dell'elaborazione audio digitale, senza entrare troppo nei dettagli.

## <span id="page-15-1"></span>**2.1 Il mondo analogico**

Prima di tutto, bisogna sapere che il mondo è *analogico* - ma i computer lavorano in *digitale*. Ci sono, dunque, diversi modi per convertire l'audio analogico in audio digitale e viceversa. Poiché la via da digitale ad analogico è normalmente il contrario di quella da analogico a digitale, descriveremo solo quest'ultima via.

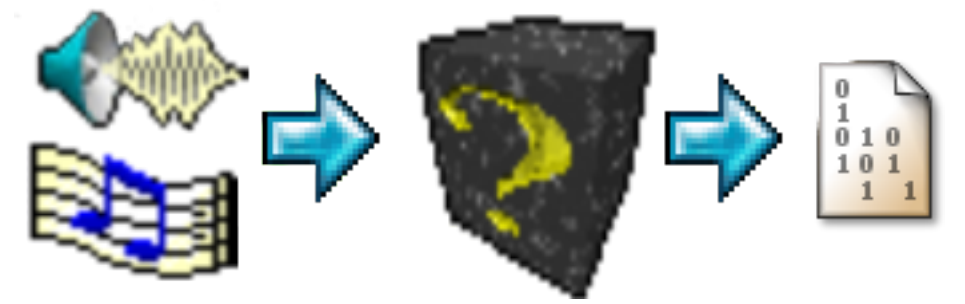

Conversione da suono in bit

Prima di continuare, l'audio analogico deve essere trasformato in segnali elettronici per essere elaborato in un computer. Una via comune per fare questo è l'uso di un microfono e un amplificatore. Questa combinazione prevede un suono (variazioni della pressione dell'aria) come input e un voltaggio come output. L'ampiezza maggiore delle variazioni di pressione sarà rappresentata da voltaggi maggiori nell'output dell'amplificatore. Questo output viene chiamato anche *«segnale»*. Al posto di un microfono puoi anche, ovviamente, immaginare altre sorgenti audio. E l'«amplificatore» può essere anche quello integrato nella tua scheda audio, che normalmente non puoi vedere.

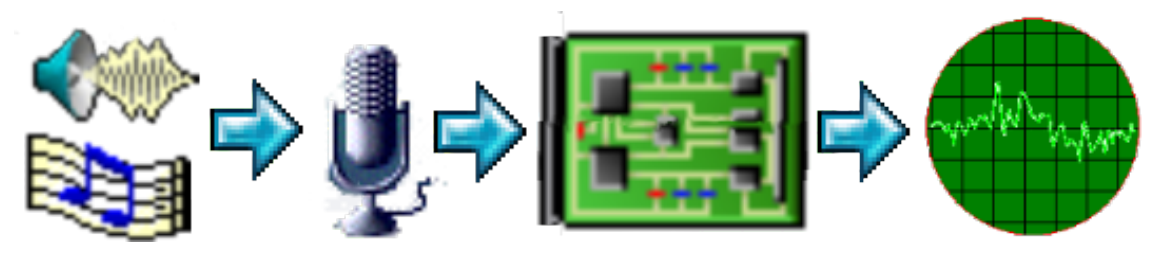

Conversione a segnale elettronico

A questo stadio, il segnale elettronico possiede tre limitazioni che bisogna tenere presente:

- 1. L'*ampiezza* (volume) è limitata a un certo livello massimo. Ciò è una conseguenza della parte elettronica (amplificatori) che sono in grado di gestire solo voltaggi all'interno di un certo intervallo specifico. Non vi sono problemi fino a quando i suoni non sono troppo forti. In tal caso il segnale risulterebbe *distorto*, che significa che il segnale elettrico ha oltrepassato i suoi limiti e il risultato sarà disturbato.
- 2. Anche l'*intervallo di frequenza* è limitato. A causa dei limiti meccanici dei microfoni e l'intervallo di frequenza limitato degli amplificatori, l'intervallo di frequenza di un segnale è limitato. Non esistono limiti improvvisi oltre ai quali il suono scompare improvvisamente, ma sotto una certa frequenza bassa e sopra una certa frequenza alta l'ampiezza del segnale comincia a diminuire costantemente. L'esistenza di una frequenza massima può essere facilmente compresa come una velocità limitata del segnale elettrico a salire e scendere. Utilizzando amplificatori e microfoni di alta qualità, i limiti possono essere allargati a intervalli di frequenze che l'orecchio umano non è più in grado di percepire e, di conseguenza, perdono di interesse. L'orecchio umano normalmente non è in grado di percepire suoni sopra i 20 kHz.
- 3. Il segnale contiene *rumore*. Il rumore è il peggior nemico di chiunque debba lavorare con i segnali audio, in qualsiasi modo. Il rumore è un effetto tipicamente analogico, che rende il segnale audio «poco chiaro» e disturbato, è sempre presente e non può essere evitato. Si può tentare solo di usare componenti di alta qualità che producono meno rumore possibile, in modo da renderlo non udibile. Normalmente il rumore possiede un certo volume, dunque il suono che interessa deve essere più alto rispetto al rumore. Questo viene chiamato *rapporto segnale/rumore (S/N, o SNR in inglese)*: più alto è, migliore sarà la qualità del suono. I suoni che hanno un volume più basso del rumore non possono essere percepiti.

## <span id="page-16-0"></span>**2.2 Digitalizzazione**

Quando vogliamo memorizzare e riprodurre audio in un computer, dobbiamo prima convertire il suono analogico in dati digitali. Questo processo si chiama *digitalizzazione*. Esso converte un segnale elettronico in una sequenza di valori digitali.

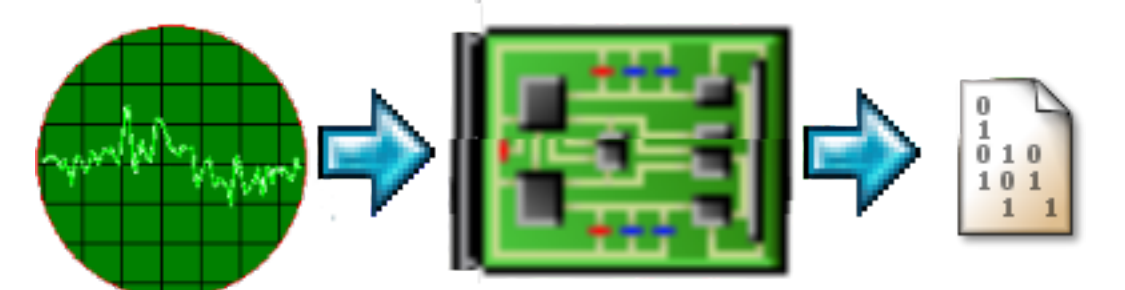

Digitalizzazione del segnale elettronico

La conversione può essere intesa come una misurazione ripetitiva del valore del segnale elettronico in un certo tempo, prendendo perciò un *campione* del segnale. Il risultato viene poi codificato come valore digitale.

Il campionamento può essere eseguito a distanze arbitrarie o a intervalli costanti. L'ultimo metodo è molto più facile da gestire, ed è perciò normalmente utilizzato, con una frequenza costante - la cosiddetta *frequenza di campionamento*. Le usuali frequenze di campionamento sono 8000, 11025, 22050 e 44100 campioni per secondo. Nella pratica, le frequenze di campionamento sono rese anche come frequenze, in Hz o kHz.

La frequenza di campionamento limita la frequenza più alta che un segnale digitalizzato può rappresentare. A causa del teorema di Shannon, la frequenza utilizzabile più alta è la metà della frequenza di campionamento: dunque con una frequenza di campionamento di 44.1 kHz non puoi campionare segnali con più di 22 kHz. Per evitare una violazione della regola sopra esposta, la tua scheda audio possiede già filtri incorporati che eliminano le frequenze superiori della metà della frequenza di campionamento utilizzata.

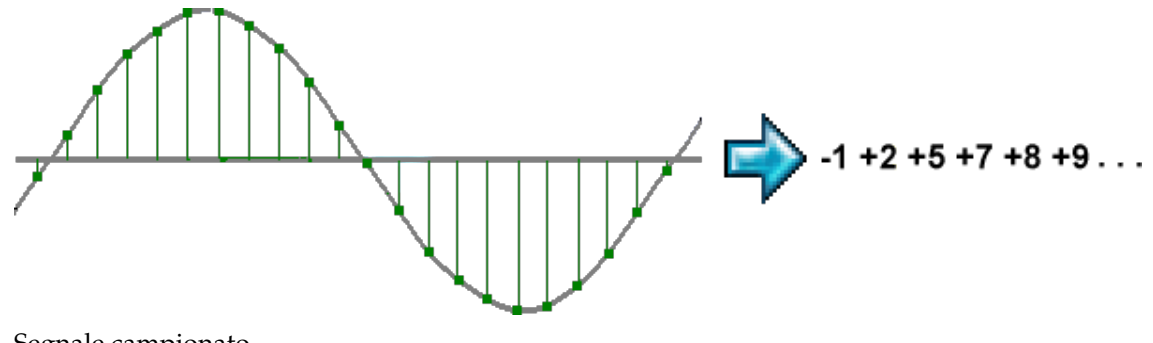

Segnale campionato

## <span id="page-17-0"></span>**2.3 Codifica del campione**

Il risultato del processo di campionamento digitale è una sequenza di *campioni* singoli. Un campione è una rappresentazione digitale del valore di un segnale in un certo tempo.

Il valore di un campione può essere interpretato e codificato in diversi modi. Quello più semplice la codifica *lineare*. Questo significa che ciascun valore del campione rappresenta direttamente il valore del segnale analogico moltiplicato con un fattore costante. Ciò è facile da gestire, ma presenta lo svantaggio che il rumore sarà udibile soprattutto ad ampiezze basse, dove disturberà di più, e meno udibile ad ampiezze alte, dove disturberà di meno.

Un modo per ridurre l'influenza del rumore è la codifica *non lineare*. Questo significa che le ampiezze più basse saranno amplificate prima dell'elaborazione. Poiché le ampiezze più basse saranno amplificate, la loro distanza dal rumore aumenta e la qualità migliora. I metodi più comuni per fare questo sono le codifiche *A-Law* e *U-Law* - alcune curve standard di amplificazione logaritmica, utilizzate nella telefonia digitale (standard ITU G.711).

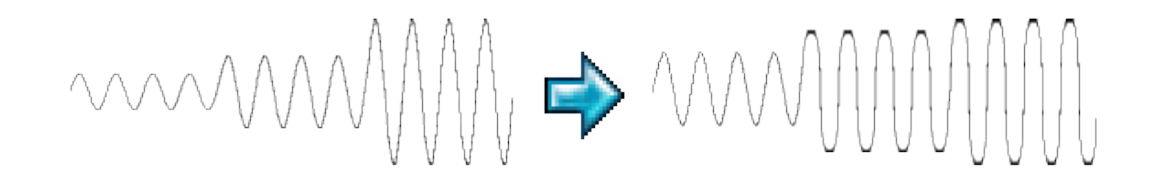

Codifica non lineare

## <span id="page-17-1"></span>**2.4 Formati di campionamento**

I campioni possono essere memorizzati in formati e precisioni diverse. I più comuni sono i formati interi (in virgola fissa), che memorizzano valori con *quantizzazione fissa*. In base a dove la linea dello zero viene definita, si deve distinguere tra formati interi *senza segno* (solo valori positivi, la «linea zero» è a metà dell'intervallo numerico) e *con segno* (valori positivi e negativi).

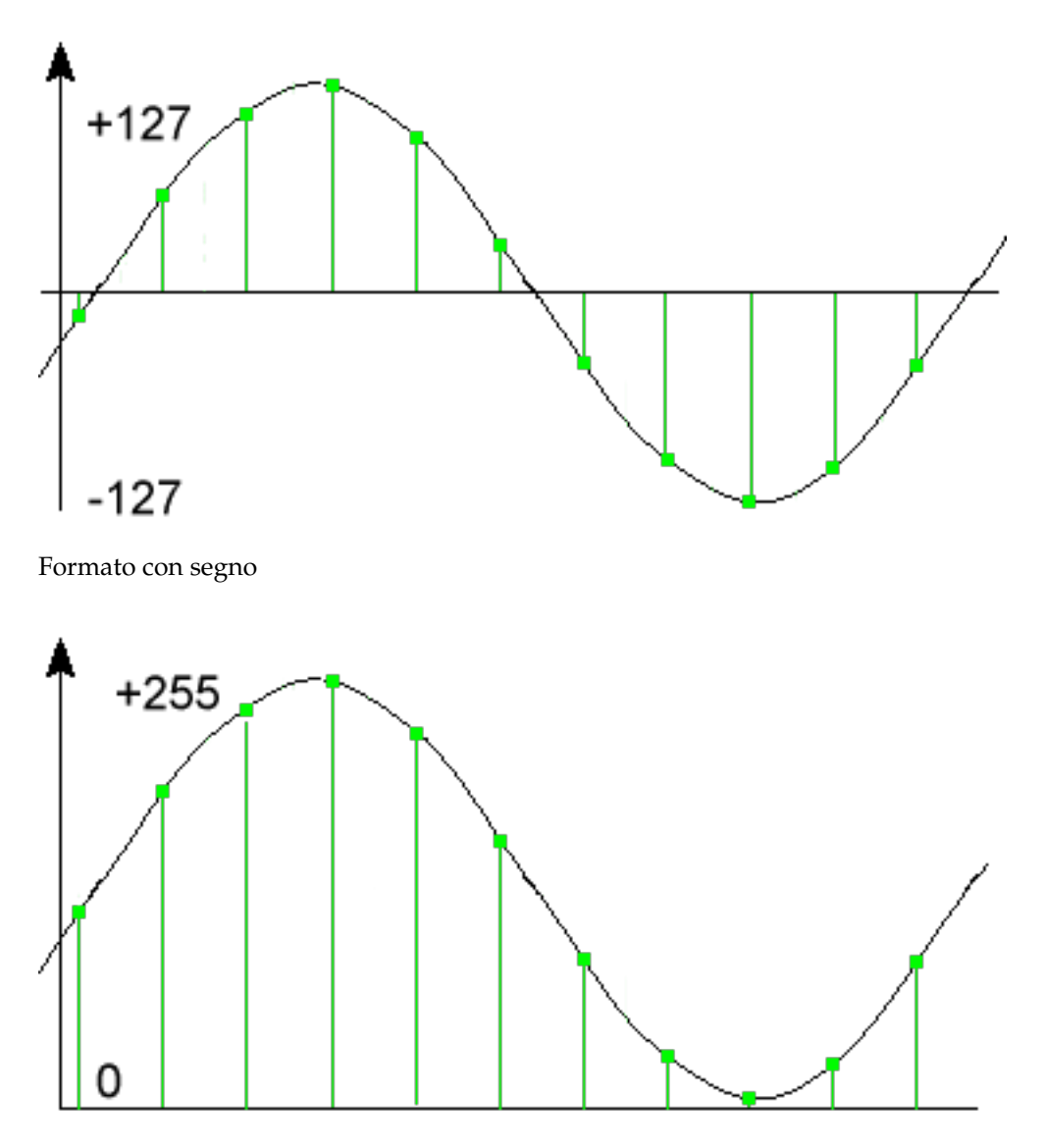

Formato senza segno

Poiché la quantizzazione perde accuratezza, essa produce rumore, il cosiddetto *rumore di quantizzazione*. Questo tipo di rumore ha maggiore effetto sulle ampiezze basse, questo metodo di memorizzazione dei campioni non è perciò ottimale, ma piuttosto semplice e molto veloce da gestire (i computer calcolano velocemente con numeri in virgola fissa).

Il secondo metodo di codificare campioni è con i numeri *in virgola mobile*. Con i numeri in virgola mobile, il rumore viene diffuso in maniera pressoché uguale su tutti gli intervalli di ampiezza e reca benefici soprattutto alle ampiezze basse. Questo formato, tuttavia, è molto più lento durante l'elaborazione dei dati (i computer sono molto più lenti nel calcolo con valori in virgola mobile rispetto al calcolo con numeri in virgola fissa).

### NOTA

Kwave usa internamente il formato *intero con segno* con precisione a 24 bit, memorizzato in interi a 32 bit. Questo metodo ha lo svantaggio di un maggiore consumo di memoria durante l'elaborazione dei file con precisione più bassa (ad es. 8 bit), ma l'elaborazione con numeri a 32 bit è molto veloce e lascia anche qualche riserva per i calcoli interni, dato che sono normalmente usati solo 24 bit.

## <span id="page-19-0"></span>**Capitolo 3**

## **Uso di Kwave**

Ecco una schermata della finestra principale di Kwave, in modo da farti un'idea del suo aspetto...

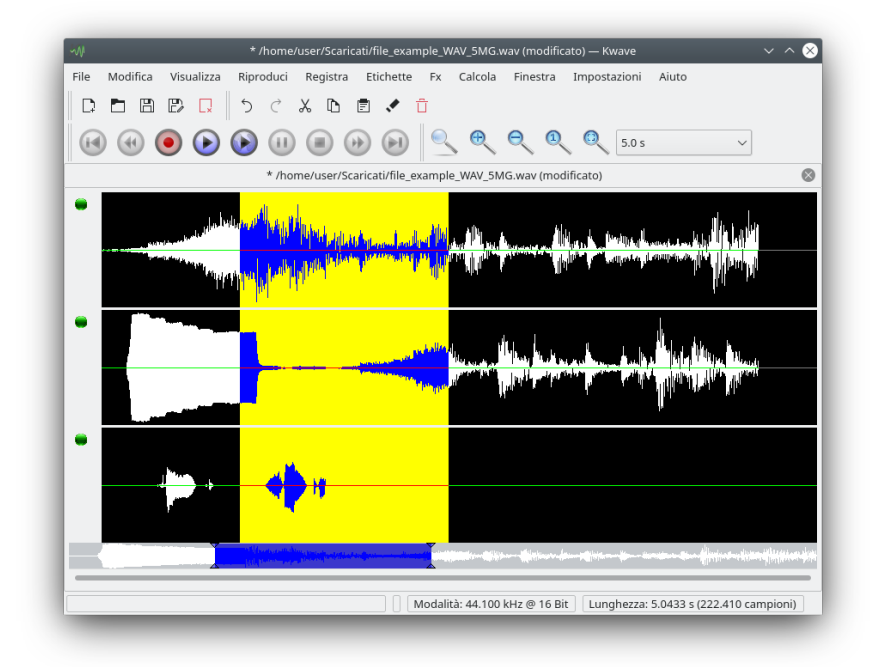

## <span id="page-19-1"></span>**3.1 Modalità dell'interfaccia utente**

A seconda delle tue preferenze o dei casi di utilizzo, puoi configurare come Kwave debba gestire più file aperti. Puoi alternare queste impostazioni al volo tramite il menu **Impostazioni** → **Mostra file in...**.

Le tre possibili impostazioni sono:

<span id="page-19-2"></span>• **Finestre separate (SDI)**: quando si usa l'*Interfaccia a documento singolo* (Single Document Interface, SDI), ciascun file sarà mostrato in una finestra principale separata.

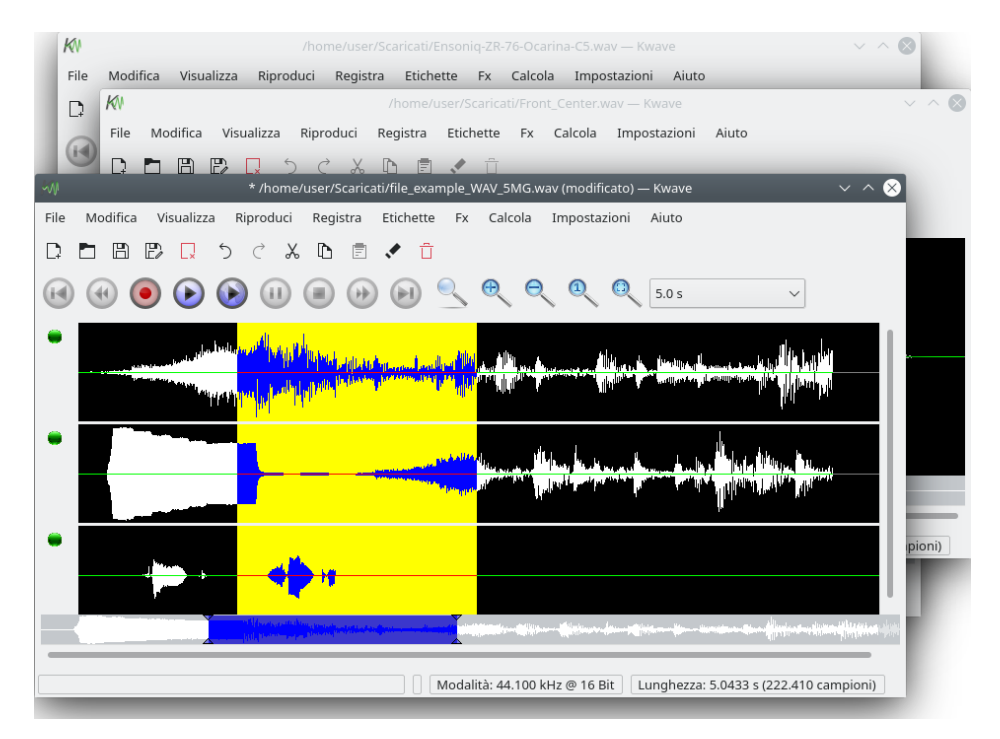

<span id="page-20-0"></span>• **Stessa finestra (MDI)**: quando si usa l'*Interfaccia a più documenti* (Multi Document Interface, MDI), è presente solo una finestra principale di Kwave, ma all'interno di questa finestra hai un'area che mostra delle sotto-finestre, le quali possono essere ridimensionate, spostate, affiancate, sovrapposte o ridotte.

Puoi selezionare una finestra dal menu **Finestra** o alternare le sotto-finestre con **Ctrl**-**Tab**.

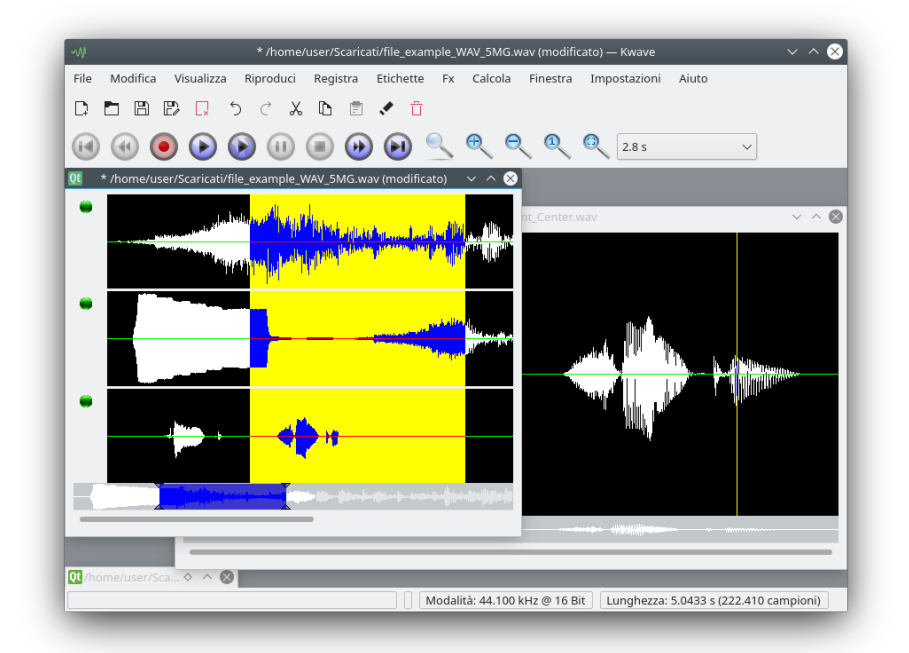

<span id="page-20-1"></span>• **Schede**: questa è una variante dell'interfaccia MDI, dove i file sono mostrati all'interno di schede separate. Potresti conoscere questa modalità da alcuni popolari browser Internet. Puoi attivare una scheda tramite il menu **Finestra** o alternare le schede con **Ctrl**-**Tab**.

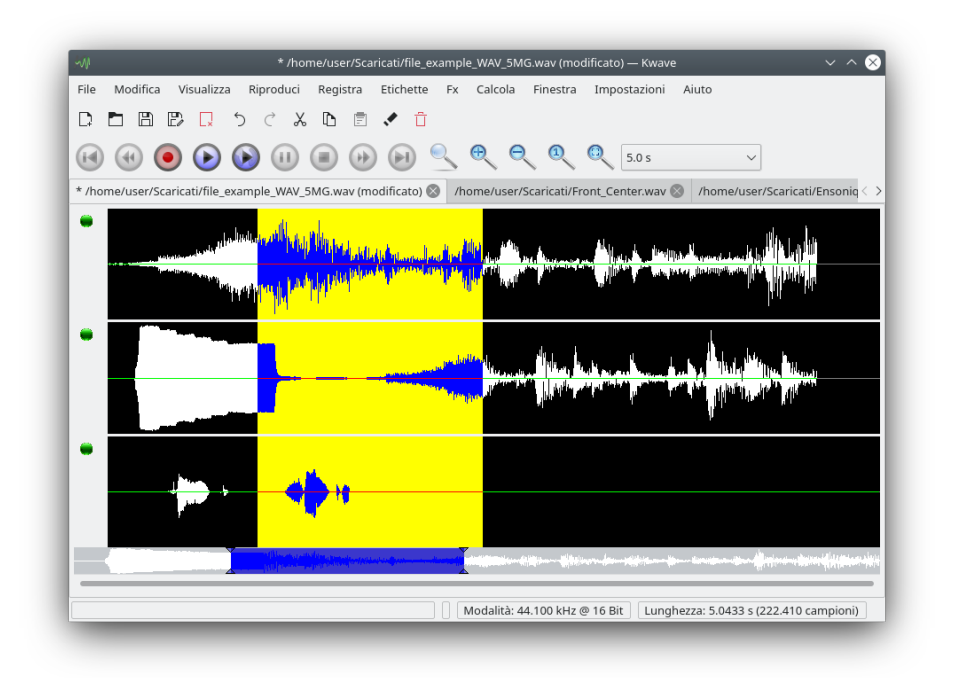

## <span id="page-21-0"></span>**3.2 Riga di comando**

## <span id="page-21-1"></span>**3.2.1 Elenco dei file o comandi**

Se avvii Kwave dalla riga di comando, puoi specificare un elenco di file da aprire. Il primo file specificato sarà aperto per primo, a seguire gli altri file. Ciascun file sarà aperto in una nuova finestra autonoma, o una sotto-finestra della stessa istanza di Kwave. Se specifichi caratteri jolly, puoi aprire molti file alla volta.

Per esempio, il comando che segue avvia Kwave e apre tutti i suoni forniti dal tema sonoro XDG freedesktop, ciascuno in una nuova finestra o sotto-finestra:

```
% kwave /usr/share/sounds/ freedesktop/stereo /*. ogg
```
È anche possibile passare a Kwave comandi testuali, codificati come un URI speciale  $^1$  $^1$ , questo elemento sarà descritto in una [sezione successiva.](#page-33-4)

## <span id="page-21-2"></span>**3.2.2 Tipo di interfaccia**

Il parametro --gui=SDI|MDI|TAB consente a Kwave di avviarsi in una delle tre possibili modalità di interfaccia utente grafica (GUI): [SDI,](#page-19-2) [MDI](#page-20-0) o [TAB.](#page-20-1)

## <span id="page-21-3"></span>**3.2.3 Opzioni del Toolkit Qt**

In aggiunta a un elenco di file, puoi specificare un elenco di opzioni fornita dal *toolkit Qt* tipo -qw indowgeometry per specificare la dimensione e, o in alternativa, la posizione della prima finestra Kwave aperta e, o in alternativa, -display per l'avvio di Kwave su uno schermo diverso.

<span id="page-21-4"></span><sup>1</sup>universal resource identifier

Per esempio, il comando seguente avvia una finestra di Kwave con una larghezza iniziale di 600 pixel e un'altezza di 400, col bordo destro posizionato a 30 pixel di distanza dalla destra e 0 pixel di distanza dall'alto dello schermo.

kwave --disable-splashscreen -qwindowgeometry 600x400-30+0

## <span id="page-22-0"></span>**3.2.4 Opzioni di avvio**

Con l'opzione --disable-splashscreen puoi disabilitare la schermata di avvio di Kwave. Può essere utile quando avvii Kwave da uno script.

L'opzione a riga di comando --iconic consente a Kwave di avviarsi ridotto a icona. Può essere utile quando vuoi avviare Kwave senza interazione con l'interfaccia grafica, ad es. quando lo avvii da uno script. Questa opzione disabilita, di conseguenza, anche la schermata di avvio.

Utilizzando l'opzione a riga di comando --logfile=kwave.log puoi registrare la sequenza delle azioni di una sessione di Kwave in un file. Questo è utile per scopi di debug, esso ti potrebbe essere richiesto quando segnali un errore.

## <span id="page-22-1"></span>**3.3 Aprire e salvare file**

L'apertura di file con Kwave funziona come nella maggior parte delle altre applicazioni. Puoi

- specificare un elenco di file nella [riga di comando](#page-21-1) all'avvio di Kwave,
- aprire una finestra di Kwave vuota (per esempio con **File** → **Nuovo...** (**Ctrl-W**) ) e inserire un file al suo interno [trascinando e rilasciando,](#page-31-2) o puoi
- aprire un file dal menu con **File** → **Apri** (**Ctrl-O**)
- o uno degli ultimi file aperti di recente con **File** → **Apri recenti**
- salvare il file corrente con **File** → **Salva** (**Ctrl-S**),
- salvare con un nome diverso con **File** → **Salva** → **come...** (**Shift-Ctrl-S**)
- salvare tutte le aree che sono separate da contrassegni, ciascuna in un file specifico, con **File** → **Salva** → **Blocchi...**
- o solo la selezione corrente con **File** → **Salva** → **Selezione...**

### <span id="page-22-2"></span>**3.3.1 Formati di file supportati**

Kwave supporti i seguenti formati di file:

- Il formato di file favorito di Kwave è (come si può intuire dal nome) .wav. Questo formato è molto comune agli altri «sistemi operativi» ed è usato comunemente anche in ambiente Plasma.
- Il secondo formato supportato da Kwave è «ASCII». Puoi esportare e importare da ASCII. Fai attenzione perché memorizzare in questo formato può produrre file molto grandi. Il formato del file sarà descritto [più avanti.](#page-23-2)
- L'importazione .mp3 e .mp2 è disponibile tramite [libmad](https://www.underbit.com/products/mad/) per la decodifica MP3 in combinazione con [id3lib](http://id3lib.sourceforge.net/) per la decodifica dei tag ID3 e [lame](http://lame.sourceforge.net/) per la codifica.
- Importazione ed esportazione Ogg/Vorbis (\*.ogg). Vedi <https://www.xiph.org> per i dettagli.

- Importazione ed esportazione FLAC (\*.flac). Vedi <https://xiph.org/flac/> per i dettagli.
- In aggiunta, puoi importare formati di file come \*. 8svx (formato di file audio IFF/8SVX), \*. au (NeXT, Sun Audio), \*.aiff (Audio Interchange Format), \*.avr (formato di file Audio Visual Research), \*.caf (Core Audio Format), \*.nist (formato di file audio NIST SPHERE), \*.sf (Berkeley, IRCAM, formato Carl Sound), \*.smp (formato Sample Vision), \*.snd (NeXT, Sun Audio), \*.voc (Creative Voice) e altri tramite l'estensione [audiofile.](https://audiofile.68k.org/)

## <span id="page-23-0"></span>**3.3.2 Convertire a e da .wav**

Il modo migliore per lavorare con formati diversi da quelli supportati da Kwave è utilizzare un programma di conversione esterna. Un buon set di strumenti per queste operazioni si trova nel pacchetto [SoX,](http://sox.sourceforge.net/) che possiede pure una buona documentazione.

I progetti per il futuro includono il supporto per l'importazione e anche filtri per l'esportazione in ulteriori formati, e forse qualche filtro che utilizzi uno script personalizzabile dall'utente con una chiamata a un filtro esterno, in modo che anche i formati non supportati da SoX possano essere letti e scritti.

## <span id="page-23-1"></span>**3.3.3 Formato di file ASCII**

<span id="page-23-2"></span>Il formato ASCII è molto utile per scopi scientifici ed educativi. Grazie alla sua semplice struttura puoi scrivere sia file semplici, per tuo conto, con un editor di testo, sia usare il risultato di qualche altra applicazione e convertirlo in ASCII. Dato che il formato è *davvero* semplice, non dovresti avere grossi problemi a scrivere un convertitore, mentre la maggior parte delle applicazioni scientifiche possiedono normalmente qualche tipo di formato ASCII da usare per l'esportazione.

Il formato di un file ASCII è piuttosto semplice e obbedisce alle seguenti regole:

- 1. All'inizio del file è presente un blocco di proprietà, con una proprietà per riga.
- 2. Ciascuna riga di proprietà inizia per ##.
- 3. Dopo le proprietà è presente un elenco di campioni, con un campione per riga. Quando si usano più canali, i campioni sono separati da virgole.
- 4. Le righe potrebbero terminare con un ritorno a capo e, o in alternativa, con un carattere di controllo (line feed character, in modo che anche i file DOS siano supportati). Ma quando salverai, i file saranno sempre salvati con un carattere di controllo alla fine della riga.
- 5. Le righe vuote e i caratteri dopo un # sono trattati come commenti e ignorati.
- 6. I valori devono essere forniti in formato intero con segno con una frequenza di 24 bit, che è il formato di memorizzazione interno di Kwave.
- 7. Qualsiasi cosa dopo un # (ad eccezione delle righe delle proprietà, vedi sopra) sarà trattata come commento e ignorata. Anche le righe vuote saranno ignorate.

Di seguito un esempio di un semplice file ASCII che rappresenta un onda sinusoidale con undici campioni:

**Example 3.1** contenuto di un file ASCII con una singola onda sinusoidale

```
## 'rate '=44100
## 'tracks '=2
## 'bits '=16
## 'length '=11
## 'Date' = '2013-11-09'
## 'Software '= 'Kwave -0.8.11 for KDE 4.11.3 '
 5930496 , 5930496 # 0
      0, 8388352 # 1
 -5930752, 5930496 # 2
 -8388608, 0 # 3
 -5930752, -5930752 # 4
    0, -8388608 # 5
 5930496 , -5930752 # 6
 8388352 , 0 # 7
 5930496 , 5930496 # 8
    0, 8388352 # 9
-5930752 , 5930496 # 10
# EOF
```
## <span id="page-24-0"></span>**3.4 Creare un nuovo file**

Puoi creare nuovo menu di file vuoto da **File** → **Nuovo...**.

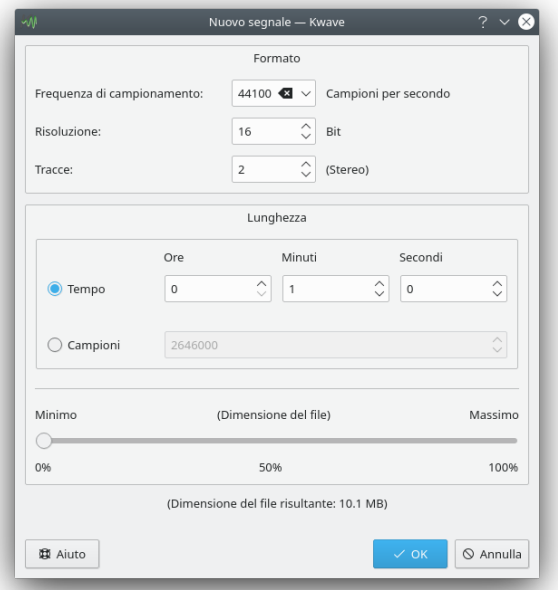

Puoi selezionare la frequenza di campionamento, la risoluzione in bit per campione e il numero di tracce. Per impostazione predefinita il formato del file sarà «.wav», ma può essere cambiato durante il salvataggio del file.

La lunghezza del nuovo segnale può essere impostata per tempo (ore, minuti, secondi) o per numero di campioni. In aggiunta, puoi selezionarla in relazione alla massima lunghezza possibile, la quale è limitata dalla memoria disponibile e il limite interno di Kwave (2 GB).

## <span id="page-25-0"></span>**3.5 Registrazione**

Kwave è in grado di registrare dati audio da diverse fonti, con tutte le frequenze, i formati e gli altri modi supportati dalla tua scheda audio. Attualmente Kwave registra tramite la vecchia interfaccia sonora OSS, e dalla versione 0.7.4 anche tramite la più recente e potente interfaccia ALSA, scelta preferita per il kernel linux 2.6.

Si accede alla registrazione dal menu **File** → **Registra**.

Ecco una schermata della finestra di registrazione di Kwave, che mostra la prima pagina con i controlli di registrazione durante una sessione di registrazione. Come in tutte le finestre di Kwave puoi ottenere aiuto o vedere suggerimenti per i controlli.

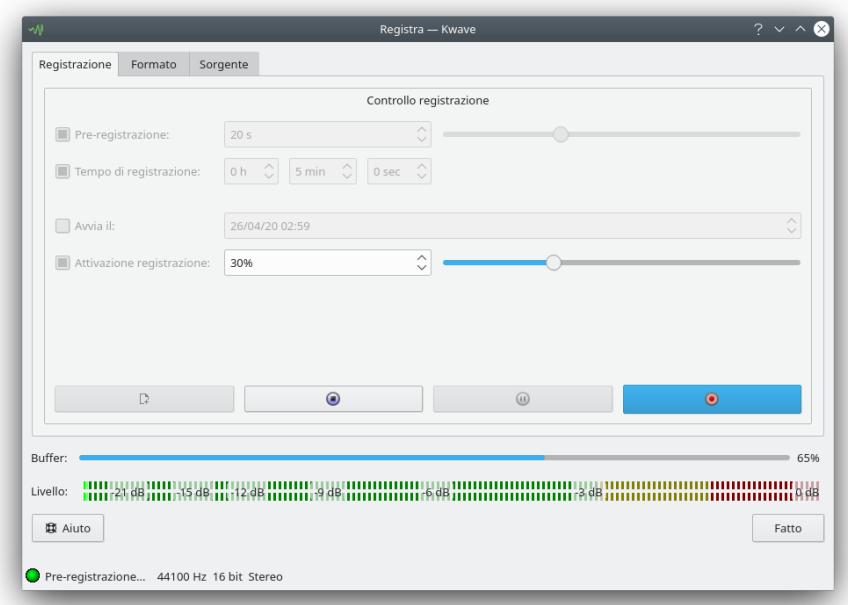

Qui sono presenti i controlli seguenti:

• **Pre-registrazione:** se la funzione di pre-registrazione di Kwave è abilitata ed è avviata la registrazione, Kwave registra in un buffer interno lungo qualche secondo. Se premi di nuovo il

pulsante **Registra** ( ), allora la registrazione viene avviata realmente, e sono mantenuti anche i dati di pre-registrazione già registrati. Questo è utile, per esempio, se vuoi registrare il tuo brano preferito dalla radio, ma ti rendi conto troppo tardi che esso è già iniziato. In questo caso puoi ancora premere il pulsante di registrazione e ottenere l'inizio del brano da ciò che Kwave aveva pre-registrato prima, in modo da non perdere più un inizio.

• **Tempo di registrazione:** se volessi limitare nel tempo la lunghezza della registrazione, puoi attivare questa impostazione e selezionare un tempo per la registrazione in ore, minuti e secondi. Se l'opzione non è abilitata, la registrazione sarà attiva fino a quando non premerai il

pulsante **Ferma** (**netcharrow**).

- **Avvia il:** se questa impostazione è attivata, puoi impostare la data e l'ora dell'inizio di registrazione. Se il tempo che configuri è passato, la registrazione inizierà immediatamente.
- **Attivazione registrazione:** se abilitato, la registrazione inizia solo se il volume di ingresso oltrepassa un certo limite, il quale può essere definito da 0 a 100% del più alto volume possibile di

ingresso. Questo è utile se non vuoi registrare il silenzio iniziale (Suggerimento: combina questa opzione con la funzione di pre-registrazione sopra citata per catturare anche alcuni secondi prima di raggiungere la soglia di attivazione, in modo da non perdere eventuali dissolvenze in entrata).

- Il pulsante **Nuovo** ( ) è attivo quando la registrazione non è in esecuzione o è terminata, in modo da scartare il contenuto del file corrente e iniziare di nuovo.
- Il pulsante **Ferma** (  $\blacksquare$  ) è attivo quando la registrazione o la pre-registrazione è in esecuzione o Kwave è in attesa della soglia di attivazione. Se premuto, l'avanzamento corrente sarà fermato.
- Il pulsante **Pausa** (<sup>••</sup> ) è attivo quando la registrazione è la pre-registrazione è in esecuzione. La prima volta che lo premi, la registrazione sarà fermata e il pulsante inizia a lampeggiare. Quando lo ripremi, il pulsante smetterà di lampeggiare e la registrazione riprenderà immediatamente, senza attendere una soglia di attivazione.
- Il pulsante **Registra** ( ) avvia la registrazione e, o in alternativa, la pre-registrazione, a seconda delle funzioni abilitate sopra:
	- 1. Se non sono utilizzati né la pre-registrazione né il livello di attivazione, la registrazione inizia nel momento in cui premi il pulsante di registrazione.
	- 2. Se la pre-registrazione non è usata ed è impostato un livello di attivazione, la prima pressione farà sì che Kwave attenda il raggiungimento del livello di attivazione. Mentre attendi l'attivazione, puoi forzare l'avvio immediato della registrazione premendo di nuovo il pulsante di registrazione, in caso contrario essa si avvierà automaticamente quando il livello di attivazione viene raggiunto.
	- 3. Se la pre-registrazione è abilitata, la prima pressione inizia solo la pre-registrazione e la seconda pressione la registrazione vera e propria.

## <span id="page-26-0"></span>**3.6 Riproduzione**

A seconda delle opzioni di compilazione, Kwave è in grado di riprodurre suoni tramite i seguenti metodi di riproduzione:

- ALSA (Advanced Linux Sound Architecture): sopravanza OSS, supporta più funzioni e più hardware. Potrebbe scontrarsi con altre applicazioni audio, come OSS, ma contiene un'estensione chiamata «dmix» che risolve i problemi. Le versioni più recenti di ALSA usano, per impostazione predefinita, un'estensione simile a dmix, dunque ALSA dovrebbe essere la scelta migliore per te.
- OSS (Open Sound System): l'implementazione Linux più vecchia, capace di uscita mono e stereo. Dal Linux kernel 2.6 è sconsigliata ma è ancora molto diffusa. Può entrare in conflitto con altre applicazioni audio, e al momento solo un'applicazione può utilizzare la riproduzione OSS.

Prima di provare a riprodurre suoni, dovresti dare uno sguardo alla finestra di configurazione della riproduzione:

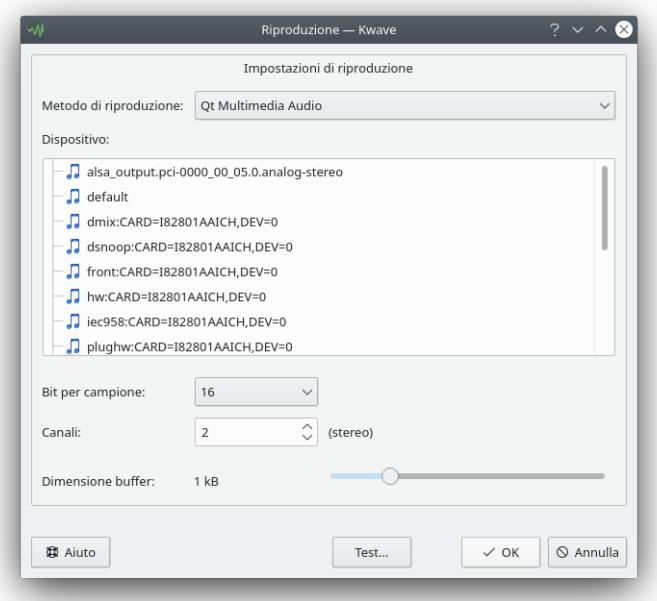

Kwave supporta attualmente solo la riproduzione a 8 e 16 bit, con uscita mono o stereo tramite l'interfaccia OSS, ma anche tutte le altre modalità che la tua scheda audio può supportare tramite l'interfaccia ALSA.

Se il tuo file audio usa più o meno canali di quelli consentiti dalla riproduzione, tutti i canali saranno miscelati assieme durante la riproduzione. Per esempio, se hai un file con tre canali e usi la riproduzione stereo, il canale sinistro riprodurrà il canale 0 (superiore) e metà del canale 1 (mediano), il canale destro riprodurrà metà del canale 1 (mediano) e il canale 2 (inferiore).

Per ottenere una buona riproduzione senza interruzioni, devi anche impostare la dimensione del buffer al giusto valore. Se riscontri problemi con interruzioni della riproduzione, devi aumentare qui la dimensione del buffer. Attenzione, più grande imposti il buffer, più grande sarà la latenza tra il suono udibile e la visualizzazione della posizione della riproduzione all'interno della visualizzazione del segnale.

La finestra di dialogo delle impostazioni di riproduzione offre anche un pulsante per riprodurre un semplice suono di prova. Dovresti sentire un tono di 440Hz che passa da un altoparlante all'altro.

Una volta che hai configurato la riproduzione, puoi usare i controlli della riproduzione dalla finestra principale di Kwave, dal menu **Riproduci** o tramite scorciatoie di tastiera:

- **Riproduci** → **Avvia** (**P**): avvia la riproduzione della selezione attuale dal suo inizio o dell'intero file dalla posizione attuale del cursore, non è stato selezionato nulla. Riproduce solo una volta.
- **Riproduci** → **In ciclo**: come sopra, ma riprodotto ciclicamente.
- **Riproduci** → **Pausa** (**Spazio**): mette in pausa la riproduzione alla posizione attuale. Disponibile solo se la riproduzione è avviata.
- **Riproduci** → **Continua** (**Spazio**): continua la riproduzione dalla posizione della pausa. Disponibile solo se la riproduzione è in pausa.
- **Riproduci** → **Ferma** (**Esc**): ferma la riproduzione, torna all'inizio della selezione.

## <span id="page-28-0"></span>**3.7 Proprietà del file**

Kwave è in grado di gestire varie informazioni aggiuntive memorizzate all'interno di un file audio. Esso tenta di importare ed esportare quante più informazioni possibili. Per esempio, se importi un file MP3 con tag ID3, puoi mantenere tali informazioni durante l'esportazione in un file Wave. Kwave mostrerà un avviso nel caso in cui dovesse perdere informazioni aggiuntive durante il salvataggio.

Puoi visualizzare e modificare le informazioni aggiuntive in **Modifica** → **Proprietà del file...**. Qui è anche possibile modificare elementi quali formato di campionamento, risoluzione e compressione.

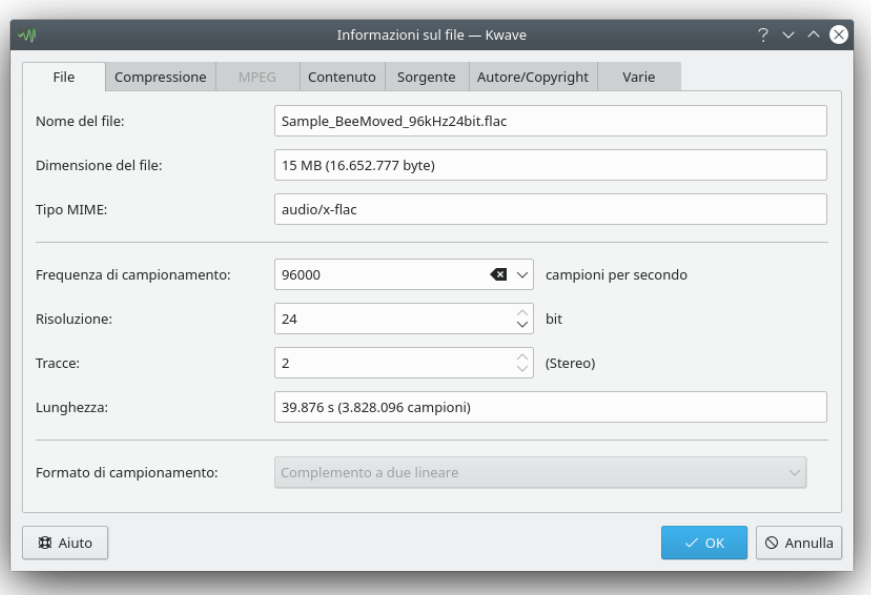

## <span id="page-28-1"></span>**3.8 Ingrandimento e navigazione**

Kwave offre diversi modi per ingrandire e navigare: tramite scorciatoie di tastiera, comandi di menu, pulsanti delle barre degli strumenti e tramite il mouse. Le sezioni seguenti offrono una panoramica sull'uso di queste funzioni.

## <span id="page-28-2"></span>**3.8.1 Ingrandire e rimpicciolire**

- *ingrandisci:* ingrandisce per consentire la visione di più dettagli, moltiplica per fattore 3.
	- **–** voce di menu / scorciatoia di tastiera: **Visualizza** → **Ingrandisci** (**Ctrl-+**)
	- **–** pulsante della barra degli strumenti: 'ingrandisci'
- *rimpicciolisci:* riduce per consentire la visione di meno dettagli, riduce di un fattore 3.
	- **–** voce di menu / scorciatoia di tastiera: **Visualizza** → **Rimpicciolisci** (**Ctrl--**)
	- **–** pulsante della barra degli strumenti: 'rimpicciolisci'
- *ingrandisci alla selezione:* ingrandisce a un fattore che permette di rendere totalmente visibile la selezione corrente nella vista attuale.

- **–** voce di menu / scorciatoia di tastiera: **Visualizza** → **Ingrandisci alla selezione** (**Ctrl-Spazio**)
- **–** pulsante della barra degli strumenti: 'ingrandisci alla selezione'
- *ingrandisci all'intero segnale:* seleziona un fattore di ingrandimento che rende visibile l'interno segnale all'interno della finestra attiva.
	- **–** voce di menu: **Visualizza** → **Ingrandisci all'intero segnale**
	- **–** pulsante della barra degli strumenti: 'ingrandisci a tutto'
- *ingrandisci al 100%:* ingrandisce fino a una proporzione in cui un campione è rappresentato da un pixel sullo schermo.
	- **–** voce di menu: **Visualizza** → **Ingrandisci al 100%**
	- **–** pulsante della barra degli strumenti: 'ingrandisci al 100%'
- *seleziona il fattore di ingrandimento:* seleziona un fattore di ingrandimento dalla casella combinata di ingrandimento nella barra degli strumenti.

## <span id="page-29-0"></span>**3.8.2 Scorrere a destra e a sinistra**

- *vai alla posizione:* apre una finestra di dialogo dove inserire la posizione a cui vuoi passare la vista corrente. voce di menu / scorciatoia di tastiera: **Visualizza** → **Vai alla posizione...** (**Ctrl-G**)
- *all'inizio:* scorre la vista corrente in modo che parta dall'inizio del segnale. voce di menu / scorciatoia di tastiera: **Visualizza** → **Inizio** (**Ctrl-↖**)
- *alla fine:* scorre la vista corrente in modo che arrivi alla fine del segnale.
- voce di menu / scorciatoia di tastiera: **Visualizza** → **Fine** (**Ctrl-Fine**)
- *pagina precedente:* scorre alla posizione destra prima della vista corrente (sinistra). voce di menu / scorciatoia di tastiera: **Visualizza** → **Pagina precedente** (**Pag**↑) pulsante della barra degli strumenti: 'pagina precedente'
- *pagina successiva:* scorre alla posizione destra dopo la vista corrente (destra). voce di menu / scorciatoia di tastiera: **Visualizza** → **Pagina successiva** (**Pag**↓) pulsante della barra degli strumenti: 'pagina successiva'
- *scorri a destra:* scorre alla fine del segnale per 1/3 della vista attuale. voce di menu / scorciatoia di tastiera: **Visualizza** → **Scorri a destra** (→) pulsante della barra degli strumenti: 'scorri a destra'
- *scorri a sinistra:* scorre all'inizio del segnale per 1/3 della vista attuale. voce di menu / scorciatoia di tastiera: **Visualizza** → **Scorri a sinistra** (←) pulsante della barra degli strumenti: 'scorri a sinistra'

### <span id="page-29-1"></span>**3.8.3 Usare la panoramica**

La schermata principale di Kwave mostra una piccola *panoramica* dell'intero segnale sopra la barra di scorrimento orizzontale della finestra principale. Questa panoramica offre anche alcune funzioni di navigazione:

• *clic singolo col pulsante sinistro del mouse*: sposta direttamente la vista corrente alla posizione in cui hai fatto clic.

- *clic doppio col pulsante sinistro del mouse*: sposta direttamente la vista corrente alla posizione in cui hai fatto clic e in più ingrandisce.
- *clic doppio col pulsante sinistro del mouse, con Shift premuto*: sposta direttamente la vista corrente alla posizione in cui hai fatto clic e in più riduce.

## <span id="page-30-0"></span>**3.8.4 Ingrandimento verticale**

Puoi ingrandire o ridurre verticalmente la vista corrente premendo il tasto **Alt** e scorrendo con la rotella del mouse.

## <span id="page-30-1"></span>**3.9 Come selezionare**

Kwave ti consente di selezionare un intervallo continuo di campioni così come qualsiasi combinazione di canali (se modifichi un file multi-canale). Selezionando un intervallo di campioni (ambito temporale) tutti i comandi che seguiranno saranno limitati a quell'intervallo e deselezionando un canale il suo contenuto non sarà modificato.

## <span id="page-30-2"></span>**3.9.1 Selezionare i canali**

La selezione o la deselezione di un canale è molto semplice. Per commutare il suo stato, basta fare clic sul pallino che si trova sul lato sinistro del segnale:

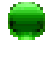

un pallino verde significa «abilitato», laddove

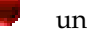

un pallino rosso significa «disabilitato».

### NOTA

Nota: se un canale è deselezionato, non sarà disponibile per la riproduzione.

## <span id="page-30-3"></span>**3.9.2 Selezionare i campioni**

Se, in Kwave, selezioni un intervallo di campioni, questo sarà *inclusivo*. Ciò significa che il primo e l'ultimo campione selezionato apparterrà alla selezione e sarà usato per le azioni che seguiranno. Se, dunque, non hai selezionato un *intervallo* ma solo un singolo campione, la selezione non sarà mai davvero «vuota». Così, per esempio, se non vedi selezionato un intervallo, la funzione «elimina» sarà applicata a quel singolo campione.

Il metodo più semplice di selezionare un intervallo di campioni è farlo col mouse. Funziona come con le altre applicazioni: basta premere il pulsante sinistro del mouse nel punto in cui vuoi che la selezione inizi e rilasciare il pulsante nel punto in cui vuoi che finisca.

Se vuoi regolare o spostare l'inizio o la fine della selezione, puoi spostare il cursore del mouse vicino all'inizio o alla fine della selezione fino a che non passa da cursore a freccia normale a cursore a doppia freccia, poi premi il pulsante sinistro del mouse e regola.

Puoi anche estendere o ridurre la selezione a un punto specifico premendo il tasto **Shift** mentre fai clic col pulsante sinistro del mouse. A seconda di quale bordo è più vicino, il bordo destro o sinistro della selezione sarà impostato fino alla nuova posizione. Se non è selezionato nulla, sarà impostato dall'inizio.

Esistono anche alcune funzioni disponibili tramite il menu e, naturalmente, alcune scorciatoie di tastiera:

- seleziona l'intero segnale: **Modifica** → **Selezione** → **Tutto** (**Ctrl-A**)
- seleziona un intervallo: **Modifica** → **Seleziona** → **Intervallo** (**R**)
- l'area attualmente visibile: **Modifica** → **Selezione** → **Area visibile** (**V**)
- il blocco successivo di campioni, iniziando un campione dopo la fine della selezione corrente e con la stessa lunghezza: **Modifica** → **Selezione** → **Successivo** (**Shift-+**)

(suggerimento: usa il tasto «**+**» del tastierino numerico)

- il blocco precedente di campioni, iniziando un campione prima dell'inizio della selezione corrente e con la stessa lunghezza: **Modifica** → **Selezione** → **Precedente** (**Shift--**) (suggerimento: usa il tasto «**-**» del tastierino numerico)
- rimuovi qualsiasi selezione e seleziona ˝niente˝: **Modifica** → **Selezione** → **Niente** (**N**)
- espandi la selezione all'inizio del segnale (primo campione): **Modifica** → **Selezione** → **All'inizio** (**Shift-↖**)
- espandi la selezione alla fine del segnale (ultimo campione): **Modifica** → **Selezione** → **Alla fine** (**Shift-Fine**)
- espandi la selezione corrente a destra e sinistra fino all'etichetta successiva (o all'inizio/fine del segnale se non ce ne sono), iniziando alla posizione attuale del cursore: **Modifica** → **Selezione** → **Espandi alle etichette** (**E**)
- seleziona l'area tra le due etichette successive che si trovano a destra dalla selezione corrente o fino alla fine del segnale: **Modifica** → **Selezione** → **Alle etichette successive** (**Ctrl-Shift-N**)
- seleziona l'area tra le due etichette precedenti che si trovano a sinistra dalla selezione corrente o fino all'inizio del segnale: **Modifica** → **Selezione** → **Alle etichette precedenti** (**Ctrl-Shift-P**)

## <span id="page-31-0"></span>**3.10 Appunti**

Kwave utilizza gli appunti di Plasma. In questo modo è possibile scambiare i dati audio tra le diverse finestre di Kwave. Potrebbe essere possibile, inoltre, scambiare dati tra Kwave e altre applicazioni audio, in base alla loro capacità di usare gli appunti di Plasma.

Quando copi dati negli appunti tramite la funzione copia, Kwave utilizza il tipo MIME audio/vn d.wave come formato di dati, nel rispetto della [RFC 2361](http://www.ietf.org/rfc/rfc2361.txt) che è uguale al conosciuto formato wav. Quando incolli dagli appunti in Kwave sono supportati tutti i formati dei dati disponibili come file di importazione, per esempio Ogg/Vorbis, FLAC e via discorrendo.

## <span id="page-31-1"></span>**3.11 Trascina e rilascia**

<span id="page-31-2"></span>Kwave supporta il protocollo di trascinamento e rilascio (Drag and Drop) di KDE Frameworks. Questo ti permette di aprire file semplicemente prelevandoli da una finestra di Dolphin o Konqueror o dal desktop e rilasciandoli all'interno di una finestra di Kwave.

Nota che se rilasci un file all'interno di una finestra di Kwave che contiene già un file aperto, quest'ultimo sarà prima chiuso e poi verrà aperto il file rilasciato. Se non vuoi che ciò avvenga, devi prima aprire una nuova finestra di Kwave.

Puoi anche selezionare un intervallo di campioni e trascinarli o rilasciarli all'interno di una finestra di Kwave. Per impostazione predefinita l'operazione di trascinamento viene eseguita in modalità *sposta*, in cui l'intervallo selezionato è eliminato dalla posizione originale e inserito nella posizione di rilascio. Premendo il tasto **Ctrl** puoi modificare l'azione e trascinare invece in modalità *copia*.

## <span id="page-32-0"></span>**Capitolo 4**

# **Automatizzazione e azioni di script con Kwave**

Kwave, dalla sua prima versione, usa un linguaggio interno di comandi testuali. Questo linguaggio di comandi viene usato internamente per la gestione dei menu, il controllo dell'interfaccia grafica, effetti incorporati e invocazioni di estensioni. I comandi saranno descritti successivamente nella sezione .

## <span id="page-32-1"></span>**4.1 Sintassi generale**

- Tutti i comandi consistono di un *nome di comando* e un *elenco di parametri* facoltativo racchiuso in parentesi tonde, a seconda del comando.
- I caratteri consentiti per i nomi di comando sono *lettere*, *cifre* e *due punti*. I comandi distinguono tra maiuscole e minuscole e sono sempre in minuscolo.
- I parametri all'interno di un elenco di parametri sono separati da *virgola*.
- I parametri numerici possono essere numeri a virgola fissa o a virgola mobile, e *utilizzano un punto come separatore decimale*.
- I parametri stringa sono tagliati automaticamente (tutti gli spazi vuoti all'inizio e alla fine sono rimossi). Se non desideri questo, essi possono essere circondati da virgolette doppie (˝). Se un parametro stringa contiene caratteri speciali (come ',', ';', '#' o una '\' stessa), questi devono essere evitati preceduti da '\'.
- Più comandi possono essere concatenati a un *elenco di comandi* utilizzando ';' come separatore.

Esempio:

fileinfo(Commenti ," Questo è un commento di \" example \".")

Questo esempio consiste del comando fileinfo() e possiede due parametri: la parola chiave *co* mmenti e il testo '˝Questo è un commento di \˝example\˝.˝ ' (questi parametri sono spiegati nella sezione corrispondente relativa ai comandi).

## <span id="page-33-0"></span>**4.2 Usare la riga di comando**

<span id="page-33-4"></span>In aggiunta alle opzioni elencate nella sezione [Riga di comando,](#page-21-1) che sono usate per avviare Kwave in modalità icona o senza la schermata di avvio, nella riga di comando puoi passare i comandi di testo codificati in uno speciale formato URI:

kwave:comando[?parametro [,parametro ...] ]

Le regole per trasformare un comando di testo di Kwave in un URI valido sono le seguenti:

- L'URI inizia con la parola kwave, seguita da ": e il nome del comando.
- Se il comando contiene parametri, essi devono essere inseriti dopo il nome del comando utilizzando il separatore '?'.
- Si possono aggiungere più parametri utilizzando come separatore ',' (virgola).
- Tutti i caratteri speciali contenuti nel nome del comando e i parametri devono seguire la codifica per URL. Ecco un elenco delle traduzioni:

<span id="page-33-3"></span>

| orig-<br>inale    | codi-<br>ficat-<br>$\bf{0}$ | orig-<br>inale | $codi-$<br>ficat-<br>$\mathbf{o}$ | orig-<br>inale            | codi-<br>ficat-<br>$\mathbf{o}$ | orig-<br>inale      | codi-<br>ficat-<br>$\mathbf{o}$ |
|-------------------|-----------------------------|----------------|-----------------------------------|---------------------------|---------------------------------|---------------------|---------------------------------|
| (spa-<br>zio)     | 820                         |                | 828                               | $\ddot{\cdot}$            | 83A                             |                     | \$5C                            |
|                   | 821                         |                | 829                               | $\cdot$                   | 83B                             |                     | 85D                             |
| $^{\prime\prime}$ | 822                         | *              | 82A                               | $\,<\,$                   | \$3C                            | $\hat{\phantom{a}}$ | 85E                             |
| #                 | 823                         | $+$            | 82B                               | $=$                       | 83D                             |                     | 85F                             |
| $\overline{\$}$   | 824                         | $\prime$       | 82C                               | $\geq$                    | 83E                             | $\prime$            | 860                             |
| $\%$              | 825                         |                | 82D                               | 2                         | 83F                             |                     | 87B                             |
| &                 | 826                         | $\cdot$        | 83E                               | $^\text{\textregistered}$ | 840                             |                     | 87C                             |
| $\prime$          | 827                         |                | 82F                               |                           | 85B                             |                     | 87D                             |
|                   |                             |                |                                   |                           |                                 | $\sim$              | 87E                             |

Tabella 4.1: Tabella di traduzione in base alla codifica per URL

## <span id="page-33-1"></span>**4.3 File di script Kwave**

### <span id="page-33-2"></span>**4.3.1 Struttura generale**

Uno *script* Kwave consiste di un elenco di righe, in cui ognuna di esse può essere:

- un *comando* singolo,
- un *elenco di comandi*, con due o più comandi concatenati da ';' (punto e virgola).
- un *commento*,
- un'*etichetta*
- o una *riga vuota* contenente solo spazio vuoto

## <span id="page-34-0"></span>**4.3.2 Commenti e righe vuote**

Tutti i caratteri che seguono il carattere '#' (ad eccezione di quelli utilizzati tra virgolette o in uscita) sono trattati come commenti e sono ignorati.

Anche le righe che contengono solo spazio vuoto o commenti sono ignorate.

## <span id="page-34-1"></span>**4.3.3 Termine**

Uno script Kwave termina o quando tutti i comandi sono stati eseguiti correttamente (senza errori), oppure quando un comando ha restituito un codice di errore. Non esiste un comando speciale per interrompere l'esecuzione di uno script. Se vuoi implementare la possibilità di terminare lo script per un utente, puoi usare il comando '**[msgbox](#page-44-1)**(testo)'. Questo mostra un riquadro informativo con due pulsanti **OK** (che permette allo script di continuare) e **Annulla** (che restituisce un codice di errore e ferma lo script).

## <span id="page-34-2"></span>**4.3.4 Etichette**

Le righe che consistono solo di un identificatore, seguito da ':' sono trattate come *etichette*. Ad esse si può fare riferimento successivamente nello script tramite la speciale parola chiave **GOTO** <sup>[1](#page-34-9)</sup> Quest'ultimo farebbe continuare l'esecuzione dello script alla posizione di quell'etichetta (vedi l'esempio sottostante).

Una riga che contiene un'etichetta non deve contenere nient'altro dopo ':' (ad eccezione di commenti o caratteri di spaziatura).

Esempio:

```
inizio: # <= questa è un 'etichetta
                     # fa qualcosa ...
                     msgbox(ancora una volta ?)
                     GOTO inizio
```
## <span id="page-34-3"></span>**4.4 Riferimento comandi**

## <span id="page-34-4"></span>**4.5 a**

## <span id="page-34-5"></span>**4.5.1 about\_kde**

<span id="page-34-6"></span>**4.5.1.1 Sintassi: about\_kde()**

Mostra una finestra di dialogo con informazioni sulla comunità KDE.

## <span id="page-34-7"></span>**4.5.2 add\_track**

#### <span id="page-34-8"></span>**4.5.2.1 Sintassi: add\_track()**

Aggiunge una nuova traccia dopo tutte le tracce esistenti.

<span id="page-34-9"></span><sup>1</sup>Nota: non confondere la parola chiave '**GOTO**' col comando di testo '**[goto](#page-38-5)** (posizione)'!

### <span id="page-35-0"></span>**4.5.2.2 Vedi anche**

**[insert\\_track](#page-39-1)**()

## <span id="page-35-1"></span>**4.6 c**

## <span id="page-35-2"></span>**4.6.1 clipboard\_flush**

### <span id="page-35-3"></span>**4.6.1.1 Sintassi: clipboard\_flush()**

Scarta il contenuto attuale degli appunti (potrebbe liberare un po' di memoria).

## <span id="page-35-4"></span>**4.6.2 close**

### <span id="page-35-5"></span>**4.6.2.1 Sintassi: close()**

Chiude il file attuale. Se l'interfaccia grafica è configurata in modo MDI o Tab, questo comando chiude anche la sotto-finestra corrispondente.

#### <span id="page-35-6"></span>**4.6.2.2 Vedi anche**

**open**([nomefile](#page-45-3)), **[quit](#page-48-3)**()

## <span id="page-35-7"></span>**4.6.3 continue**

#### <span id="page-35-8"></span>**4.6.3.1 Sintassi: continue()**

Corrisponde al pulsante della barra degli strumenti **Continua** e riprende la riproduzione, se in pausa.

<span id="page-35-9"></span>**4.6.3.2 Vedi anche**

**[pause](#page-46-5)**()

## <span id="page-35-10"></span>**4.6.4 copy**

## <span id="page-35-11"></span>**4.6.4.1 Sintassi: copy()**

Copia il contenuto della selezione corrente negli appunti. Se la selezione è vuota, questo comando non fa nulla e il contenuto degli appunti non viene modificato. Viene copiato negli appunti solo il contenuto delle tracce attualmente selezionate.

### <span id="page-35-12"></span>**4.6.4.2 Vedi anche**

**[paste](#page-46-2)**()
# **4.6.5 crop**

### **4.6.5.1 Sintassi: crop()**

Ritaglia il segnale alla selezione corrente, eliminando tutto quello che si trova prima e dopo la selezione. Ha effetto su tutte le tracce. Se non è selezionato nulla, il comando non esegue nulla.

# **4.6.6 cut**

### **4.6.6.1 Sintassi: cut()**

Copia il contenuto della selezione corrente negli appunti e lo rimuove dal segnale. Se la selezione è vuota, questo comando non fa nulla e il contenuto degli appunti non viene modificato. Viene copiato negli appunti solo il contenuto delle tracce attualmente selezionate, ma l'intervallo selezionato è eliminato da tutte le tracce.

# **4.7 d**

# **4.7.1 delayed**

### <span id="page-36-0"></span>**4.7.1.1 Sintassi: delayed( millisecondi, comando )**

Esegue un comando dopo un certo tempo. Nota che il comando viene eseguito in modo asincrono dopo che il tempo indicato è trascorso. Si possono accodare più comandi, e i ritardi sono relativi all'ultimo comando in coda. Questo comando è destinato a essere usato per accodare comandi quando si salvano schermate a scopi documentali.

# **4.7.1.2 Parametri**

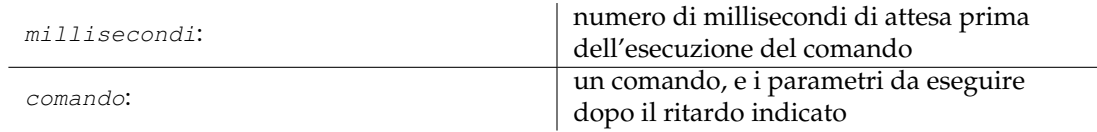

# **4.7.1.3 Vedi anche**

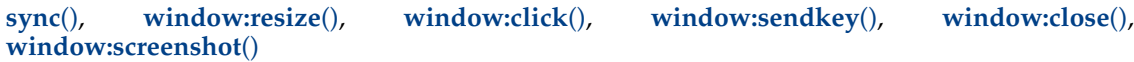

# **4.7.2 delete**

# **4.7.2.1 Sintassi: delete()**

Elimina l'intervallo attualmente selezionato di campioni. Se la selezione è vuota, il comando non fa nulla. Ha effetto su tutte le tracce.

# **4.7.3 delete\_track**

### **4.7.3.1 Sintassi: delete\_track(indice)**

Elimina una traccia, identificata dal suo indice (a partire da zero). Se non esiste una traccia con l'indice indicato, il comando restituisce un errore.

# **4.7.3.2 Parametri**

indice:

indice della traccia da eliminare, a partire  $\vert$  da 0

# **4.7.4 dump\_metadata**

### **4.7.4.1 Sintassi: dump\_metadata()**

Restituisce alla console un elenco di tutte le voci dei metadati, per scopi diagnostici (disponibile solo quando Kwave è stato compilato con l'opzione WITH\_DEBUG attivata).

# **4.8 e**

# **4.8.1 expandtolabel**

#### **4.8.1.1 Sintassi: expandtolabel()**

Espande la selezione corrente alle etichette destra e sinistra dai bordi della selezione attuale. La selezione non cambia se il bordo della selezione si trova già su un'etichetta. La selezione sarà espansa all'inizio o alla fine del file se non esiste un'etichetta destra o sinistra della selezione corrente.

# **4.9 f**

# **4.9.1 fileinfo**

# **4.9.1.1 Sintassi: fileinfo(indice)**

Imposta una voce informativa sul file a un nuovo valore.

# **4.9.1.2 Parametri**

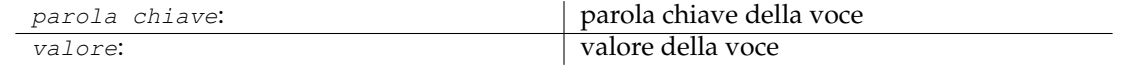

# **4.9.2 forward**

### <span id="page-38-0"></span>**4.9.2.1 Sintassi: forward()**

Corrisponde al pulsante della barra degli strumenti **Avanti**. Se la riproduzione è in esecuzione, avanza di 1/10 dell'intervallo visibile. Se la riproduzione non è in esecuzione, esegue la stessa azione del comando **view:scroll\_right**().

### **4.9.2.2 Vedi anche**

**[view:scroll\\_right](#page-56-0)**(), **[rewind](#page-49-0)**()

# **4.10 g**

**4.10.1 goto**

### **4.10.1.1 Sintassi: goto(pos)**

Imposta il cursore alla posizione indicata e lo rende visibile nella vista attuale. Dopo questa azione, la selezione presenta lunghezza zero.

# **4.10.1.2 Parametri**

pos: posizione nei campioni dove andare

# **4.11 i**

# **4.11.1 insert\_at**

# **4.11.1.1 Sintassi: insert\_at(pos)**

Inserisce il contenuto degli appunti alla posizione indicata, uguale al comando **paste**(). Se gli appunti sono vuoti, questa funzione non fa nulla.

# **4.11.1.2 Parametri**

pos: posizione nei campioni dove inserire

# **4.11.1.3 Vedi anche**

**[paste](#page-46-0)**()

# **4.11.2 insert\_track**

# **4.11.2.1 Sintassi: insert\_track(indice)**

Inserisce una nuova traccia all'indice indicato, utilizzando la lunghezza e le impostazioni di velocità di campionamento attuali del segnale. Se l'indice è più alto o uguale al numero attuale delle tracce, essa sarà aggiunta all'ultima traccia, come nel caso del comando **add\_track**(). L'indice di tutte le tracce esistenti, al e dopo l'indice indicato, sarà incrementato di uno.

# **4.11.2.2 Parametri**

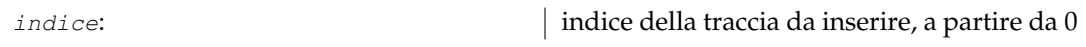

# **4.11.2.3 Vedi anche**

**[add\\_track](#page-34-0)**()

# **4.12 l**

# **4.12.1 label:add**

# **4.12.1.1 Sintassi: label:add(pos[,testo])**

Aggiunge una nuova etichetta alla posizione indicata. Se questa contiene già un'etichetta, il comando non fa nulla. All'etichetta può essere attribuita una descrizione facoltativa.

# **4.12.1.2 Parametri**

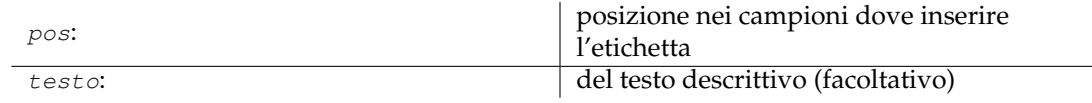

# **4.12.2 label:delete**

# **4.12.2.1 Sintassi: label:delete(indice)**

Elimina un'etichetta, identificata dal suo indice (a partire da zero), o tutte le etichette quando si usa il valore speciale -1 come indice. Se non esiste un'etichetta con l'indice indicato, il comando non fa nulla.

# **4.12.2.2 Parametri**

indice:

indice dell'etichetta da eliminare, a partire da 0 o -1 per eliminare tutte le etichette

# **4.12.3 label:edit**

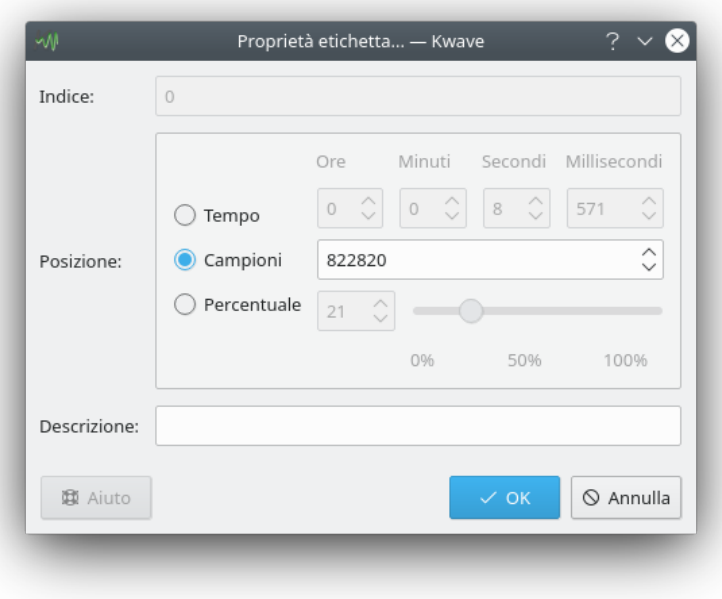

# **4.12.3.1 Sintassi: label:edit(indice)**

Apre una finestra di dialogo in cui l'utente può modificare la posizione e la descrizione di un'etichetta, la quale è identificata dal suo indice (a partire da zero). Se non esiste un'etichetta con l'indice indicato, il comando non fa nulla.

### **4.12.3.2 Parametri**

indice:

indice dell'etichetta da modificare, a partire da 0

# **4.12.4 loadbatch**

# **4.12.4.1 Sintassi: loadbatch(nomefile)**

Apre un file di script Kwave ed elabora i comandi contenutivi. Usa il contesto del file attualmente aperto oppure la finestra principale attuale, se non è caricato alcun file.

#### **4.12.4.2 Parametri**

nomefile:

nome del file di script kwave comprensivo di percorso ed estensione

# **4.12.5 loop**

### **4.12.5.1 Sintassi: loop()**

Corrisponde al pulsante della barra degli strumenti **In ciclo**. Avvia la riproduzione (se non è già attiva) e la esegue in ciclo.

#### **4.12.5.2 Vedi anche**

**[playback\\_start](#page-46-1)**()

# **4.13 m**

### **4.13.1 menu**

#### **4.13.1.1 Sintassi: menu (comando, percorso, [combinazione tasti], [id])**

Questo è un comando veramente utile, usato per aggiungere una nuova voce al menu o per modificare una voce esistente. Determina quale *comando* viene eseguito quando la voce di menu è attivata, quale *icona* è mostrata nel menu e quale *combinazione di tasti* è utilizzata. Ciascuna voce di menu può essere *disabilitata* o *nascosta*, può esserle assegnato un *id* univoco e può essere anche venire collegata a un *gruppo di menu*.

Non hai bisogno, in genere, di questo comando all'interno di uno script Kwave.

#### **4.13.1.2 Parametri**

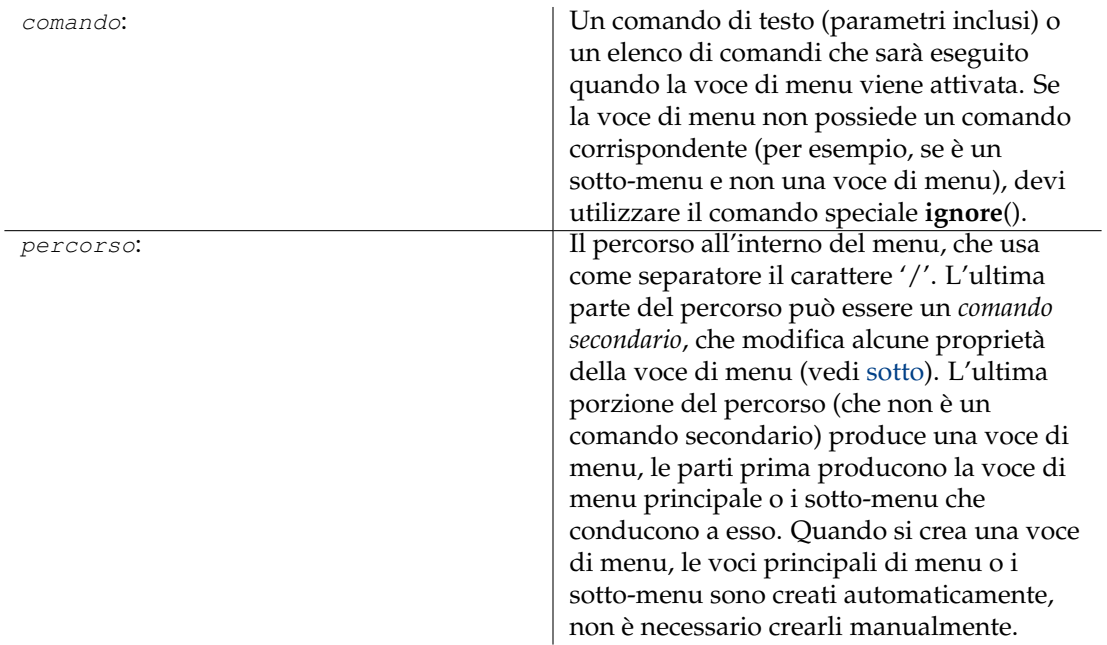

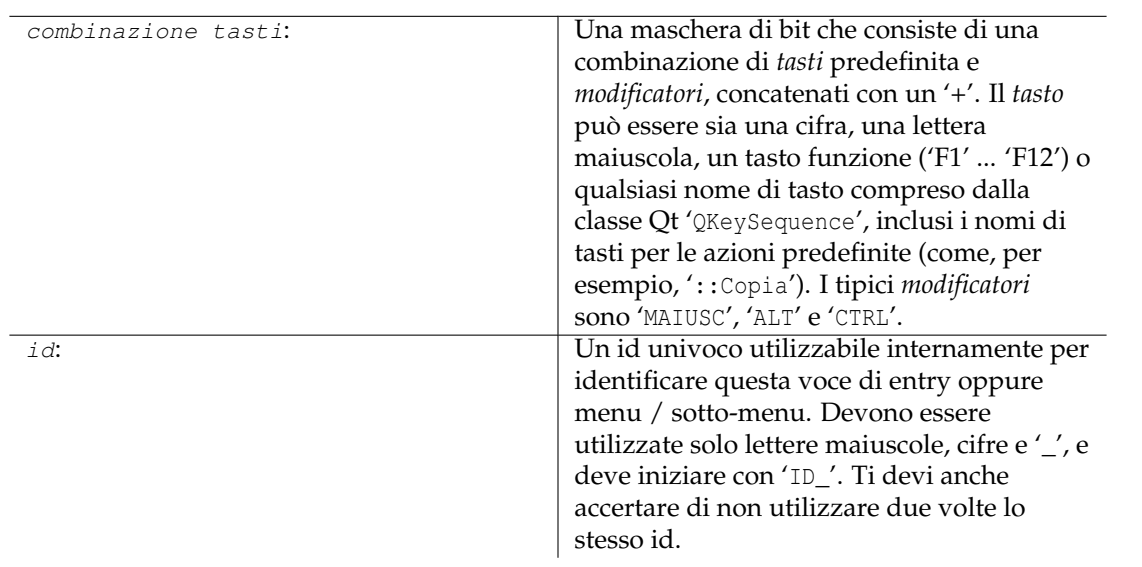

# **4.13.1.3 Comandi secondari**

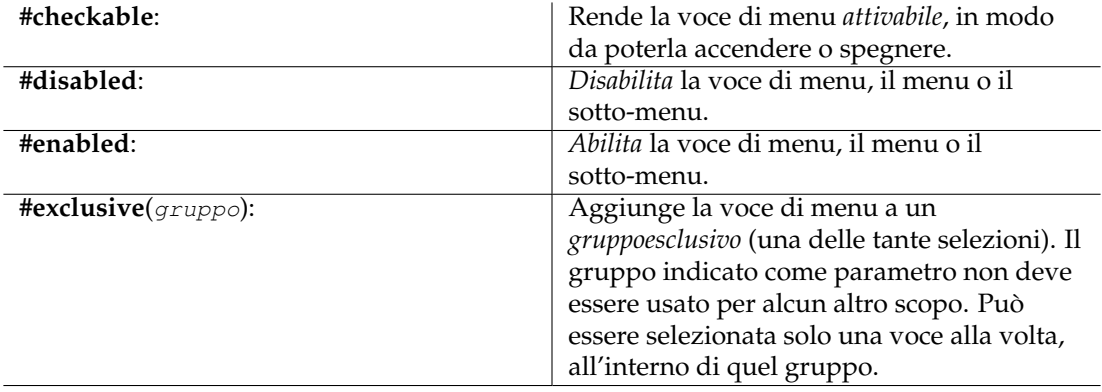

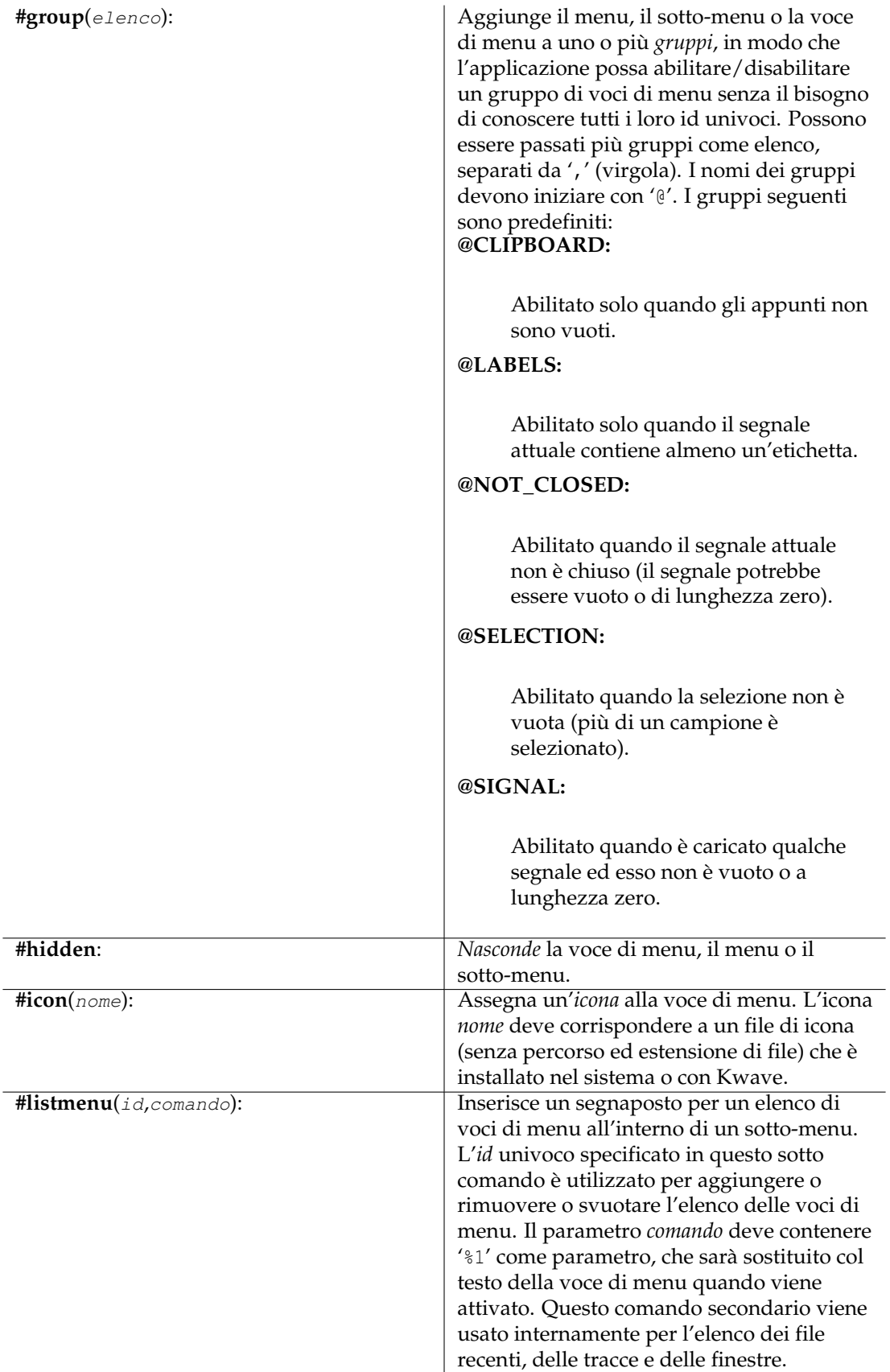

**#separator**: Inserisce un separatore all'interno di un sotto-menu.

# **4.13.2 msgbox**

#### **4.13.2.1 Sintassi: msgbox(testo)**

Mostra un riquadro informativo con del *testo* e due pulsanti **OK** (chiude senza codice di errore) e **Annulla** (chiude con codice di errore). Puoi usare il comando per offrire all'utente la possibilità di interrompere uno script in esecuzione.

#### **4.13.2.2 Parametri**

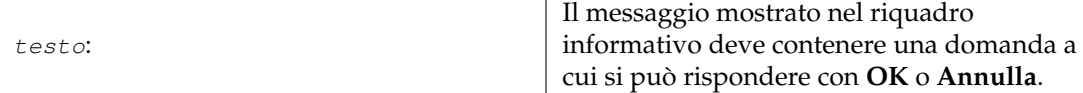

# **4.14 n**

# **4.14.1 newsignal**

#### **4.14.1.1 Sintassi: newsignal( campioni, frequenza, bit, tracce)**

Crea un nuovo segnale, con la lunghezza indicata in *campioni*, una *frequenza* in campioni per secondo (numero a virgola mobile), un numero di *bit* per campione e numero di *tracce*. Puoi calcolare la lunghezza in campioni moltiplicando la lunghezza in secondi prescelta con la frequenza di campionamento.

### **4.14.1.2 Parametri**

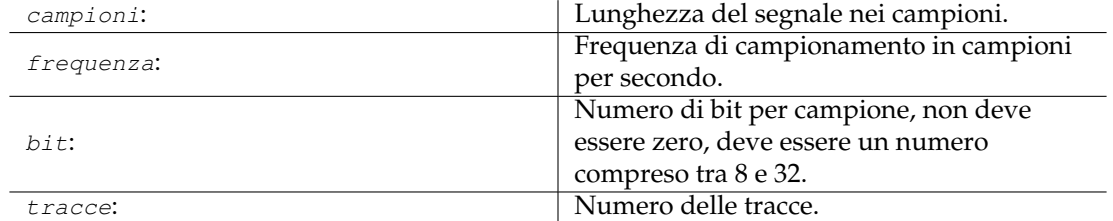

# **4.14.2 next**

#### <span id="page-44-0"></span>**4.14.2.1 Sintassi: next()**

Corrisponde al pulsante della barra degli strumenti **Successivo**. Se la riproduzione è in esecuzione, avanza all'etichetta successiva. Se la riproduzione non è in esecuzione, esegue la stessa azione del comando **view:scroll\_next\_label**().

**4.14.2.2 Vedi anche**

**[view:scroll\\_next\\_label](#page-55-0)**(), **[prev](#page-47-0)**()

# **4.15 o**

# **4.15.1 open**

#### <span id="page-45-0"></span>**4.15.1.1 Sintassi: open([nomefile])**

Apre un file, che può essere sia un file sonoro, sia uno script Kwave. Se non viene passato alcun nome file, sarà aperta una finestra di dialogo che permette di selezionare un file esistente. A seconda del modo di interfaccia grafica, il file sarà aperto nel contesto di una nuova finestra secondaria (MDI e Tab) o in una nuova finestra principale (SDI, se è caricato già qualcosa).

#### **4.15.1.2 Parametri**

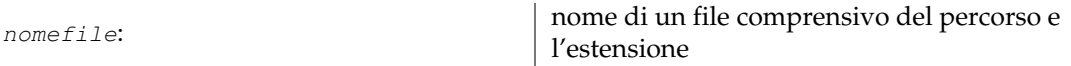

#### **4.15.1.3 Vedi anche**

**[close](#page-35-0)**()

# **4.15.2 openrecent**

#### **4.15.2.1 Sintassi: openrecent(nomefile)**

In pratica lo stesso del comando **open**(), ma inteso da usare internamente per l'elenco dei file aperti di recente nel menu **File**+**Apri recenti**. In questo comando il parametro nomefile non è facoltativo.

### **4.15.2.2 Parametri**

nomefile: voce dell'elenco dei file aperti di recente

#### **4.15.2.3 Vedi anche**

**[open](#page-45-0)**()

# **4.16 p**

# **4.16.1 paste**

# <span id="page-46-0"></span>**4.16.1.1 Sintassi: paste()**

Sostituisce la selezione corrente col contenuto degli appunti. Se gli appunti sono vuoti, il comando non fa nulla. La frequenza di campionamento dei dati inseriti è regolata per corrispondere alla frequenza del segnale attuale, se necessario. Vengono influenzate solo le tracce abilitate mentre quelle disabilitate non vengono modificate. Stai attento che ciò può produrre uno scostamento di tempo tra le tracce abilitate e quelle disabilitate. Se il numero delle tracce dei dati degli appunti differisce dal numero delle tracce abilitate, allora i dati saranno miscelati per essere diffusi su tutte le tracce selezionate.

**4.16.1.2 Vedi anche**

**[copy](#page-35-1)**()

# **4.16.2 pause**

### **4.16.2.1 Sintassi: continue()**

Corrisponde al pulsante della barra degli strumenti **Pausa** e mette in pausa la riproduzione, se attiva, o prosegue la pausa attuale.

# **4.16.2.2 Vedi anche**

**[continue](#page-35-2)**()

# **4.16.3 playback\_start**

# <span id="page-46-1"></span>**4.16.3.1 Sintassi: playback\_start()**

Corrisponde al pulsante della barra degli strumenti **Avvia** e avvia la riproduzione, se attualmente in pausa.

# **4.16.4 plugin**

#### **4.16.4.1 Sintassi: plugin(nome, [parametro ...])**

Esegue un'estensione, con un elenco facoltativo di parametri. Se non viene indicato alcun elenco di parametri, sarà richiamata la funzione di configurazione dell'estensione, utilizzando come input i parametri dell'invocazione precedente o i parametri predefiniti (a seconda dell'estensione, viene visualizzata, in genere, una finestra di dialogo di configurazione). Per una descrizione delle varie estensioni, consulta il capitolo sulle [estensioni.](#page-62-0)

#### **4.16.4.2 Parametri**

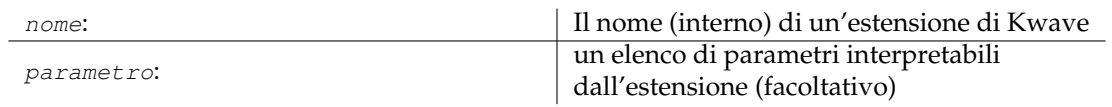

#### **4.16.4.3 Vedi anche**

**[plugin:execute](#page-47-1)**(), **[plugin:setup](#page-47-2)**()

# **4.16.5 plugin:execute**

#### <span id="page-47-1"></span>**4.16.5.1 Sintassi: plugin:execute(nome, [parametro ...])**

Simile al comando **plugin**(), ma senza chiamare la funzione di configurazione dell'estensione, se non sono stati passati parametri.

### **4.16.5.2 Parametri**

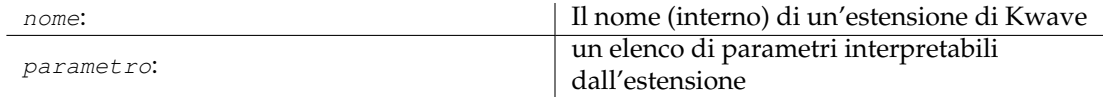

# **4.16.6 plugin:setup**

# <span id="page-47-2"></span>**4.16.6.1 Sintassi: plugin:setup(nome, [parametro ...])**

Chiama la funzione di *configurazione* di un'estensione, con un elenco facoltativo di parametri. Se non viene indicato alcun elenco di parametri, saranno usati come input i parametri dell'invocazione precedente o i parametri predefiniti. A seconda dell'estensione, questa azione visualizza, in genere, una finestra di dialogo di configurazione. Per una descrizione delle varie estensioni, consulta il capitolo sulle [estensioni.](#page-62-0)

### **4.16.6.2 Parametri**

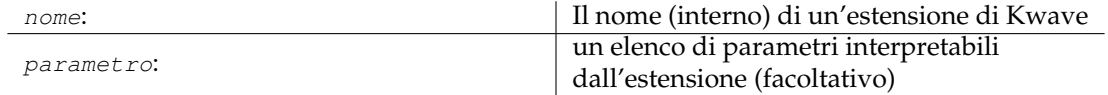

# **4.16.7 prev**

#### <span id="page-47-0"></span>**4.16.7.1 Sintassi: prev()**

Corrisponde al pulsante della barra degli strumenti **Precedente**. Se la riproduzione è attualmente in esecuzione, torna all'etichetta precedente o all'inizio della selezione. Se la riproduzione non è in esecuzione, esegue lo stesso comando di **view:scroll\_prev\_label**().

**4.16.7.2 Vedi anche**

**[view:scroll\\_prev\\_label](#page-55-0)**(), **[next](#page-44-0)**()

# **4.17 q**

# **4.17.1 quit**

#### **4.17.1.1 Sintassi: quit()**

Chiude la finestra principale attiva e tutte le finestre secondarie. Nel modo SDI, questo corrisponde al comando **close**().

#### **4.17.1.2 Vedi anche**

**[close](#page-35-0)**()

# **4.18 r**

**4.18.1 redo**

#### <span id="page-48-0"></span>**4.18.1.1 Sintassi: redo()**

Corrisponde al pulsante della barra degli strumenti **Rifai** e ripete un'operazione invertita col comando **undo**().

**4.18.1.2 Vedi anche**

**[undo](#page-54-1)**()

# **4.18.2 redo\_all**

#### **4.18.2.1 Sintassi: redo\_all()**

Simile al comando **redo**(), ma rifà quante più operazioni possibili.

# **4.18.2.2 Vedi anche**

**[undo](#page-54-1)**()

### **4.18.3 reenable\_dna**

#### **4.18.3.1 Sintassi: reenable\_dna()**

Alcuni riquadri informativi offrono la possibilità di non riapparire ('non chiedere più'). Questo comando li fa riapparire.

# **4.18.4 reset\_toolbars**

#### **4.18.4.1 Sintassi: reset\_toolbars()**

Ripristina ai valori predefiniti tutte le impostazioni delle barre degli strumenti, come posizione, dimensione delle icone e posizione del testo.

# **4.18.5 revert**

### **4.18.5.1 Sintassi: revert()**

Riporta il file attualmente caricato all'ultimo stato di salvataggio, scartando tutte le modifiche non salvate.

# **4.18.6 rewind**

### <span id="page-49-0"></span>**4.18.6.1 Sintassi: rewind()**

Corrisponde al pulsante della barra degli strumenti **Riavvolgi**. Se la riproduzione è in esecuzione, indietreggia di 1/10 dell'intervallo visibile. Se la riproduzione non è in esecuzione, esegue la stessa azione del comando **view:scroll\_left**().

### **4.18.6.2 Vedi anche**

**[view:scroll\\_left](#page-55-1)**(), **[forward](#page-38-0)**()

# **4.19 s**

# **4.19.1 save**

#### <span id="page-49-2"></span>**4.19.1.1 Sintassi: save()**

Corrisponde al pulsante della barra degli strumenti **Salva**. Salva il file corrente, se modificato. Se il file non ha ancora un nome (ossia un file che è stato appena creato e non possiede ancora un nome file), questo comando esegue la stessa azione di **saveas**().

#### **4.19.1.2 Vedi anche**

**[saveas](#page-49-1)**()

# **4.19.2 saveas**

#### <span id="page-49-1"></span>**4.19.2.1 Sintassi: saveas([nomefile])**

Salva il file attualmente aperto con un nome file. Se non è stato attribuito un nome file come parametro, sarà mostrata una finestra di dialogo per selezionare la cartella e indicare un nome file.

#### **4.19.2.2 Parametri**

nome file: nome file per il salvataggio (facoltativo)

# **4.19.3 saveselect**

#### **4.19.3.1 Sintassi: saveselect()**

Questo comando esegue la stessa azione di **save**(), ma salva solo l'intervallo attualmente selezionato e le tracce attivate, anziché il file completo.

**4.19.3.2 Vedi anche**

**[save](#page-49-2)**()

# **4.19.4 select\_gui\_type**

### **4.19.4.1 Sintassi: select\_gui\_type(modo)**

Seleziona un modo di interfaccia grafica, che può essere SDI, MDI o Tab. Attenzione, la modifica sarà eseguita subito.

#### **4.19.4.2 Parametri**

nomefile:

nome del modo, deve essere o 'SDI', 'MDI' oppure 'TAB'.

# **4.19.5 select\_track:all**

#### **4.19.5.1 Sintassi: select\_track:all()**

Segna tutte le tracce come 'abilitate'. Questa azione è la stessa di quando si chiama il comando **select\_track:on**() per tutte le tracce esistenti.

#### **4.19.5.2 Vedi anche**

**[select\\_track:on](#page-51-0)**()

# **4.19.6 select\_track:invert**

#### **4.19.6.1 Sintassi: select\_track:all()**

Inverte lo stato 'abilitato' di tutte le tracce. Questa azione è la stessa di quando si chiama il comando **select\_track:toggle**() per tutte le tracce esistenti.

#### **4.19.6.2 Vedi anche**

**[select\\_track:toggle](#page-51-1)**()

# **4.19.7 select\_track:none**

#### **4.19.7.1 Sintassi: select\_track:none()**

Segna tutte le tracce come 'disabilitate' L'azione è uguale al comando **select\_track:off**() per tutte le tracce esistenti.

#### **4.19.7.2 Vedi anche**

**[select\\_track:off](#page-51-2)**()

# **4.19.8 select\_track:off**

#### <span id="page-51-2"></span>**4.19.8.1 Sintassi: select\_track:off(indice)**

Disabilita una singola traccia, in modo che non sia modificata dalla maggior parte delle operazioni.

#### **4.19.8.2 Parametri**

indice: indice della traccia, a partire da zero

# **4.19.9 select\_track:on**

#### <span id="page-51-0"></span>**4.19.9.1 Sintassi: select\_track:on(indice)**

Abilita una singola traccia, in modo che sia modificata da tutte le operazioni.

#### **4.19.9.2 Parametri**

indice: indice della traccia, a partire da zero

# **4.19.10 select\_track:toggle**

#### <span id="page-51-1"></span>**4.19.10.1 Sintassi: select\_track:toggle(indice)**

Abilita una traccia se attualmente disabilitata, o la disabilita se attualmente abilitata.

# **4.19.10.2 Parametri**

indice: indice della traccia, a partire da zero

# **4.19.11 selectall**

# **4.19.11.1 Sintassi: selectall()**

Seleziona l'intervallo dell'intero segnale, dal primo all'ultimo campione.

# **4.19.12 selectnext**

### **4.19.12.1 Sintassi: selectnext()**

Seleziona un intervallo di campioni che inizia subito dopo la selezione corrente, utilizzando la stessa lunghezza della selezione corrente. La selezione è automaticamente troncata alla fine del segnale. Per esempio: se hai selezionato dal campione 1000 al 1019, allora il risultato sarà una selezione dal campione 1020 al 1039.

### **4.19.12.2 Vedi anche**

**[selectprev](#page-52-0)**()

# **4.19.13 selectnextlabels**

### <span id="page-52-1"></span>**4.19.13.1 Sintassi: selectnextlabels()**

Seleziona un intervallo di campioni tra le due etichette successive dopo la selezione corrente. Se non viene selezionato nulla, il comando seleziona dall'inizio del segnale fino alla prima etichetta. In caso contrario, il bordo sinistro della nuova selezione sarà la posizione della prima etichetta dopo la selezione (o l'ultima etichetta se non vi sono altre etichette a destra dalla selezione), e il bordo destro della nuova selezione sarà la prima etichetta dopo il bordo sinistro della nuova selezione (o la fine del segnale, se nulla è presente). Questo comando restituisce un errore quando non esistono etichette.

**4.19.13.2 Vedi anche**

**[selectprevlabels](#page-53-0)**()

# **4.19.14 selectnone**

#### **4.19.14.1 Sintassi: selectnone()**

Ripristina la selezione alla lunghezza zero.

# **4.19.15 selectprev**

#### <span id="page-52-0"></span>**4.19.15.1 Sintassi: selectprev()**

Seleziona un intervallo di campioni che iniziano a sinistra dalla selezione corrente, utilizzando la stessa lunghezza della selezione corrente. La selezione è automaticamente troncata all'inizio del segnale. Per esempio: se hai selezionato dal campione 1000 al 1019, allora il risultato sarà una selezione dal campione 980 al 999.

# **4.19.15.2 Vedi anche**

#### **[selectnext](#page-52-0)**()

# **4.19.16 selectprevlabels**

# <span id="page-53-0"></span>**4.19.16.1 Sintassi: selectprevlabels()**

Seleziona un intervallo di campioni tra le precedenti due etichette prima della selezione corrente. Se non viene selezionato nulla, seleziona dall'inizio del segnale fino alla prima etichetta. In caso contrario, il bordo destro della nuova selezione sarà la posizione della prima etichetta prima della selezione (o la prima etichetta se non ci sono altre etichette a sinistra dalla selezione), e il bordo sinistro della nuova selezione sarà la prima etichetta prima del bordo destro della nuova selezione (o l'inizio del segnale, se nulla è presente). Questo comando restituisce un errore quando non esistono etichette.

### **4.19.16.2 Vedi anche**

#### **[selectnextlabels](#page-52-1)**()

# **4.19.17 selecttoleft**

#### <span id="page-53-2"></span>**4.19.17.1 Sintassi: selecttoleft()**

Imposta l'inizio della selezione all'inizio del segnale, la fine della selezione corrente non viene cambiata.

# **4.19.17.2 Vedi anche**

**[selecttoright](#page-53-1)**()

# **4.19.18 selecttoright**

# <span id="page-53-1"></span>**4.19.18.1 Sintassi: selecttoright()**

Imposta la fine della selezione alla fine del segnale, l'inizio della selezione corrente non viene cambiata.

#### **4.19.18.2 Vedi anche**

**[selecttoleft](#page-53-2)**()

# **4.19.19 selectvisible**

# **4.19.19.1 Sintassi: selectvisible()**

Seleziona l'intervallo dei campioni che è visibile nella finestra attiva.

# **4.19.20 start**

#### <span id="page-54-3"></span>**4.19.20.1 Sintassi: start()**

Corrisponde al pulsante della barra degli strumenti **Avvia** e avvia la riproduzione dall'inizio della selezione o continua se attualmente in pausa.

**4.19.20.2 Vedi anche**

**[stop](#page-54-2)**()

**4.19.21 stop**

### <span id="page-54-2"></span>**4.19.21.1 Sintassi: stop()**

Corrisponde al pulsante della barra degli strumenti **Ferma** e ferma la riproduzione, se attualmente in riproduzione.

**4.19.21.2 Vedi anche**

**[start](#page-54-3)**()

**4.19.22 sync**

<span id="page-54-0"></span>**4.19.22.1 Sintassi: sync()**

Attende che abbiano terminato tutti i comandi avviati in modo asincrono. Questo comando non ha effetto se in coda non vi è nulla in attesa di esecuzione ritardata.

#### **4.19.22.2 Vedi anche**

**[delayed](#page-36-0)**()

# **4.20 u**

# **4.20.1 undo**

<span id="page-54-1"></span>**4.20.1.1 Sintassi: undo()**

Corrisponde al pulsante della barra degli strumenti **Annulla** e ripete l'ultima operazione.

**4.20.1.2 Vedi anche**

**[redo](#page-48-0)**()

# **4.20.2 undo\_all**

**4.20.2.1 Sintassi: undo\_all()**

Simile al comando **undo**(), ma ripete quante più operazioni possibili.

**4.20.2.2 Vedi anche**

**[undo](#page-54-1)**()

# **4.21 v**

# **4.21.1 view:scroll\_end**

# <span id="page-55-3"></span>**4.21.1.1 Sintassi: view:scroll\_end()**

Scorre la vista corrente alla *fine* del segnale.

# **4.21.1.2 Vedi anche**

**[view:scroll\\_start](#page-56-1)**()

# **4.21.2 view:scroll\_left**

### <span id="page-55-1"></span>**4.21.2.1 Sintassi: view:scroll\_left()**

Scorre la vista corrente di 1/10 dell'intervallo attualmente visibile verso l'inizio del segnale. Se viene raggiunto l'inizio del segnale, l'area visibile inizia alla posizione zero.

# **4.21.2.2 Vedi anche**

**[view:scroll\\_right](#page-56-0)**()

# **4.21.3 view:scroll\_next**

#### <span id="page-55-2"></span>**4.21.3.1 Sintassi: view:scroll\_next()**

Scorre la vista corrente fino alla fine del segnale dall'intervallo attualmente visibile.

# **4.21.3.2 Vedi anche**

**[view:scroll\\_prev](#page-56-2)**()

# **4.21.4 view:scroll\_next\_label**

### <span id="page-55-0"></span>**4.21.4.1 Sintassi: view:scroll\_next\_label()**

Scorre a destra e tenta di mostrare l'etichetta successiva al centro della vista. Se dalla posizione corrente non sono presenti etichette a destra, scorre alla fine del segnale.

#### **4.21.4.2 Vedi anche**

**[view:scroll\\_prev\\_label](#page-56-3)**()

# **4.21.5 view:scroll\_prev**

### <span id="page-56-2"></span>**4.21.5.1 Sintassi: view:scroll\_prev()**

Scorre la vista corrente fino all'inizio del segnale dall'intervallo attualmente visibile.

**4.21.5.2 Vedi anche**

**[view:scroll\\_next](#page-55-2)**()

# **4.21.6 view:scroll\_prev\_label**

### <span id="page-56-3"></span>**4.21.6.1 Sintassi: view:scroll\_prev\_label()**

Scorre a sinistra e tenta di mostrare l'etichetta precedente al centro della vista. Se dalla posizione corrente non sono presenti etichette a sinistra, scorre all'inizio del segnale.

### **4.21.6.2 Vedi anche**

**[view:scroll\\_next\\_label](#page-55-0)**()

# **4.21.7 view:scroll\_right**

### <span id="page-56-0"></span>**4.21.7.1 Sintassi: view:scroll\_right()**

Scorre la vista corrente di 1/10 dell'intervallo attualmente visibile verso la fine del segnale. Se viene raggiunta la fine del segnale, l'area visibile finisce alla fine del segnale.

# **4.21.7.2 Vedi anche**

**[view:scroll\\_left](#page-55-1)**()

# **4.21.8 view:scroll\_start**

#### <span id="page-56-1"></span>**4.21.8.1 Sintassi: view:scroll\_start()**

Scorre la vista corrente all'inizio del segnale.

#### **4.21.8.2 Vedi anche**

**[view:scroll\\_end](#page-55-3)**()

# **4.21.9 view:zoom\_all**

### **4.21.9.1 Sintassi: view:zoom\_all()**

Regola il fattore di ingrandimento in modo che l'intero segnale sia visibile nella vista corrente.

# **4.21.10 view:zoom\_in**

### <span id="page-57-1"></span>**4.21.10.1 Sintassi: view:zoom\_in([posizione])**

Riduce il fattore di ingrandimento (in campioni per pixel) del 30%, in modo che siano visibili più dettagli. Se viene specificata una posizione, tenta di mostrare quella posizione al centro della vista corrente, in caso contrario per centrare è utilizzato il centro della vista prima del cambio di ingrandimento. Il fattore di ingrandimento minimo è limitato a un minimo di cinque campioni per larghezza della vista.

### **4.21.10.2 Parametri**

posizione:

a posizione basata su zero nei campioni per centrare la vista (facoltativo)

# **4.21.10.3 Vedi anche**

**[view:zoom\\_out](#page-57-0)**()

# **4.21.11 view:zoom\_normal**

# **4.21.11.1 Sintassi: view:zoom\_normal()**

Imposta il fattore di ingrandimento a un pixel per campione (fattore 1,0) e tenta di mantenere il centro precedente della vista.

# **4.21.12 view:zoom\_out**

#### <span id="page-57-0"></span>**4.21.12.1 Sintassi: view:zoom\_out([posizione])**

Aumenta il fattore di ingrandimento (in campioni per pixel) del 30%, in modo che siano visibili meno dettagli. Se viene specificata una *posizione*, tenta di mostrare quella posizione al centro della vista corrente, in caso contrario per centrare è utilizzato il centro della vista prima del cambio di ingrandimento. Il fattore di ingrandimento massimo è limitato al numero di campioni dell'intero segnale e della larghezza della vista.

# **4.21.12.2 Parametri**

posizione:

una posizione basata su zero nei campioni per centrare la vista (facoltativo)

# **4.21.12.3 Vedi anche**

**[view:zoom\\_in](#page-57-1)**()

# **4.21.13 view:zoom\_selection**

#### **4.21.13.1 Sintassi: view:zoom\_selection()**

Regola la vista (fattore di ingrandimento e inizio dell'area visibile) in modo che corrisponda alla selezione corrente. Se la selezione è vuota, questo comando non esegue nulla.

# **4.22 w**

# **4.22.1 window:activate**

#### **4.22.1.1 Sintassi: window:activate(titolo])**

Attiva una finestra secondaria, identificata dal titolo della sua finestra. Se la finestra secondaria è ridotta a icona, sarà ripristinata. Disponibile solo nei modi MDI e Tab. Questo comando viene usato internamente dal menu **Finestra**.

### **4.22.1.2 Parametri**

titolo:

il titolo della finestra secondaria che deve essere attivata

# **4.22.2 window:cascade**

#### **4.22.2.1 Sintassi: window:cascade()**

Nel modo MDI, sistema a cascata tutte le finestre secondarie. Tutte le finestre secondarie che sono attualmente ridotte a icona non verranno ripristinate.

# **4.22.3 window:click**

### <span id="page-58-0"></span>**4.22.3.1 Sintassi: window:click( classe, x, y )**

Invia un evento di clic del mouse alla finestra identificata dal nome della sua classe. L'evento sarà inviato solo alla prima finestra il cui nome della classe corrisponde a quello specificato; quando questo comando viene eseguito devi dunque assicurarti di avere solo un'istanza della finestra specificata.

#### **4.22.3.2 Parametri**

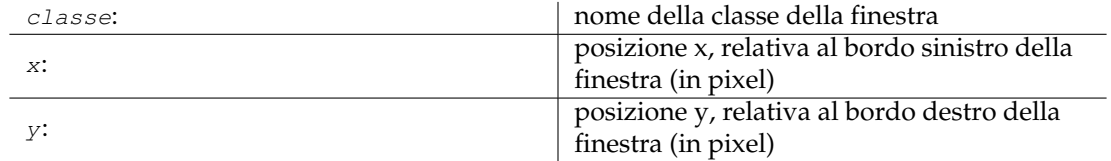

# **4.22.4 window:close**

### <span id="page-59-0"></span>**4.22.4.1 Sintassi: window:close( classe )**

Chiude una finestra identificata dal nome della sua classe. Sarà chiusa solo la prima finestra il cui nome della classe corrisponde a quello specificato; quando questo comando viene eseguito devi dunque assicurarti di avere solo un'istanza della finestra specificata.

# **4.22.4.2 Parametri**

classe: nome della classe della finestra

# **4.22.5 window:minimize**

### **4.22.5.1 Sintassi: window:minimize**

Riduce a icona la finestra secondaria attualmente attiva se in modo MDI, oppure la finestra di primo livello attuale se in modo SDI o Tab.

# **4.22.6 window:mousemove**

# **4.22.6.1 Sintassi: window:resize( classe, x, y )**

Invia un evento di spostamento del mouse alla finestra identificata dal nome della sua classe. L'evento sarà inviato solo alla prima finestra il cui nome della classe corrisponde a quello specificato; quando questo comando viene eseguito devi dunque assicurarti di avere solo un'istanza della finestra specificata.

# **4.22.6.2 Parametri**

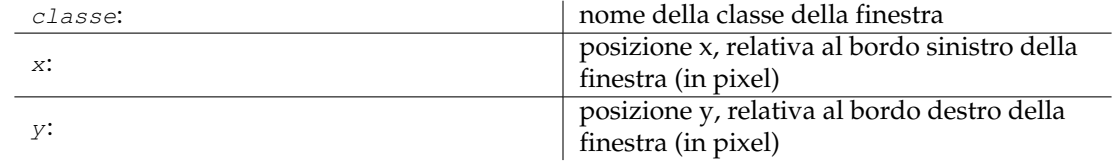

# **4.22.7 window:next\_sub**

#### **4.22.7.1 Sintassi: window:next\_sub()**

Attiva la finestra secondaria *successiva* se nel modo MDI o Tab. Se la finestra secondaria successiva è ridotta a icona, verrà ripristinata.

# **4.22.8 window:prev\_sub**

## **4.22.8.1 Sintassi: window:prev\_sub()**

Attiva la finestra secondaria *precedente* se nel modo MDI o Tab. Se la finestra secondaria precedente è ridotta a icona, verrà ripristinata.

# **4.22.9 window:resize**

#### <span id="page-60-0"></span>**4.22.9.1 Sintassi: window:resize( classe, larghezza, altezza )**

Cambia la dimensione di una finestra identificata dal nome della sua  $c_{\perp}$ asse a una nuova  $1$ ar ghezza e altezza. La modifica sarà applicata solo alla prima finestra il cui nome della classe corrisponde a quello specificato; quando questo comando viene eseguito devi dunque assicurarti di avere solo un'istanza della finestra specificata.

#### **4.22.9.2 Parametri**

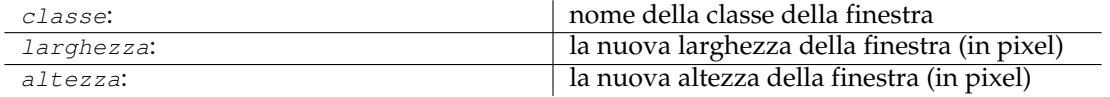

# **4.22.10 window:screenshot**

#### <span id="page-60-2"></span>**4.22.10.1 Sintassi: window:screenshot( classe, nomefile )**

Scatta una schermata della finestra identificata dalla sua classe, e la salva in un file. La schermata sarà presa dalla prima finestra il cui nome della classe corrisponde a quello specificato; quando questo comando viene eseguito devi dunque assicurarti di avere solo un'istanza della finestra specificata. Attualmente il formato del file è a codifica fissa e deve essere  $\star$ . png.

#### **4.22.10.2 Parametri**

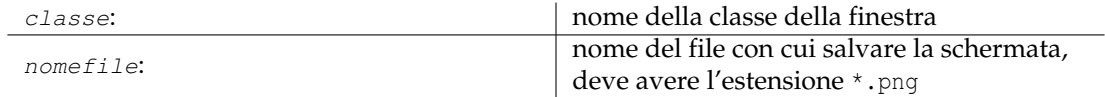

# **4.22.11 window:sendkey**

#### <span id="page-60-1"></span>**4.22.11.1 Sintassi: window:sendkey( classe, codice tasto )**

Invia un evento di pressione e rilascio tasto a una finestra identificata dal nome della sua classe. Il tasto sarà inviato solo alla prima finestra il cui nome della classe corrisponde a quello specificato; quando questo comando viene eseguito devi dunque assicurarti di avere solo un'istanza della finestra specificata.

# **4.22.11.2 Parametri**

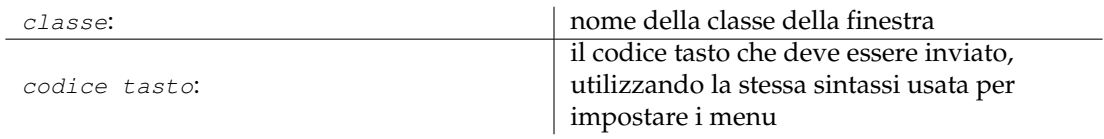

# **4.22.11.3 Vedi anche**

Descrizione del parametro [scorciatoia](#page-0-0) del comando **menu**().

# **4.22.12 window:tile**

### **4.22.12.1 Sintassi: window:tile()**

Nel modo MDI, affianca tutte le finestre secondarie usando degli schemi di Plasma. Tutte le finestre secondarie che sono attualmente ridotte a icona non verranno ripristinate.

# **4.22.13 window:tile\_vertical**

### **4.22.13.1 Sintassi: window:tile\_vertical()**

Nel modo MDI, affianca verticalmente tutte le finestre secondarie. Tutte le finestre che sono attualmente ridotte a icona non verranno ripristinate.

# **Capitolo 5**

# **Estensioni**

<span id="page-62-0"></span>**5.1 Riferimento estensioni**

# **5.2 about (Informazioni su Kwave)**

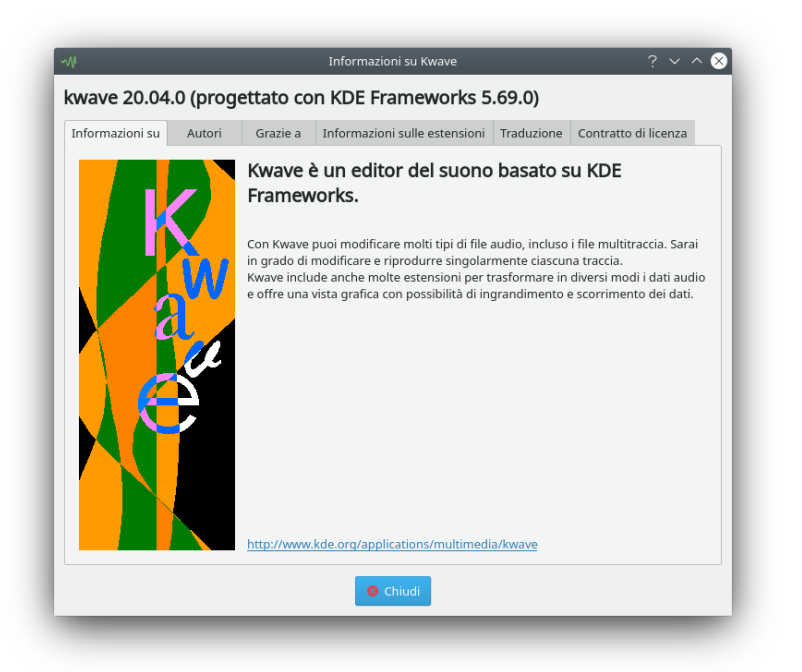

**Nome interno:** about

**Tipo di estensione:**

Interfaccia grafica

# **Descrizione:**

Mostra una finestra a più schede, comprese le informazioni seguenti:

- informazioni generali sul programma
- autori, contributori e proprietari copyright
- tutte le estensioni trovate, comprese le loro versioni e autori
- informazioni sulla squadra di traduzione
- informazioni sul copyright e la licenza

# **5.3 amplifyfree (Amplify Free)**

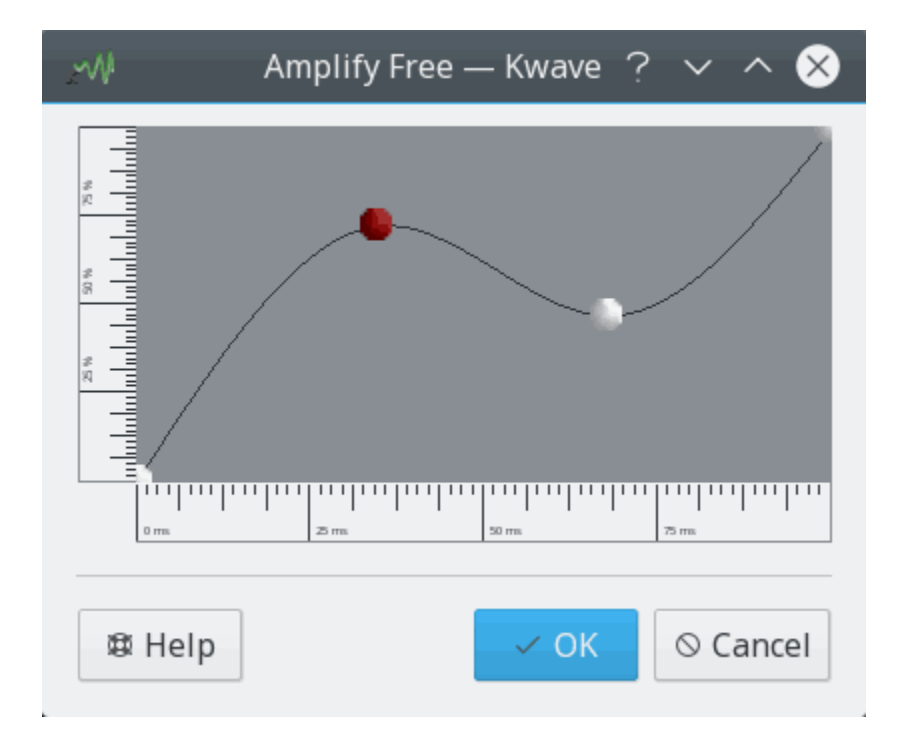

#### **Nome interno:**

amplifyfree

#### **Tipo di estensione:**

effetto

#### **Descrizione:**

Amplifica la selezione corrente con una curva che consiste di un gruppo di coordinate e un metodo di interpolazione. Le coordinate sull'asse del tempo, così come sull'asse dell'ampiezza devono essere regolate tra 0,0 e 1,0.

# **Parametri**

#### **operazione**

Nome interno per la gestione della azioni annulla/rifai. I valori possibili sono:

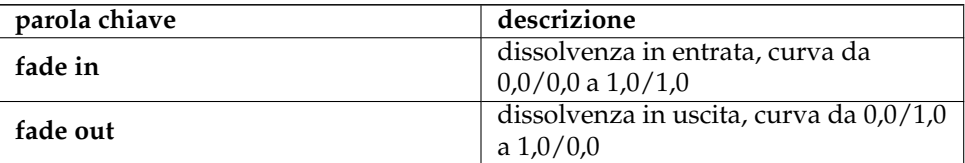

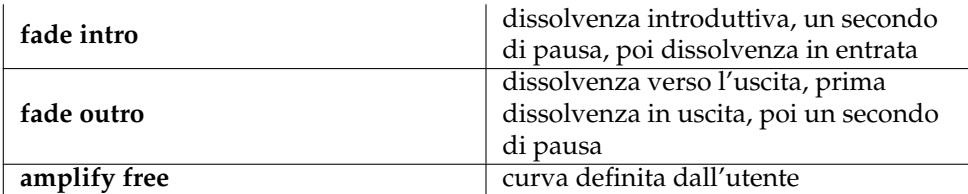

#### **interpolazione**

Tipo di interpolazione, i valori possibili sono:

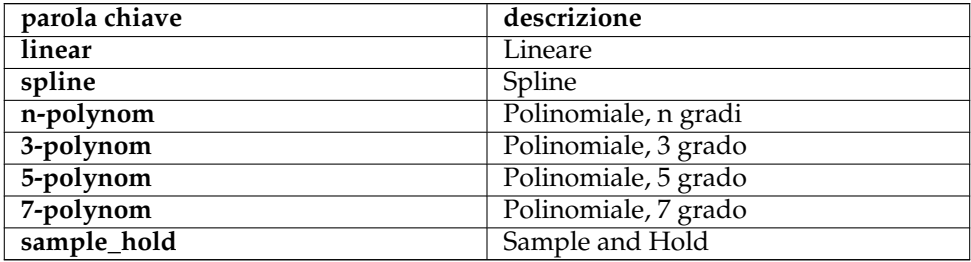

**curva**

Un elenco di coppie di coordinate separato da virgole, regolato tra 0,0 e 1,0, deve essere ordinato per asse del tempo (ascendente), deve iniziare al tempo 0,0 e finire con tempo 1,0.

# **5.4 band\_pass (Filtro passa banda)**

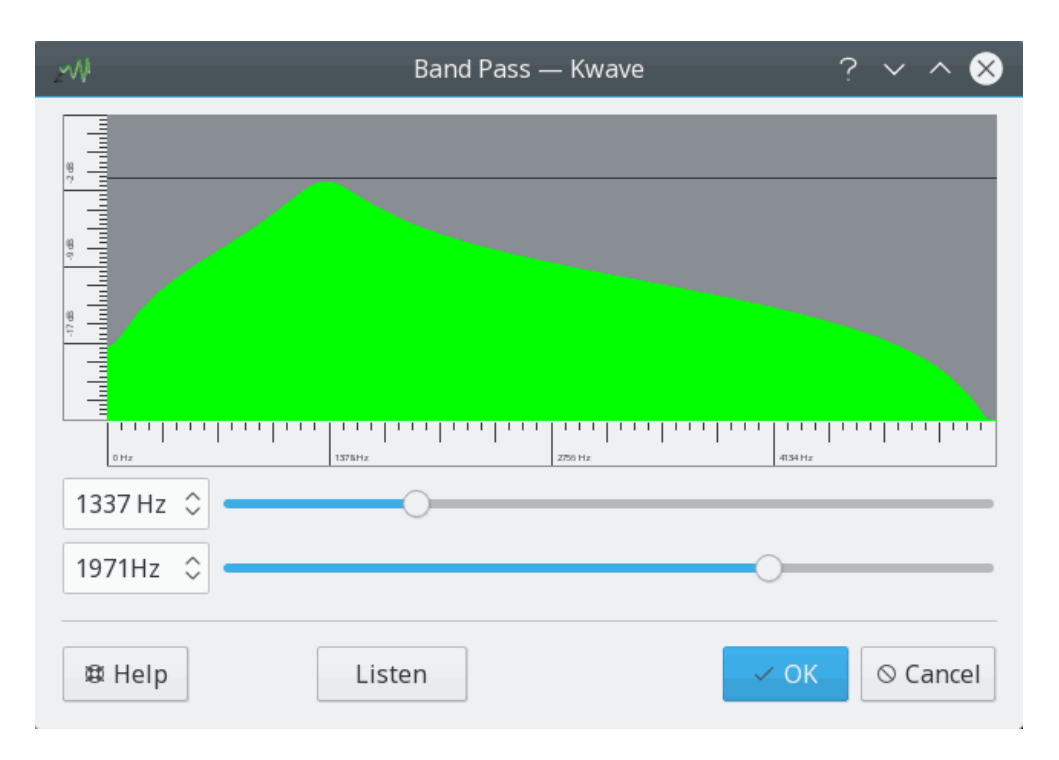

**Nome interno:**

band\_pass

#### **Tipo di estensione:**

effetto

#### **Descrizione:**

Applica un semplice filtro passa banda alla selezione corrente. Un passa banda permette a un certo intervallo di frequenze intorno a una *frequenza centrale* di passare ed escludere le frequenze che stanno sotto o sopra la frequenza centrale di più della metà dell'*ampiezza di banda* del filtro.

Il filtro è di livello due ed è implementato e descritto nel manuale *«An introduction to digital filter theory»* di Julius O. Smith e nel libro di Moore, in cui è utilizzata la versione normalizzata dal libro di Moore.

#### **Parametri:**

#### **frequenza**

Frequenza centrale del filtro in Hz, deve stare sotto la metà della frequenza di campionamento del file.

#### **ampiezza banda**

Ampiezza di banda del filtro in Hz.

# **5.5 codec\_ascii (ASCII Codec)**

#### **Nome interno:**

codec\_ascii

#### **Tipo di estensione:**

codec

#### **Tipi di file supportati:**

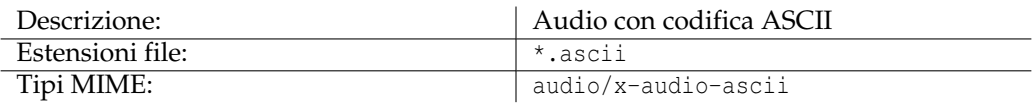

#### **Metadati supportati:**

(tutti gli elementi di informazioni dei file conosciuti, vedi la sezione )

# **5.6 codec\_audiofile (Audiofile Codec)**

#### **Nome interno:**

codec\_audiofile

#### **Tipo di estensione:**

codec [solo importazione]

#### **Tipi di file supportati:**

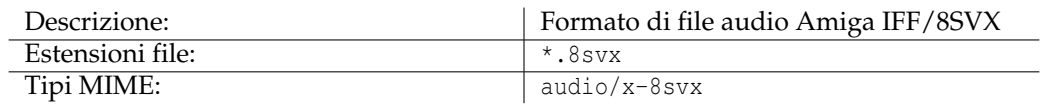

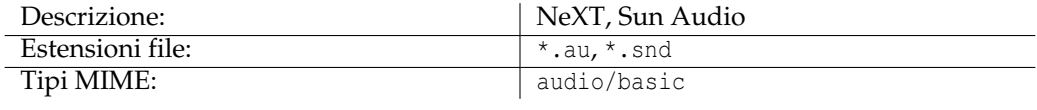

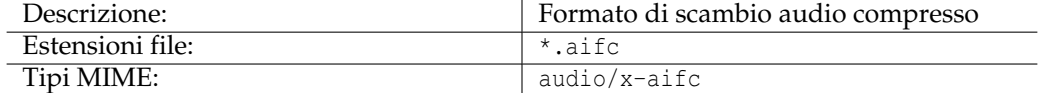

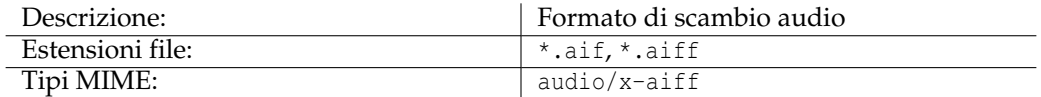

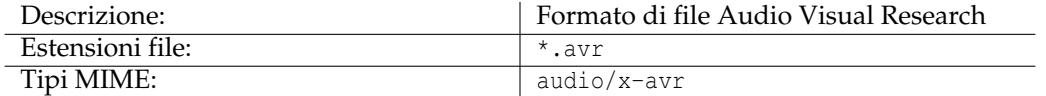

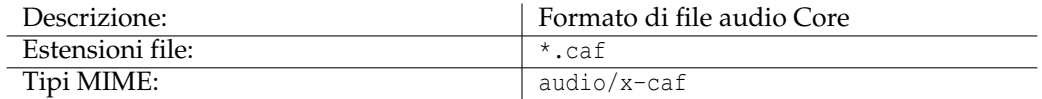

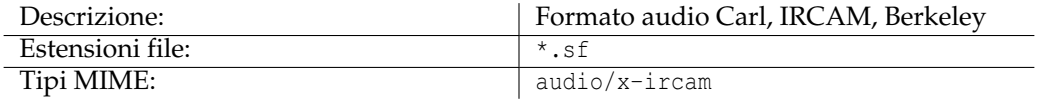

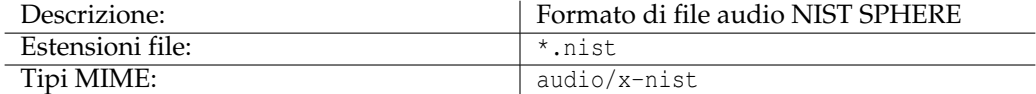

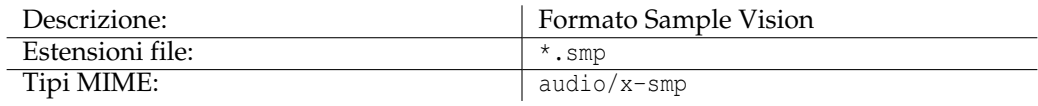

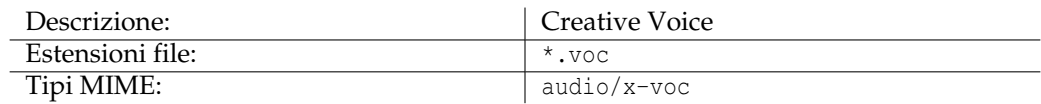

# **Metadati supportati:**

(nessuno)

# **5.7 codec\_flac (FLAC Codec)**

#### **Nome interno:**

codec\_flac

### **Tipo di estensione:**

codec

# **Tipi di file supportati:**

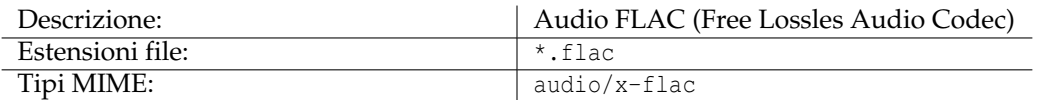

# **Metadati supportati:**

[Data,](#page-0-0) [Nome,](#page-0-0) [Versione,](#page-0-0) [Album,](#page-0-0) [Traccia,](#page-0-0) [Autore,](#page-0-0) [Esecutore,](#page-0-0) [Copyright,](#page-0-0) [Licenza,](#page-0-0) [Orga](#page-0-0)[nizzazione,](#page-0-0) [Oggetto,](#page-0-0) [Genere,](#page-0-0) [Sorgente,](#page-0-0) [Contatto,](#page-0-0) [ISRC,](#page-0-0) [Software,](#page-0-0) [Ingegnere,](#page-0-0) [Qualità di](#page-0-0) [base](#page-0-0)

# **5.8 codec\_mp3 (Codifica MP3)**

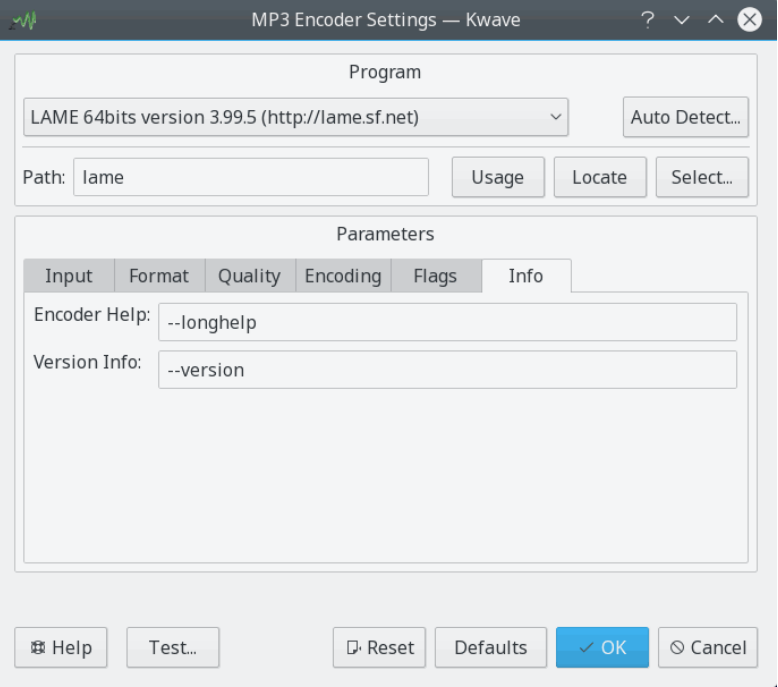

# **Nome interno:**

codec\_mp3

# **Tipo di estensione:**

codec

# **Tipi di file supportati:**

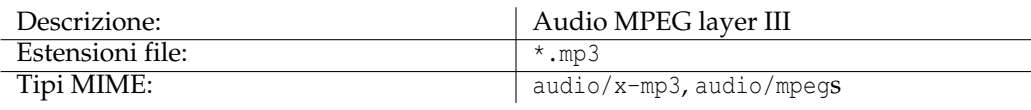

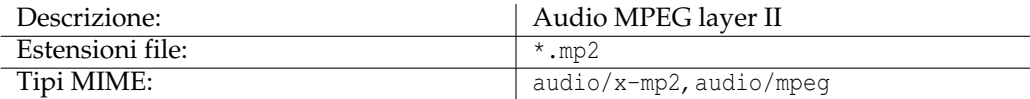

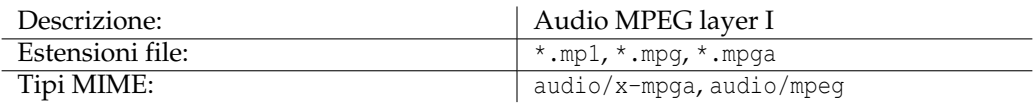

# **Metadati supportati:**

[Album,](#page-0-0) [Annotazione,](#page-0-0) [Autore,](#page-0-0) [CD,](#page-0-0) [CDS,](#page-0-0) [Commenti,](#page-0-0) [Commissionato,](#page-0-0) [Contatto,](#page-0-0) [Copy](#page-0-0)[right,](#page-0-0) [Data,](#page-0-0) [Genere,](#page-0-0) [ISRC,](#page-0-0) [Lunghezza,](#page-0-0) [Licenza,](#page-0-0) [Mezzo,](#page-0-0) [Nome,](#page-0-0) [Organizzazione,](#page-0-0) [Esecutore,](#page-0-0) [Software,](#page-0-0) [Tecnico,](#page-0-0) [Traccia,](#page-0-0) [Tracce,](#page-0-0) [Versione](#page-0-0)

# **5.9 codec\_ogg (Codifica Ogg)**

#### **Nome interno:**

codec\_ogg

#### **Tipo di estensione:**

codec

### **Tipi di file supportati:**

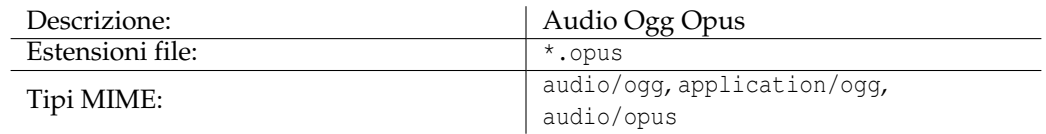

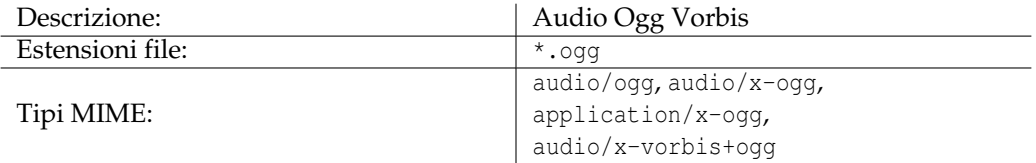

### **Metadati supportati:**

[Album,](#page-0-0) [Autore,](#page-0-0) [Contatto,](#page-0-0) [Copyright,](#page-0-0) [Data,](#page-0-0) [Ingegnere,](#page-0-0) [Genere,](#page-0-0) [ISRC,](#page-0-0) [Licenza,](#page-0-0) [Nome,](#page-0-0) [Organizzazione,](#page-0-0) [Esecutore,](#page-0-0) [Software,](#page-0-0) [Sorgente,](#page-0-0) [Oggetto,](#page-0-0) [Traccia,](#page-0-0) [Qualità di base,](#page-0-0) [Versione,](#page-0-0)

# **5.10 codec\_wav (Codifica WAV)**

### **Nome interno:**

codec\_wav

#### **Tipo di estensione:**

codec

# **Tipi di file supportati:**

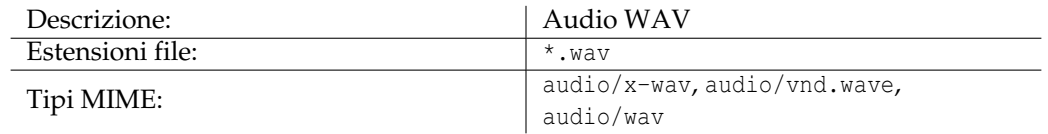

#### **Metadati supportati:**

[Album,](#page-0-0) [Annotazione,](#page-0-0) [Posizione archivio,](#page-0-0) [Autore,](#page-0-0) [CD,](#page-0-0) [Commenti,](#page-0-0) [Commissionato,](#page-0-0) [Contat](#page-0-0)[to,](#page-0-0) [Copyright,](#page-0-0) [Data,](#page-0-0) [Ingegnere,](#page-0-0) [Genere,](#page-0-0) [ISRC,](#page-0-0) [Parole chiave,](#page-0-0) [Licenza,](#page-0-0) [Mezzo,](#page-0-0) [Nome,](#page-0-0) [Or](#page-0-0)[ganizzazione,](#page-0-0) [Esecutore,](#page-0-0) [Prodotto,](#page-0-0) [Software,](#page-0-0) [Sorgente,](#page-0-0) [Forma originale,](#page-0-0) [Oggetto,](#page-0-0) [Tecnico,](#page-0-0) [Traccia,](#page-0-0) [Versione,](#page-0-0)

# **5.11 debug (funzioni di debug)**

#### **Nome interno:**

debug

#### **Tipo di estensione:**

funzione

#### **Descrizione:**

Fornisce vari comandi interni utili per il debug e lo scripting in Kwave. Queste funzioni sono disponibili solo tramite il menu principale, se Kwave è stato compilato in modalità debug (compilato con l'opzione CMAKE\_WITH\_DEBUG).

#### **Comandi:**

, , , ,

# **5.12 export\_k3b (Esporta in Progetto K3b)**

Schermata dell'estensione Esporta in K3b

#### **Nome interno:**

export\_k3b

#### **Tipo di estensione:**

funzione

#### **Descrizione:**

Salva tutte le sezioni comprese tra i contrassegni in un file separato e crea un file di progetto K3b. Dopo aver scritto correttamente tutti i file, è possibile avviare [K3b](https://userbase.kde.org/K3b/) e masterizzare il risultato in un CD audio. Questo è utile quando è necessario dividere un file con una registrazione che consiste di più parti, separate da etichette, e poi masterizzarlo in un CD audio con più tracce, inclusi i metadati in formato CD-text che vengono estratti dalle descrizioni delle etichette.

(Questa estensione sta usando internamente l'estensione ).

#### **Parametri:**

#### **nomefile**

Il nome del file del progetto K3b originale, che sarà usato come base per i nomi dei file esportati.

**modello**

Un modello che sarà usato per rilevare il titolo e l'artista dall'etichetta all'inizio di una sezione. Supporta i caratteri jolly seguenti, che saranno sostituiti dal contenuto corrispondente quando si creano i metadati in formato CD-text:

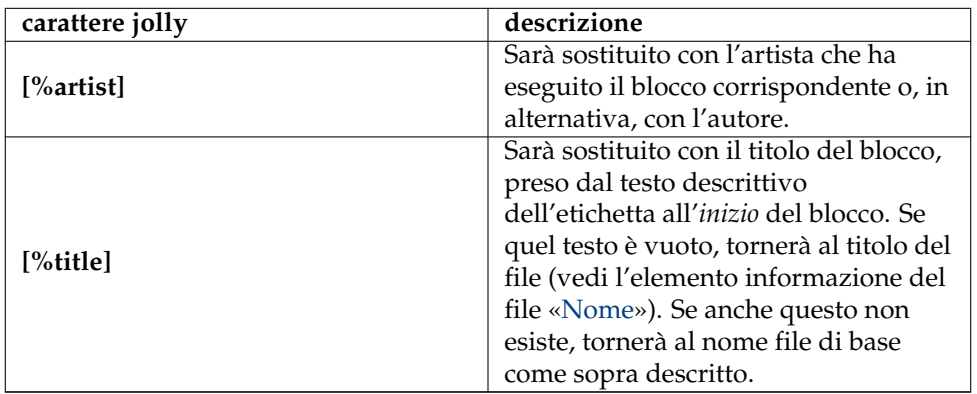

Esempio: '**[%title] ([%artist])**' rileverà l'autore '**Beethoven**' e il titolo '**Sinf onia n. 5**' dalla stringa '**Sinfonia n. 5 (Beethoven)**'.

**solo la selezione**

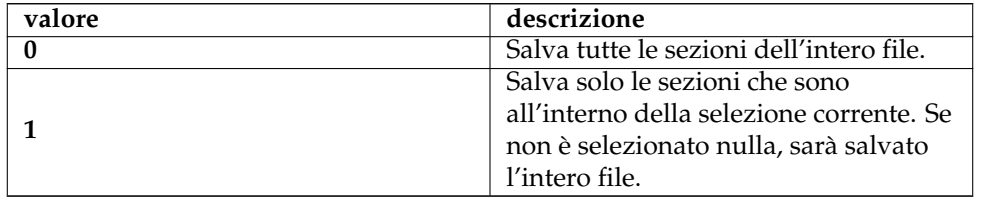

# **posizione esportazione**

Determina dove devono essere salvati i blocchi.

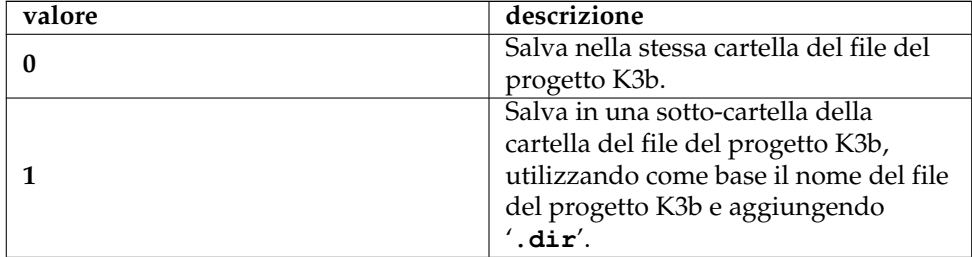

#### **regole di sovrascrittura**

Determina da dove deve partire la numerazione.

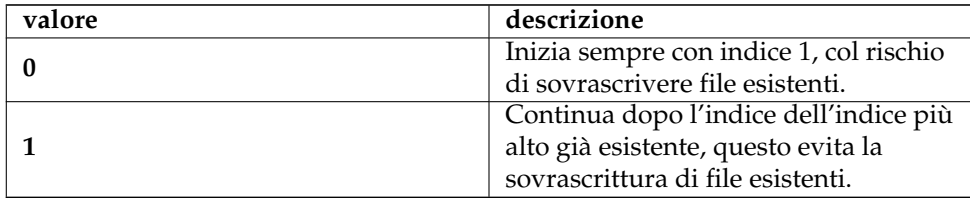
# **5.13 fileinfo (Informazioni sul file)**

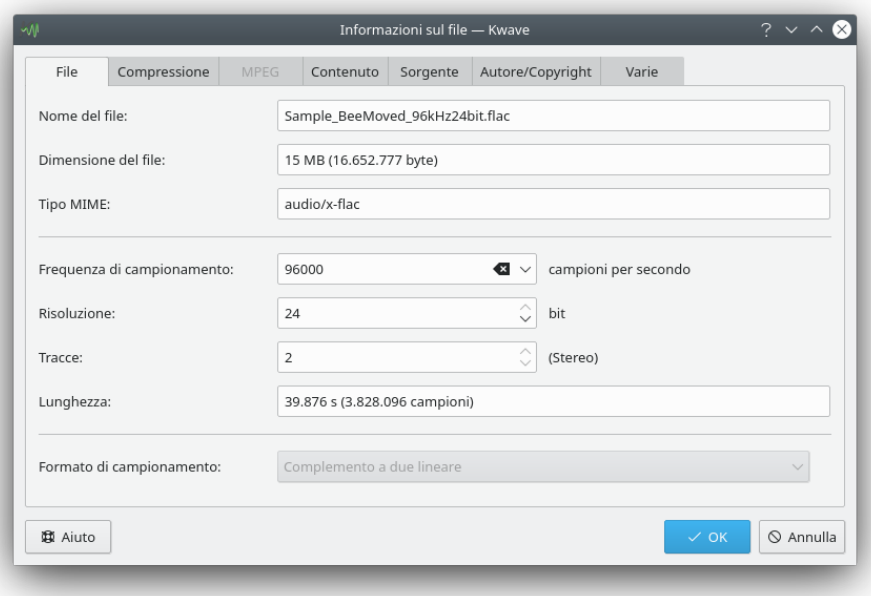

## **Nome interno:**

fileinfo

## **Tipo di estensione:**

Interfaccia grafica

## **Descrizione:**

Fornisce una finestra di dialogo per visualizzare e modificare i parametri e i metadati del file attualmente aperto. Vedi la sezione in questo manuale.

# **5.14 goto (Vai alla posizione)**

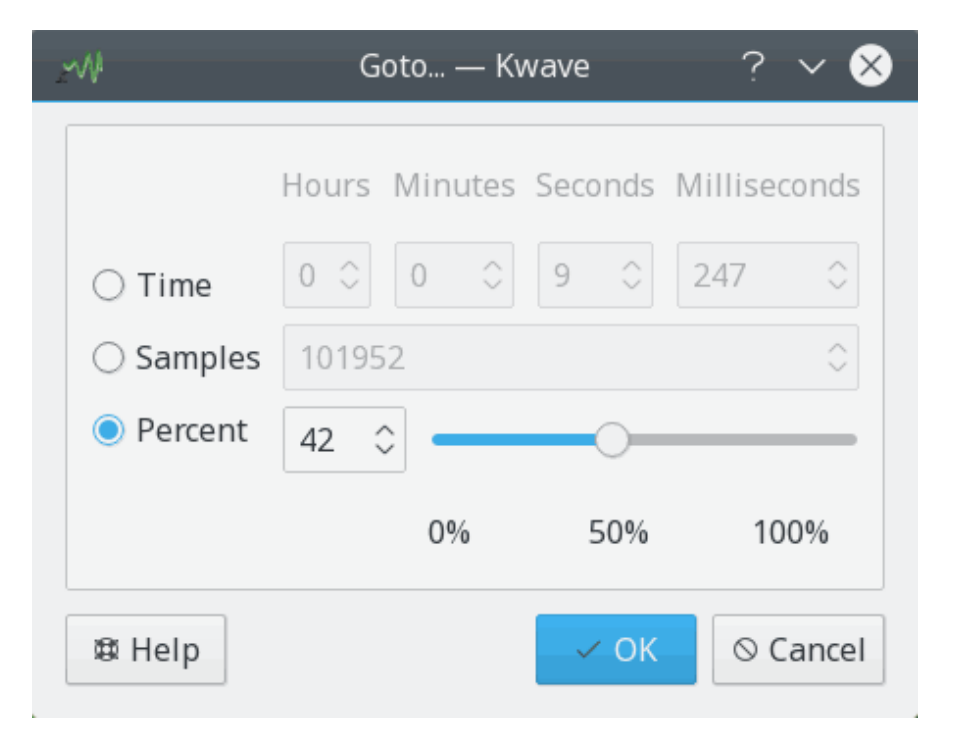

## **Nome interno:**

goto

## **Tipo di estensione:**

funzione

## **Descrizione:**

Mostra una finestra di dialogo con la possibilità di impostare la posizione corrente della selezione a un nuovo valore, sia per tempo in millisecondi, sia per posizione nei campioni, sia per percentuale della lunghezza del file attuale.

## **Comandi:**

#### **Parametri:**

#### **modo**

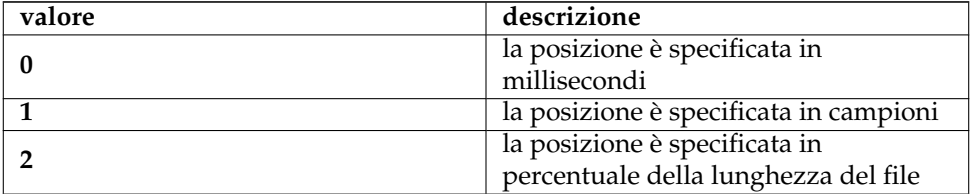

## **posizione**

la posizione dove andare, in millisecondi, campioni o percentuale della lunghezza del file, in base al parametro modo.

# **5.15 insert\_at (Inserisci a)**

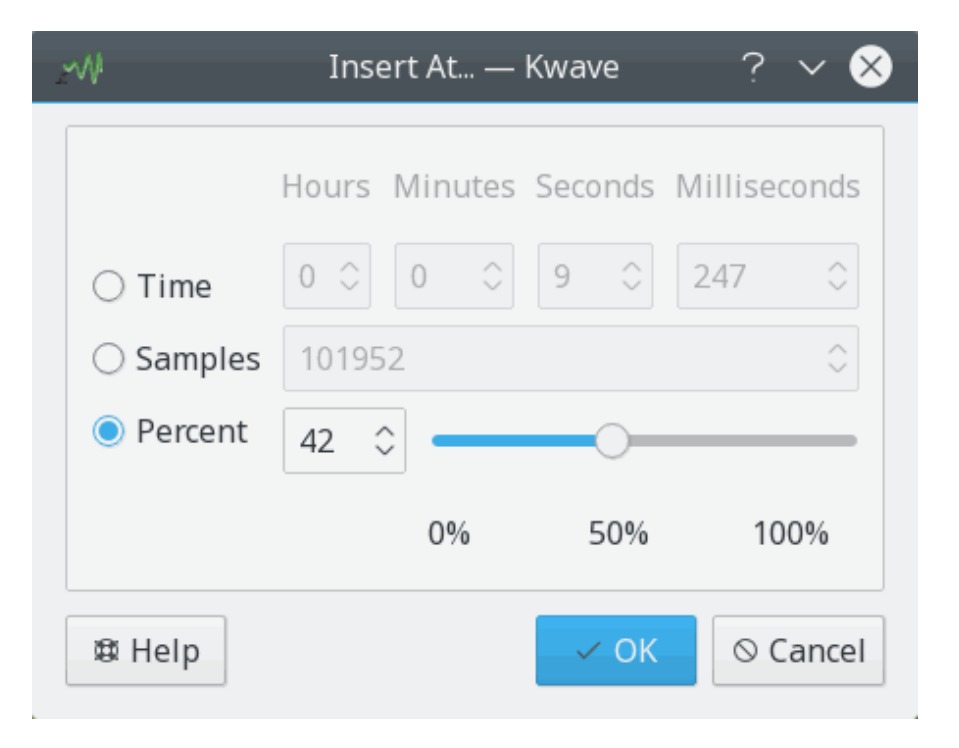

#### **Nome interno:**

insert\_at

#### **Tipo di estensione:**

funzione

## **Descrizione:**

Simile all'estensione , ma mostra una finestra di dialogo con la possibilità di inserire il contenuto attuale degli appunti in una posizione specificata, sia per tempo in millisecondi, sia per posizione nei campioni, sia per percentuale della lunghezza del file attuale.

#### **Comandi:**

## **Parametri:**

**modo**

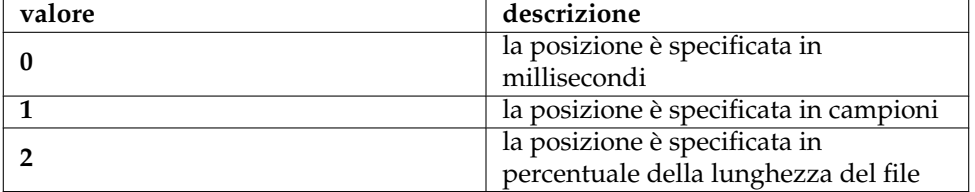

#### **posizione**

la posizione dove inserire i dati degli appunti in millisecondi, campioni o percentuale della lunghezza del file, in base al parametro modo.

# **5.16 lowpass (Filtro passa-basso)**

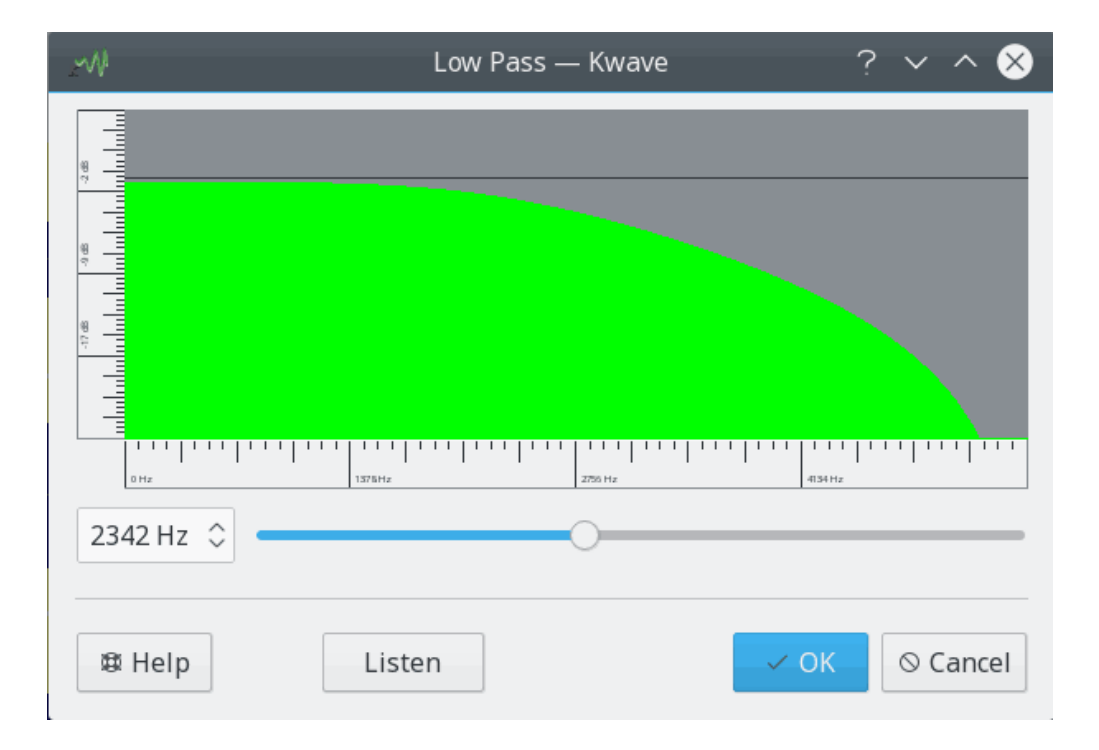

## **Nome interno:**

lowpass

#### **Tipo di estensione:**

effetto

## **Descrizione:**

Applica un semplice filtro passa-basso alla selezione corrente. Un filtro passa-basso permette alle frequenze che stanno sotto una *frequenza limite* di passare ed esclude le frequenze che stanno sopra tale limite.

Il filtro è di livello due ed è implementato come descritto nel manuale *«The manifold joys of conformal mapping, applications to digital filtering in the studio»* di James A. Moorer (JAES, Vol. 31, No. 11, novembre 1983).

## **Parametri:**

#### **frequenza**

La frequenza limite del filtro passa-basso in Hz.

# **5.17 newsignal (Nuovo segnale)**

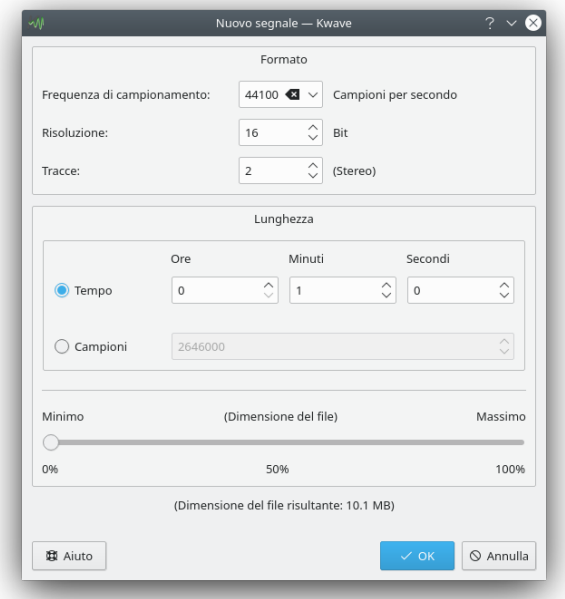

## **Nome interno:**

newsignal

## **Tipo di estensione:**

funzione

#### **Descrizione:**

Fornisce una finestra di dialogo per creare un nuovo file. Per altre informazioni, fai riferimento alla sezione in questo manuale.

## **Comandi:**

,

# **5.18 noise (Generatore di rumore)**

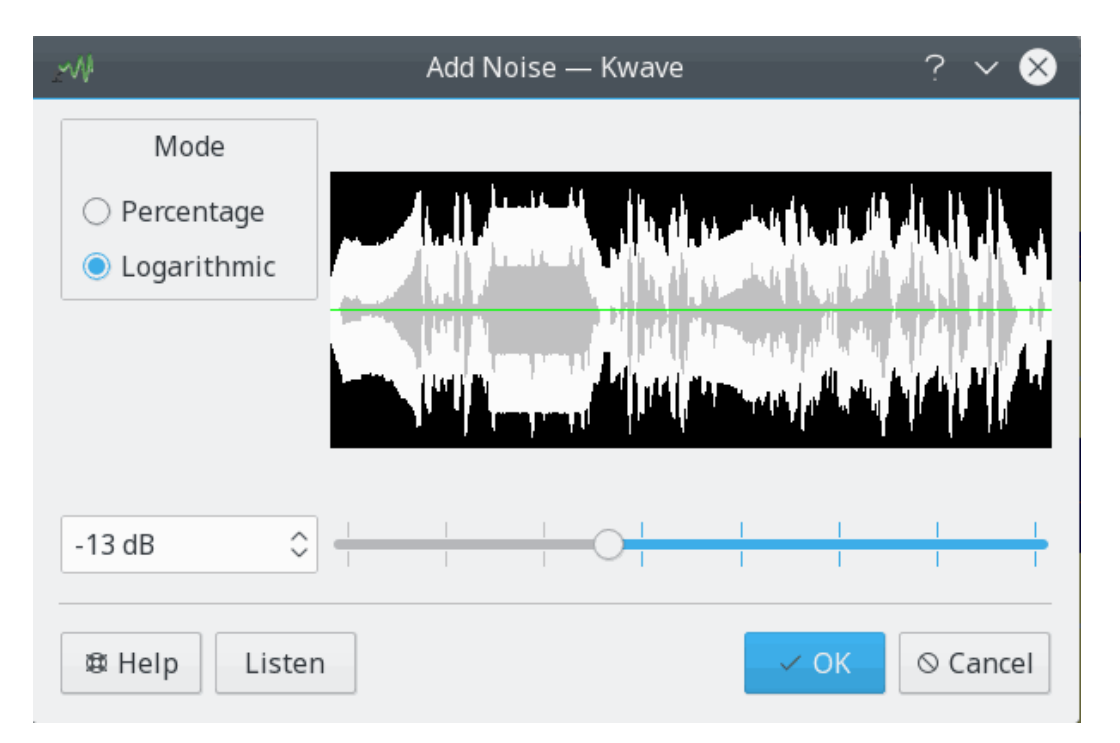

#### **Nome interno:**

noise

#### **Tipo di estensione:**

effetto

#### **Descrizione:**

Aggiunge del rumore bianco alla selezione corrente. La quantità di rumore può essere selezionata tra zero (nessun rumore, l'originale non viene modificato) e uno (l'originale viene sostituito dal 100% di rumore).

#### **Parametri:**

## **livello**

Livello del rumore, deve essere sempre un numero a virgola mobile sopra lo zero e inferiore o uguale a uno.

**modo**

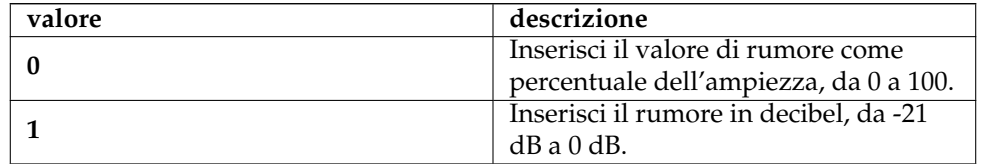

# **5.19 normalize (Normalizza)**

## **Nome interno:**

normalize

## **Tipo di estensione:**

effetto

## **Descrizione:**

Normalizza il livello del volume della selezione corrente. Usalo se il volume del tuo segnale è troppo basso o troppo alto.

L'algoritmo è mutuato dal progetto *normalize* ed è stato originariamente scritto da [Chris](#page-94-0) [Vaill](#page-94-0) .

# Notch Filter - Kwave 州 հանահանակա<u>նակակա</u>ն 1111111 880 Hz 230 Hz  $\odot$  Cancel 尊 Help Listen OK

# **5.20 notch\_filter (Filtro elimina banda)**

#### **Nome interno:**

notch\_filter

#### **Tipo di estensione:**

effetto

## **Descrizione:**

Applica un filtro elimina banda alla selezione corrente. Un filtro elimina banda rimuove un piccolo intervallo di frequenze intorno a una *frequenza centrale* e consente a tutte le altre frequenze, che stanno sotto e sopra la frequenza centrale di più della metà dell'*ampiezza di banda*, di passare.

Usa questo filtro per eliminare singole frequenze di distorsione.

Il filtro è di livello due e si basa sull'implementazione di [Juhana Sadeharju](#page-94-1) .

#### **Parametri:**

#### **frequenza**

Frequenza centrale del filtro in Hz, deve stare sotto la metà della frequenza di campionamento del file.

#### **ampiezza banda**

Ampiezza di banda del filtro in Hz.

## **5.21 pitch\_shift (Spostamento di tono)**

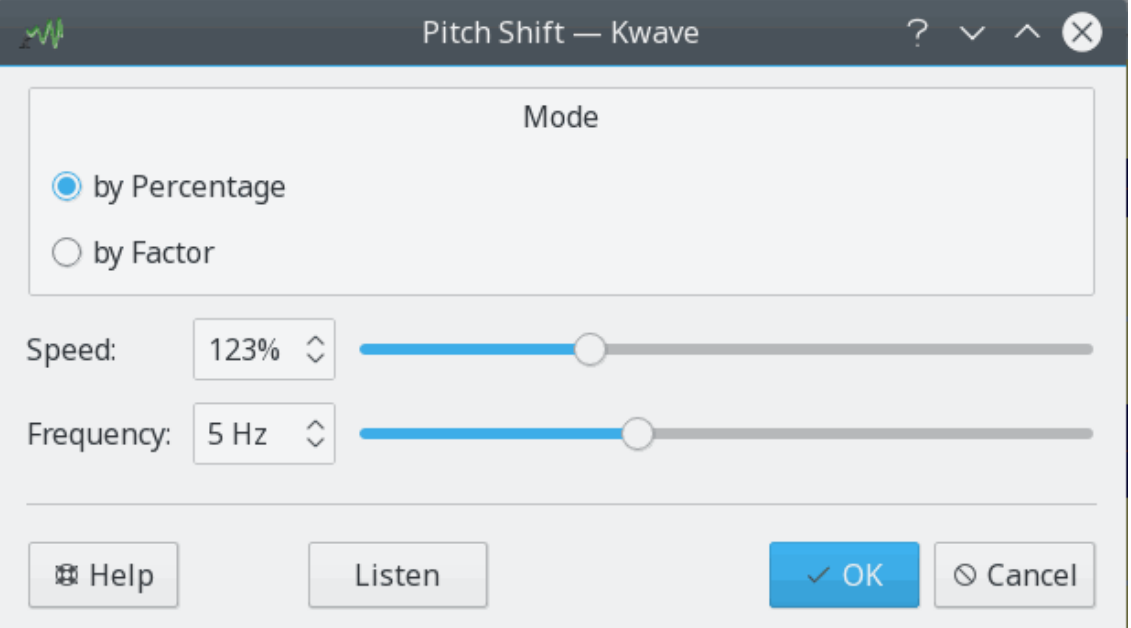

## **Nome interno:**

pitch\_shift

#### **Tipo di estensione:**

effetto

#### **Descrizione:**

L'effetto spostamento di tono modifica il segnale cambiando la velocità del contenuto, ma mantenendo la lunghezza originale. Puoi selezionare la velocità relativa sia per fattore da 1/10 a x5, sia per percentuale da 1% a 400% della velocità originale.

Un fattore di velocità sotto 1,0 sposta il segnale in basso (voce più bassa, rende i suoni vocali più vecchi), il fattore 1,0 non cambia e un fattore sopra 1,0 sposta il segnale in alto (voce più alta, effetto Mickey Mouse).

L'implementazione si basa sul lavoro di [Jeff Tranter](#page-94-2) e [Stefan Westerfeld](#page-95-0)

#### **Parametri:**

#### **velocità**

Fattore per il cambiamento della velocità, deve essere un numero a virgola mobile compreso tra 0,001 e 4,0.

#### **frequenza**

Frequenza usata internamente dal filtro in Hz, deve essere compresa tra 2,0 e 10,0. **modo**

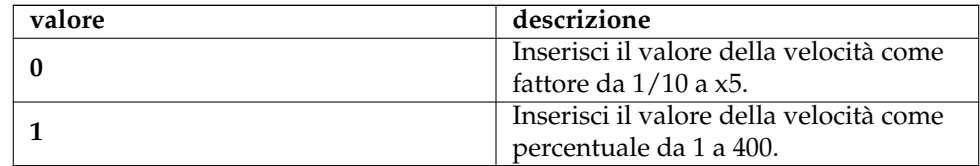

# **5.22 playback (Riproduzione)**

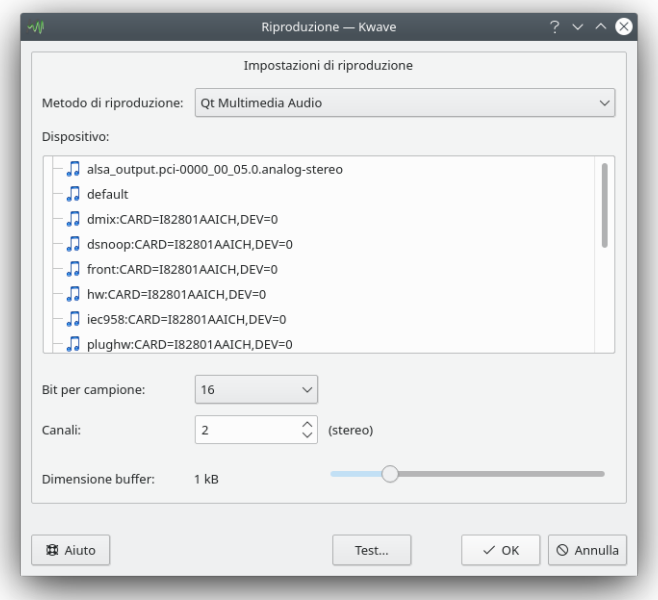

#### **Nome interno:**

playback

#### **Tipo di estensione:**

funzione

## **Descrizione:**

Fornisce una finestra di dialogo per impostare i parametri di riproduzione. Per altre informazioni, fai riferimento alla sezione in questo manuale.

## **Parametri:**

#### **metodo di riproduzione**

Il metodo usato per la riproduzione, vedi PlayBackParam.h.

## **dispositivo di riproduzione**

Una stringa che determina il dispositivo di riproduzione o il canale. Il significato dipende dal metodo di riproduzione.

#### **canali**

Il numero di canali da usare per la riproduzione, attualmente supporta solo 1 (mono) o 2 (stereo).

#### **bit per campione**

Il numero di bit per campione per la riproduzione, deve essere 8, 16, 24 o 32. Dipende dal metodo e dal dispositivo di riproduzione.

#### **dimensione buffer**

Determina la dimensione del buffer di riproduzione, usato come esponente per il calcolo della vera dimensione del buffer come 2ˆn, per esempio impostandolo a 16 restituisce una dimensione buffer di 2ˆ16 = 64 kB.

## **5.23 record (Registra)**

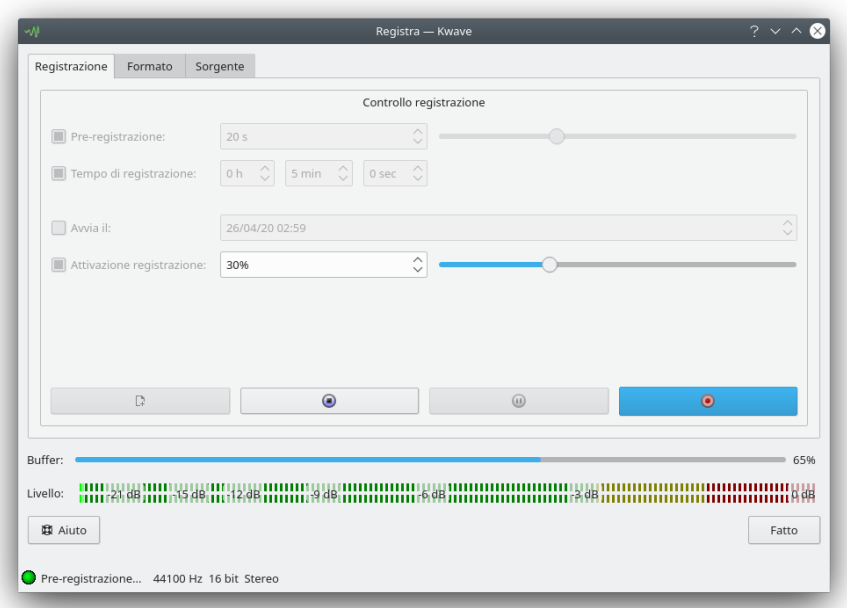

#### **Nome interno:**

record

#### **Tipo di estensione:**

funzione

## **Descrizione:**

Fornisce una finestra di dialogo per impostare i parametri di registrazione e per eseguire una registrazione. Per altre informazioni, fai riferimento alla sezione in questo manuale.

#### **Parametri:**

#### **metodo di registrazione**

Il metodo usato per registrare, vedi RecordParams.h.

## **pre-registrazione abilitata**

Abilita/disabilita la pre-registrazione (1 abilitata, 0 disabilitata).

## **tempo di pre-registrazione**

Numero di secondi per la pre-registrazione.

#### **tempo limite di registrazione**

Abilita/disabilita il limite del tempo di registrazione (1 se limitato, 0 se non limitato).

#### **tempo di registrazione**

Durata della registrazione in secondi.

#### **usa il tempo di avvio**

Abilita/disabilita il tempo di avvio (1 se usato, 0 se non usato).

#### **tempo di avvio**

Data e ora per l'avvio della registrazione, in formato ISO.

#### **usa livello di attivazione**

Abilita/disabilita il livello di attivazione (1 se usato, 0 se non usato).

#### **livello di attivazione**

Livello di attivazione in percentuale.

#### **dispositivo di registrazione**

Una stringa che determina il dispositivo di registrazione.

#### **canali**

Il numero dei canali da usare per la registrazione.

## **frequenza di campionamento**

Frequenza di campionamento in campioni per secondo.

#### **compressione**

Compressione da usare per memorizzare i campioni.

#### **formato di campionamento**

Formato dei campioni da usare per memorizzare i campioni, vedi la [sezione sui](#page-17-0) [formati dei campioni.](#page-17-0)

#### **bit per campione**

Il numero di bit per campione per la registrazione, devono essere 8, 16, 24 o 32.

#### **conteggio buffer**

Determina i buffer dei numeri usati per la registrazione.

#### **dimensione buffer**

Determina la dimensione del buffer di registrazione, usato come esponente per il calcolo della vera dimensione del buffer come 2ˆn, per esempio impostandolo a 16 restituisce una dimensione buffer di 2ˆ16 = 64 kB.

#### **Parametri alternativi:**

#### **modo diretto estensione registrazione**

Può essere usato come parametro singolo per impostare l'estensione. Sono possibili i valori seguenti:

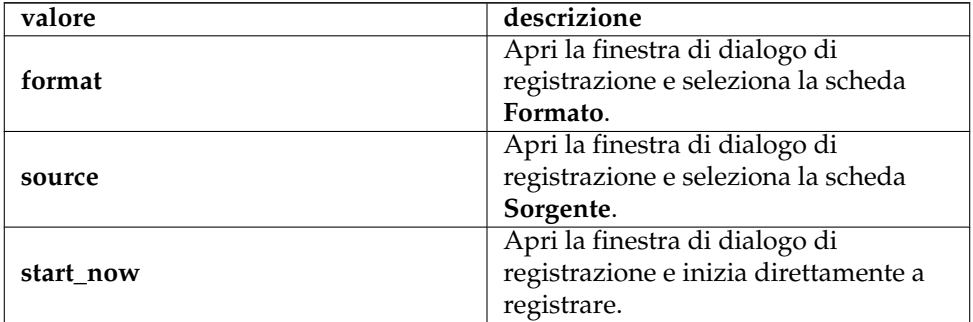

## **5.24 reverse (Inverti)**

## **Nome interno:**

reverse

## **Tipo di estensione:**

effetto

## **Descrizione:**

Questo semplice effetto inverte il contenuto della selezione corrente.

# **5.25 samplerate (Conversione frequenza di campionamento)**

#### **Nome interno:**

samplerate

## **Tipo di estensione:**

effetto

## **Descrizione:**

Cambia la frequenza di campionamento delle selezione corrente o dell'intero segnale.

#### **Parametri:**

#### **nuova frequenza**

La nuova frequenza di campionamento in campioni per secondo (valore a virgola mobile).

## **modo (facoltativo)**

Se questo parametro viene usato e impostato al valore «tutto», questo effetto sarà applicato all'interno segnale. In caso contrario, sarà applicato solo alla selezione corrente.

# **5.26 saveblocks (Salva blocchi)**

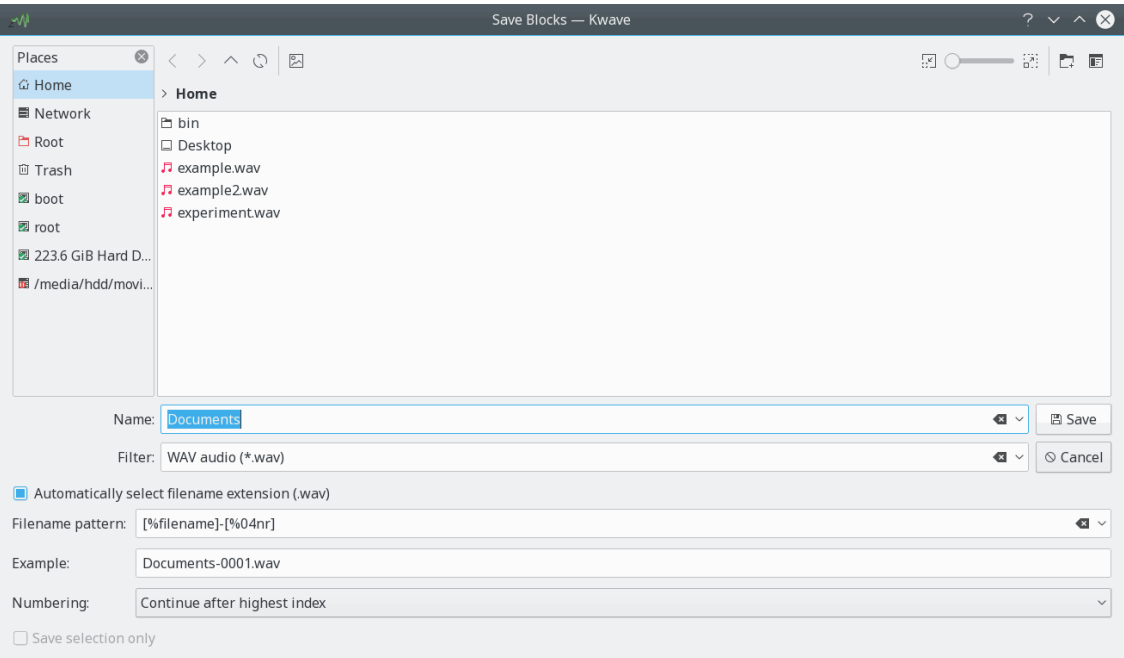

## **Nome interno:**

saveblocks

#### **Tipo di estensione:**

funzione

## **Descrizione:**

Salva tutte le sezioni tra i contrassegni, ciascuno in un file separato. A ciascun file viene attribuito un nome che può essere personalizzato utilizzando un modello che può contenere il nome file originale, un indice e il numero delle sezioni.

Il modello del nome file può contenere anche barre inclinate come separatori del percorso, e ciò permette di salvare le sezioni in sotto-cartelle diverse. Nota che tutti i caratteri di spazi vuoti intorno a questi separatori di percorso vengono rimossi in automatico, al fine di evitare la creazione di nomi di cartelle che inizino o finiscano con spazi vuoti.

#### **Parametri:**

#### **nome**

Il nome del file originale, che sarà usato come base per i nomi dei file.

#### **modello**

Un modello che sarà usato per creare i nomi dei file. Può contenere i caratteri jolly seguenti, che saranno sostituiti dal contenuto corrispondente quando si crea il nome file definitivo:

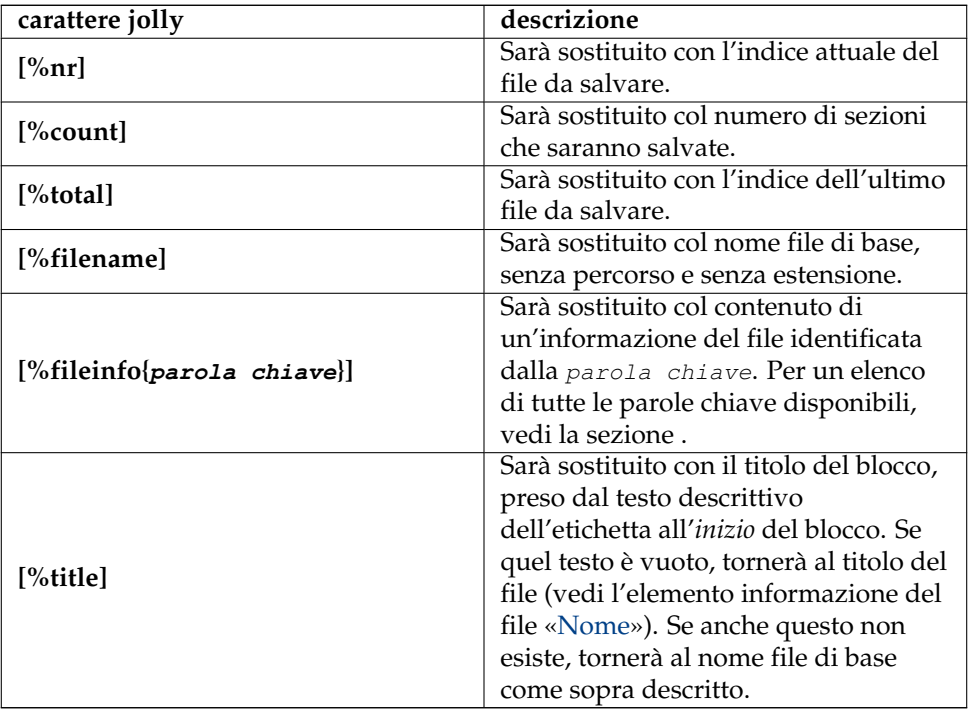

Tutti i caratteri jolly numerici possono anche contenere un argomento numerico dopo il segno «%» e l'identificatore, per forzare un certo numero di cifre. Se il numero è preceduto da uno 0 allora il risultato conterrà zeri davanti, in caso contrario conterrà spazi davanti.

Esempio: **[%04nr]** produce un numero tra 0001 e 9999.

#### **modo di numerazione**

Determina da dove deve partire la numerazione.

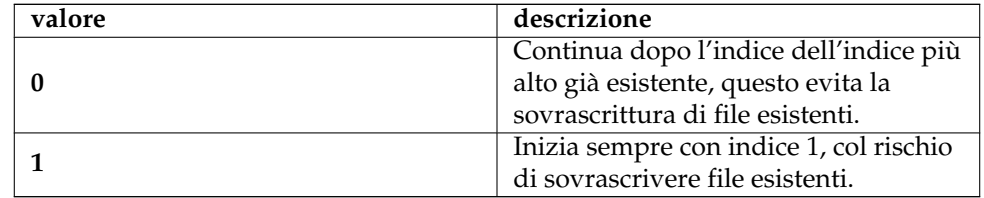

#### **solo la selezione**

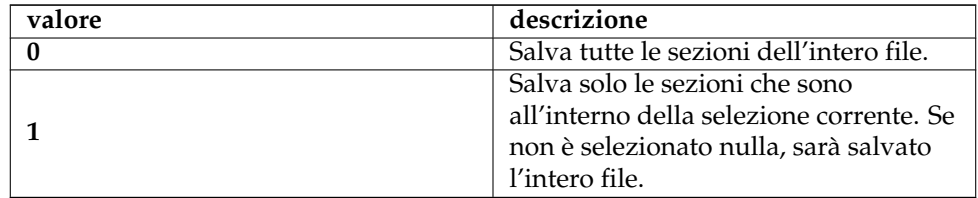

# **5.27 selectrange (Seleziona intervallo)**

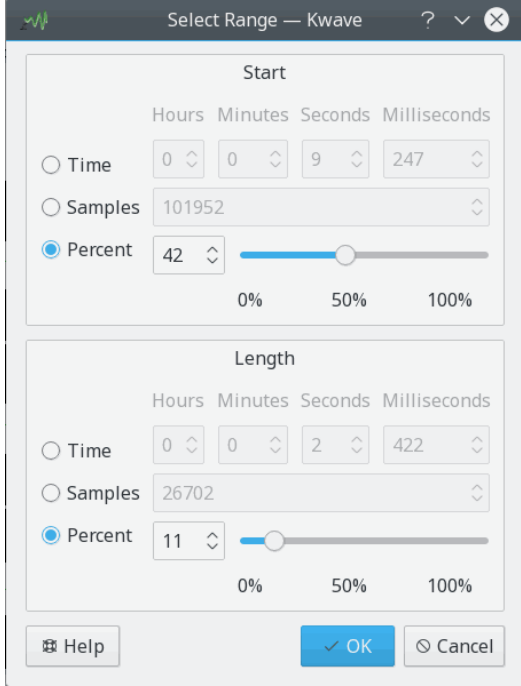

### **Nome interno:**

selectrange

## **Tipo di estensione:**

funzione

#### **Descrizione:**

Mostra una finestra di dialogo per selezionare un intervallo di campioni. L'inizio e la lunghezza della selezione può essere impostata per millisecondi, per campioni o come percentuale della lunghezza totale del file.

#### **Parametri:**

#### **modo avvio**

Determina le unità nelle quali sarà specificata l'*avvio* della selezione.

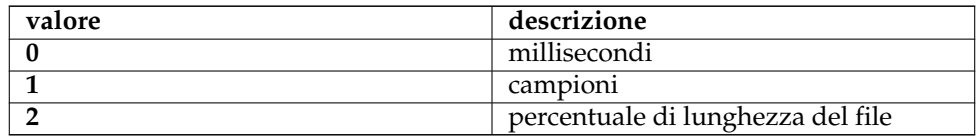

### **modo intervallo**

Determina le unità nelle quali sarà specificato l'*intervallo* della selezione. Per un elenco di valori possibili, vedi la descrizione del parametro modo avvio.

#### **avvio**

L'inizio della selezione, in millisecondi, campioni o percentuale della lunghezza del file, in base al parametro modo intervallo.

#### **lunghezza**

La lunghezza della selezione, in millisecondi, campioni o percentuale della lunghezza del file, in base al parametro modo intervallo.

# **5.28 sonagram (Sonogramma)**

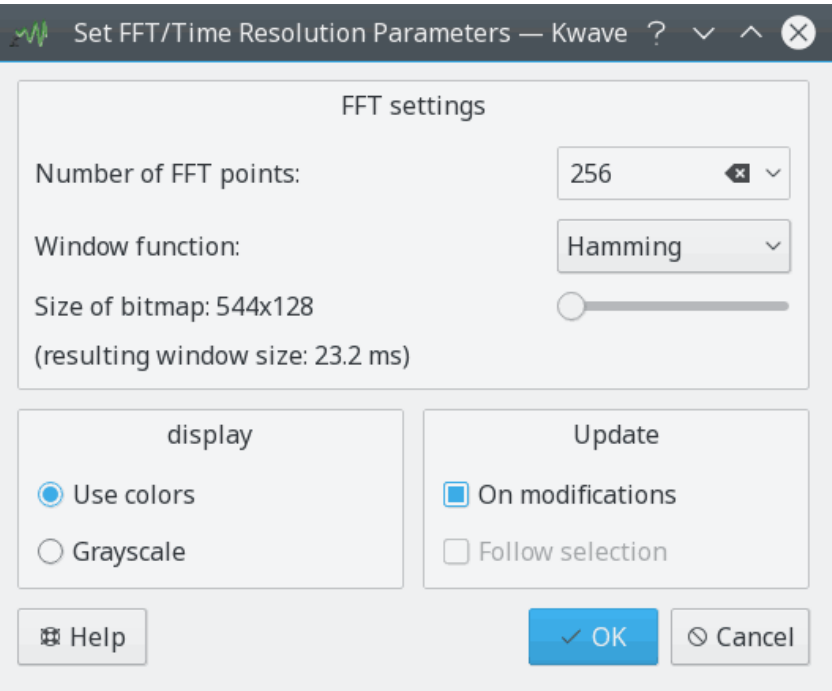

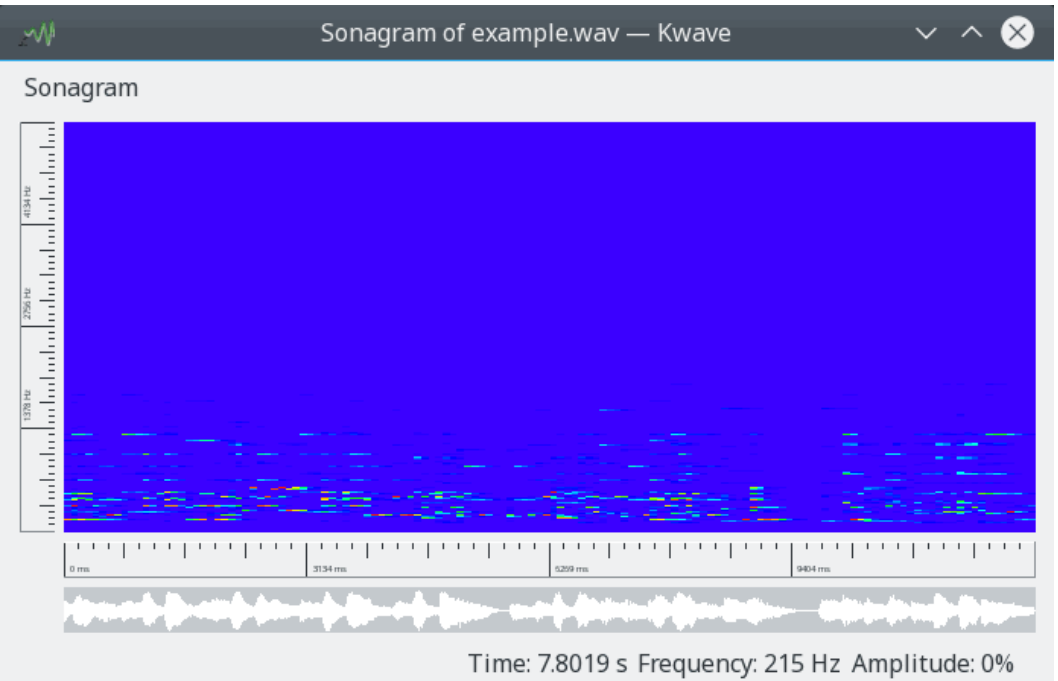

#### **Nome interno:**

sonagram

#### **Tipo di estensione:**

funzione

## **Descrizione:**

Valuta la selezione corrente generando un *sonogramma*. Un sonogramma è una valutazione di un segnale in base al tempo (asse x), alla frequenza (asse y) e all'intensità (colore).

## **Parametri:**

#### **Punti FFT**

Numero di punti della FFT, numero intero compreso tra 4 e 32767 che determina la risoluzione della frequenza.

#### **funzione finestra**

La funzione finestra usata per il calcolo FFT, i valori supportati sono:

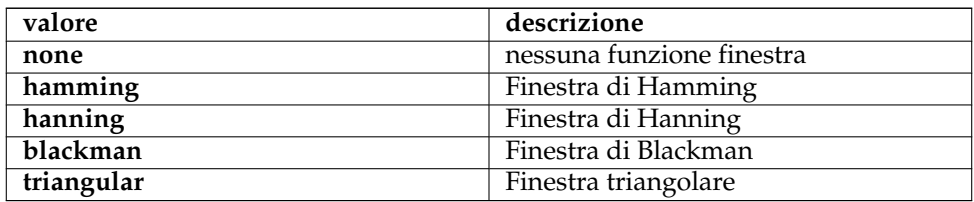

## **usa i colori**

Se impostato a non-zero usa i colori per l'intensità, se impostato a zero usa la scala di grigi.

### **modifiche delle tracce**

Se impostato a non-zero, il sonogramma sarà aggiornato quando l'area valutata viene modificata. Se impostato a zero non sarà mai aggiornato.

#### **segui la selezione**

Non ancora implementato, usa zero per questo parametro.

## **5.29 stringenter (Inserisci comando)**

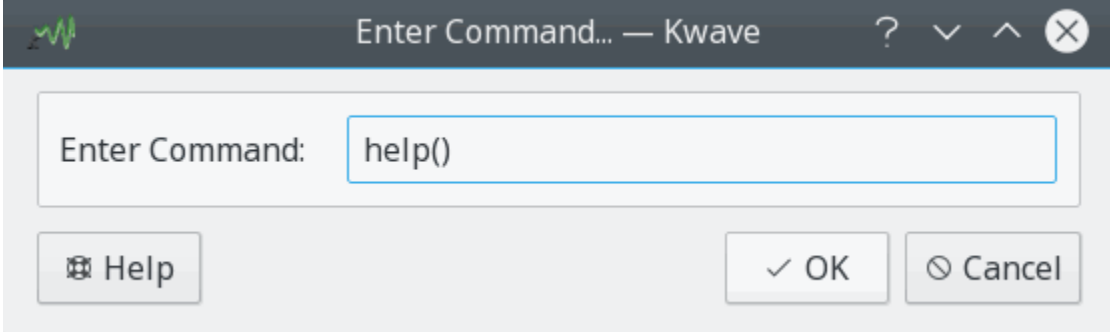

## **Nome interno:**

stringenter

#### **Tipo di estensione:**

funzione

#### **Descrizione:**

Una piccola finestra di dialogo che permette di inserire un comando di testo di Kwave. Consulta il capitolo in questo manuale.

## **Parametri:**

#### **preimpostato (facoltativo)**

Testo mostrato nel campo di modifica quando si apre la finestra di dialogo. Questo parametro è facoltativo, se omesso all'avvio della finestra di dialogo il campo di modifica sarà vuoto.

## **5.30 volume (Volume)**

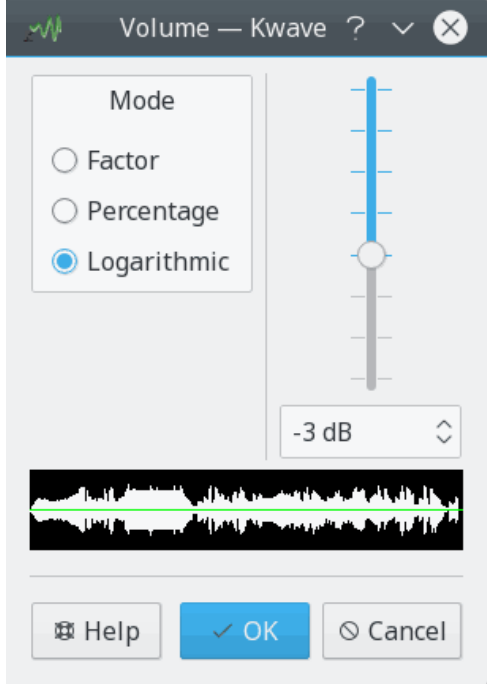

#### **Nome interno:**

volume

## **Tipo di estensione:**

effetto

#### **Descrizione:**

Con questa estensione puoi cambiare il volume della selezione corrente tramite un fattore costante. La finestra di dialogo corrispondente permette d'inserire il fattore come *fattore numerico* specificato come un valore a virgola mobile tra 0,10 e 10,0, una *percentuale* tra 1 e 1000 o in *decibel* tra -21 e +21.

Usa un fattore sopra 1,0 (o una percentuale sopra 100 o più di 0 dB) se il file è troppo silenzioso, o un fattore sotto 1,0 (una percentuale sotto 100 o meno di 0 dB) se il file è troppo rumoroso.

#### **Parametri:**

**fattore**

Un valore a virgola mobile col fattore di amplificazione.

#### **modo**

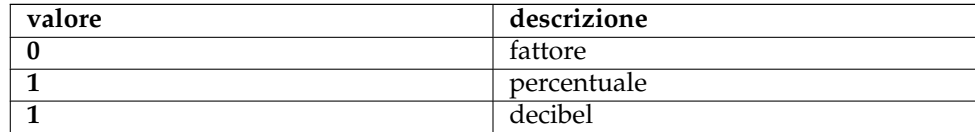

# **5.31 zero (Generatore zero)**

#### **Nome interno:**

zero

## **Tipo di estensione:**

effetto

## **Descrizione:**

L'estensione ha due modi operativi. Se usato senza parametri ripulisce la selezione corrente sovrascrivendola col silenzio. Quando è usata invece con due parametri, inserisce una certa quantità di silenzio all'inizio della selezione corrente.

#### **Parametri:**

#### **modo lunghezza**

Determina le unità nelle quali sarà specificata la *lunghezza* del silenzio inserito.

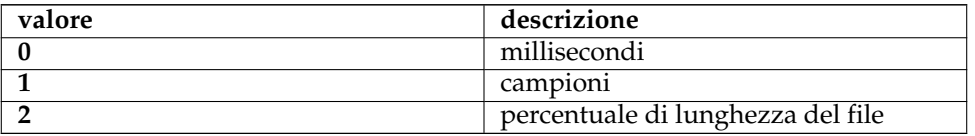

#### **lunghezza**

Lunghezza del silenzio da inserire, in millisecondi, campioni o percentuale della lunghezza del file, in base al parametro modo lunghezza.

# **Capitolo 6**

# **Domande e risposte**

- 1. *Di cosa ho bisogno per compilare Kwave?* Leggi la [documentazione per gli sviluppatori.](http://kwave.sourceforge.net/doc/devel/requirements.html)
- 2. *Quali schede audio supporta Kwave?*

Kwave non ha bisogno di supportare alcuna scheda audio. La scheda audio deve essere supportata dal tuo sistema operativo e Kwave usa la sua interfaccia al driver audio del sistema operativo tramite un'interfaccia OSS o ALSA.

3. *Perché Kwave utilizza più memoria di quella che ci si attende dalla dimensione del file aperto?*

La ragione di ciò è che Kwave memorizza internamente tutti i campioni in interi a 32 bit. Questo è facile da programmare, rende l'applicazione più veloce e un po' più affidabile. Se, dunque, carichi un file a 8 bit di circa un megabyte, esso utilizzerà quattro megabyte circa. Un giorno, magari, questo comportamento verrà cambiato...

4. *Quali formati audio Kwave supporta?*

Kwave attualmente supporta file .wav con 8, 16 e 24 bit per campione, con qualsiasi numero di canali (inclusi, naturalmente, mono e stereo). In aggiunta, può importare tutti i tipi di file supportati da libaudiofile e alcuni altri formati come Ogg/Vorbis e MP3.

5. *Cosa posso fare se possiedo file con un formato che non è supportato da Kwave?*

Se devi lavorare su un formato diverso, puoi convertire il file in formato .wav. Un buon set di strumenti utile a questo scopo è il pacchetto [SoX,](http://sox.sourceforge.net/) che è pure ben documentato.

6. *Ottengo errori quando voglio eseguire la riproduzione. Perché?*

È probabile che tu abbia scelto una combinazione di velocità di riproduzione e una dimensione di campioni non supportata dalla tua scheda audio e, o in alternativa, dal tuo hardware audio. Prova prima a riprodurre con 8 bit per campione e mono, dovrebbe funzionare. Poi prova ad aumentare i bit per campione e la riproduzione stereo, un passo alla volta. Nota che alcune velocità di riproduzione non sono per nulla supportate da certo hardware audio.

7. *La riproduzione sembra andare ma non sento niente. Perché?*

Forse hai dimenticato di aumentare il volume del canale di riproduzione. Non dipende da Kwave il cambio del volume di riproduzione.

- 8. *Alcuni file sono riprodotti a metà velocità. Perché?* Prova a scegliere un dispositivo di riproduzione audio diverso.
- 9. *La riproduzione a volte è disturbata e interrotta. Perché?*

Deve aumentare la dimensione del buffer di riproduzione per ottenere una riproduzione più «fluida» (ciò rende un po' più lenta la reazione dei controlli della riproduzione).

10. *La riproduzione non si ferma subito quando premo il pulsante di arresto. Perché?*

La ragione di ciò è che il driver audio ha ricevuto dei dati di riproduzione da Kwave nel momento in cui hai premuto il pulsante di arresto. Se riduci la dimensione del buffer di riproduzione esso dovrebbe rispondere più rapidamente (ma aumenterà la possibilità di interruzioni).

11. *ALSA è supportato?*

Sì, dalla versione 0.7.4 per la riproduzione e la registrazione

12. *E la riproduzione con 18, 20, 24 o 32 bit per campione o più di due canali?*

È possibile tramite l'interfaccia ALSA, dalla versione 0.7.4.

# **Capitolo 7**

# **Riconoscimenti e licenza**

#### Kwave

Copyright del programma 1998-2000 Martin Wilz [martin@wilz.de](mailto:martin@wilz.de)

Copyright del programma dal 2000 Thomas Eschenbacher [thomas.eschenbacher@gmx.de](mailto:thomas.eschenbacher@gmx.de)

Per un elenco completo degli autori e delle licenze per tutti i file, fai riferimento al file [LICEN-](https://invent.kde.org/multimedia/kwave/-/blob/master/LICENSES)[SES,](https://invent.kde.org/multimedia/kwave/-/blob/master/LICENSES) incluso nei sorgenti. Esiste anche un file di nome [AUTHORS](https://invent.kde.org/multimedia/kwave/-/blob/master/AUTHORS) che elenca tutti gli autori e i contributori di Kwave.

Copyright (C) della documentazione 2020 Thomas Eschenbacher [thomas.eschenbacher@gmx.de](mailto:thomas.eschenbacher@gmx.de)

Valter Mura [valtermura@gmail.com](mailto:valtermura@gmail.com)

Questa documentazione è concessa in licenza sotto i termini della [GNU Free Documentation](fdl-license.html) [License.](fdl-license.html)

Questo programma è concesso in licenza sotto i termini della [GNU General Public License.](gpl-translated.html)

# **7.1 Autori principali**

- **Martin Wilz [martin@wilz.de](mailto:martin@wilz.de)** Creatore del progetto, sviluppo attivo 1998-2000
- **Thomas Eschenbacher [thomas.eschenbacher@gmx.de](mailto:thomas.eschenbacher@gmx.de)** responsabile dal 2000, sviluppatore principale

## **7.2 Contributori principali**

- **Aurelien Jarno [aurel32@debian.org](mailto:aurel32@debian.org)** pacchetti [debian,](https://www.debian.org) patch
- **Carlos R [pureacetone@gmail.com](mailto:pureacetone@gmail.com)** traduzione in spagnolo
- **David Flogeras [dflogera@nbnet.nb.ca](mailto:dflogera@nbnet.nb.ca)** estensione Filtro elimina banda
- **Gilles Caulier [caulier.gilles@free.fr](mailto:caulier.gilles@free.fr)** i18n, traduzioni in francese, schermate, beta tester

- **Pavel Fric [pavelfric@seznam.cz](mailto:pavelfric@seznam.cz)** traduzione in ceco
- **Ralf Waspe [rwaspe@web.de](mailto:rwaspe@web.de)** estensione Aiuto/Informazioni su
- **Sven-Steffen Arndt [ssa29@gmx.de](mailto:ssa29@gmx.de)** pagina principale, traduzione in Tedesco

# **7.3 Contributori minori, detentori di copyright e altri**

- **Aaron Holtzman [aholtzma@ess.engr.uvic.ca](mailto:aholtzma@ess.engr.uvic.ca)** libkwave/cpu\_accel.cpp
- **Bertrand Songis [bsongis@gmail.com](mailto:bsongis@gmail.com)** *[storico]* correzioni traduzione francese, sostituzioni per il codice di libaudiofile brevettato, errore debian #419124
- **Carsten Lohrke [carlo@gentoo.org](mailto:carlo@gentoo.org)** svn r2163, patch per il rilevamento libaudiofile
- <span id="page-94-0"></span>• **Chris Vaill [chrisvaill@gmail](mailto:chrisvaill@gmail)** base di codice per l'estensione Normalizza
- **David Faure [faure@kde.org](mailto:faure@kde.org)** cmake/FindAlsa.cmake
- **Diederick de Vries [diederick76@gmail.com](mailto:diederick76@gmail.com)** pacchetti per Crux Linux
- **Espen Sand [espen@kde.org](mailto:espen@kde.org) + Mirko Boehm [mirko@kde.org](mailto:mirko@kde.org)** K3AboutContainer, base di KwaveAboutContainer
- **Everaldo Coelho [contact@everaldo.com](mailto:contact@everaldo.com)** tema icone Crystal http://www.everaldo.com/crystal/
- **Jaroslav Kysela** parti di plugins/playback/PlayBack-ALSA.cpp
- <span id="page-94-2"></span>• **Jeff Tranter** parti di plugins/pitch\_shift/PitchShiftFilter.{h,cpp}
- <span id="page-94-1"></span>• **Juhana Sadeharju [kouhia@nic.funet.fi](mailto:kouhia@nic.funet.fi)** plugins/band\_pass/BandPass.{h,cpp}, plugins/lowpass/LowPassFilter.cpp, plugins/notch\_filter/NotchFilter.{h,cpp}

- **Kurt Roeck [Q@ping.be](mailto:Q@ping.be)** svn r1370, correzione per debian bug#288781, compilazione per amd64
- **Mark Donohoe (KDE) [donohoe@kde.org](mailto:donohoe@kde.org)** alcune icone e bitmap per la barra degli strumenti e l'interfaccia grafica
- **Martin Hinsch [vidas@sourceforge.net](mailto:vidas@sourceforge.net)** classe Matrix
- **Matthias Kretz [kretz@kde.org](mailto:kretz@kde.org)** cmake/FindAlsa.cmake

- **Miguel Freitas** parti di libkwave/memcpy.c
- **Richard Laerkaeng, [richard@goteborg.utfors.se](mailto:richard@goteborg.utfors.se)** cmake/FindOggVorbis.cmake
- **Rik Hemsley [rik@kde.org](mailto:rik@kde.org)** [indicatore livelli audio](https://web.archive.org/web/*/http://www.rikkus.info/esound-level-meter/)
- <span id="page-95-0"></span>• **Stefan Westerfeld [stefan@space.twc.de](mailto:stefan@space.twc.de)** parti di plugins/pitch\_shift/PitchShiftFilter.{h,cpp}
- **Joerg-Christian Boehme [joerg@chaosdorf.de](mailto:joerg@chaosdorf.de)** plugins/record/Record-PulseAudio.cpp plugins/record/Record-PulseAudio.h
- **Sebastian Trueg [trueg@k3b.org,](mailto:trueg@k3b.org) Gustavo Pichorim Boiko [gustavo.boiko@kdemail.net,](mailto:gustavo.boiko@kdemail.net) Michal Malek [michalm@jabster.pl](mailto:michalm@jabster.pl)** parti di plugins/export\_k3b/K3BExportPlugin.cpp

## **7.4 Grazie a**

- **Martin Kuball [makube@user.sourceforge.net](mailto:makube@user.sourceforge.net)** beta tester
- **Jorge Luis Arzola [arzolacub@gmx.de](mailto:arzolacub@gmx.de)** pacchetti per SuSE Linux
- **Michael Favreau [michel.favreau@free.fr](mailto:michel.favreau@free.fr)** pacchetti per Arch Linux
- **T.H.F. Klok e Cedric Tefft** responsabili della libreria [id3lib](http://id3lib.sourceforge.net/)
- **Robert Leslie [rob@mars.org](mailto:rob@mars.org)** autore della libreria di decodifica mp3 [mad](https://www.underbit.com/products/mad/)
- **Robert M. Stockmann [stock@stokkie.net](mailto:stock@stokkie.net)** pacchetti per Mandrake / X86\_64
- **Erik de Castro Lopo [erikd@zip.com.au](mailto:erikd@zip.com.au)** autore della libreria [sndfile](http://www.mega-nerd.com/libsndfile/)
- **Michael Pruett [mpruett@sgi.com](mailto:mpruett@sgi.com)** autore della libreria [audiofile](https://audiofile.68k.org/)

# **Appendice A**

# **Informazioni sul file**

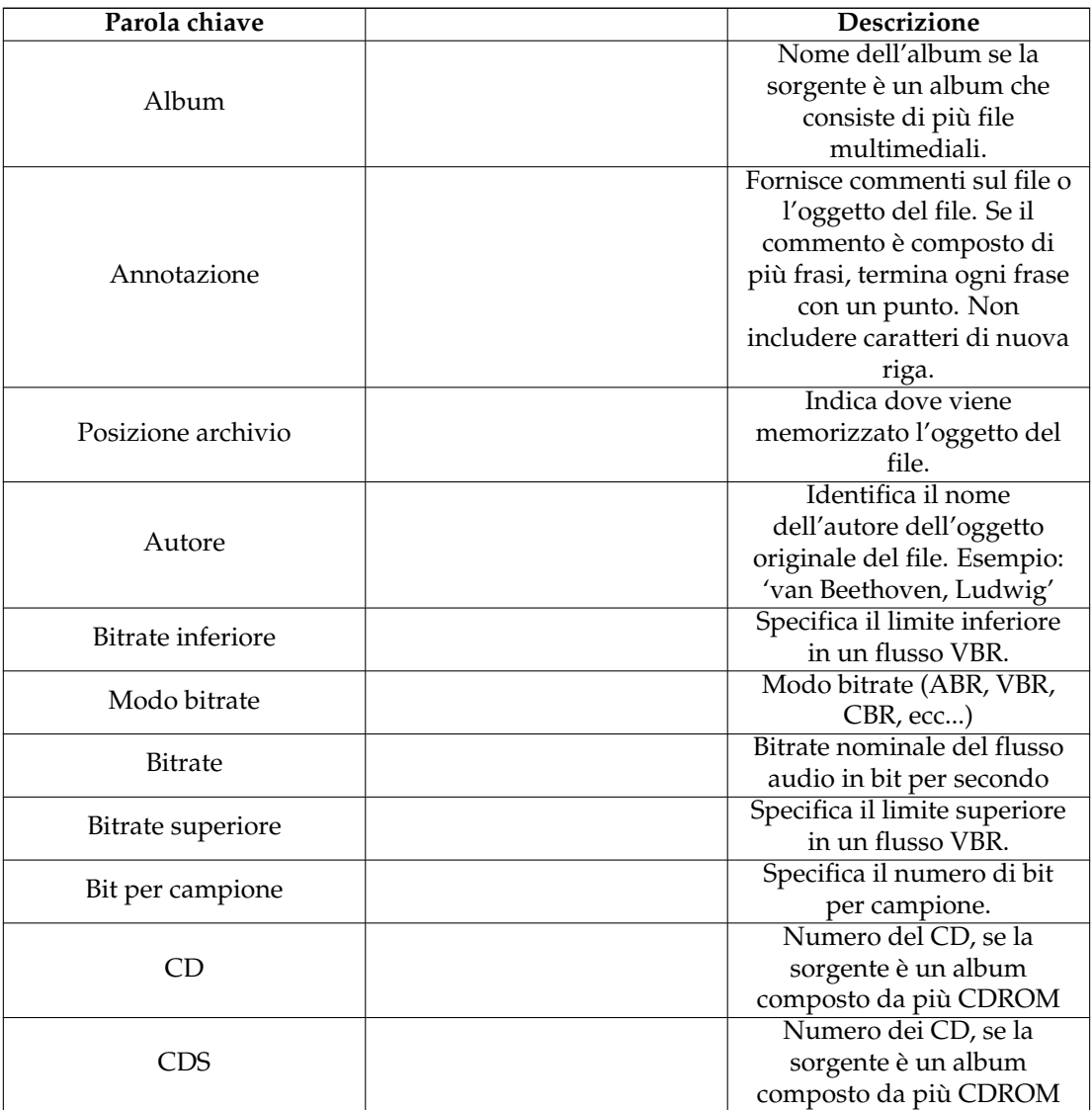

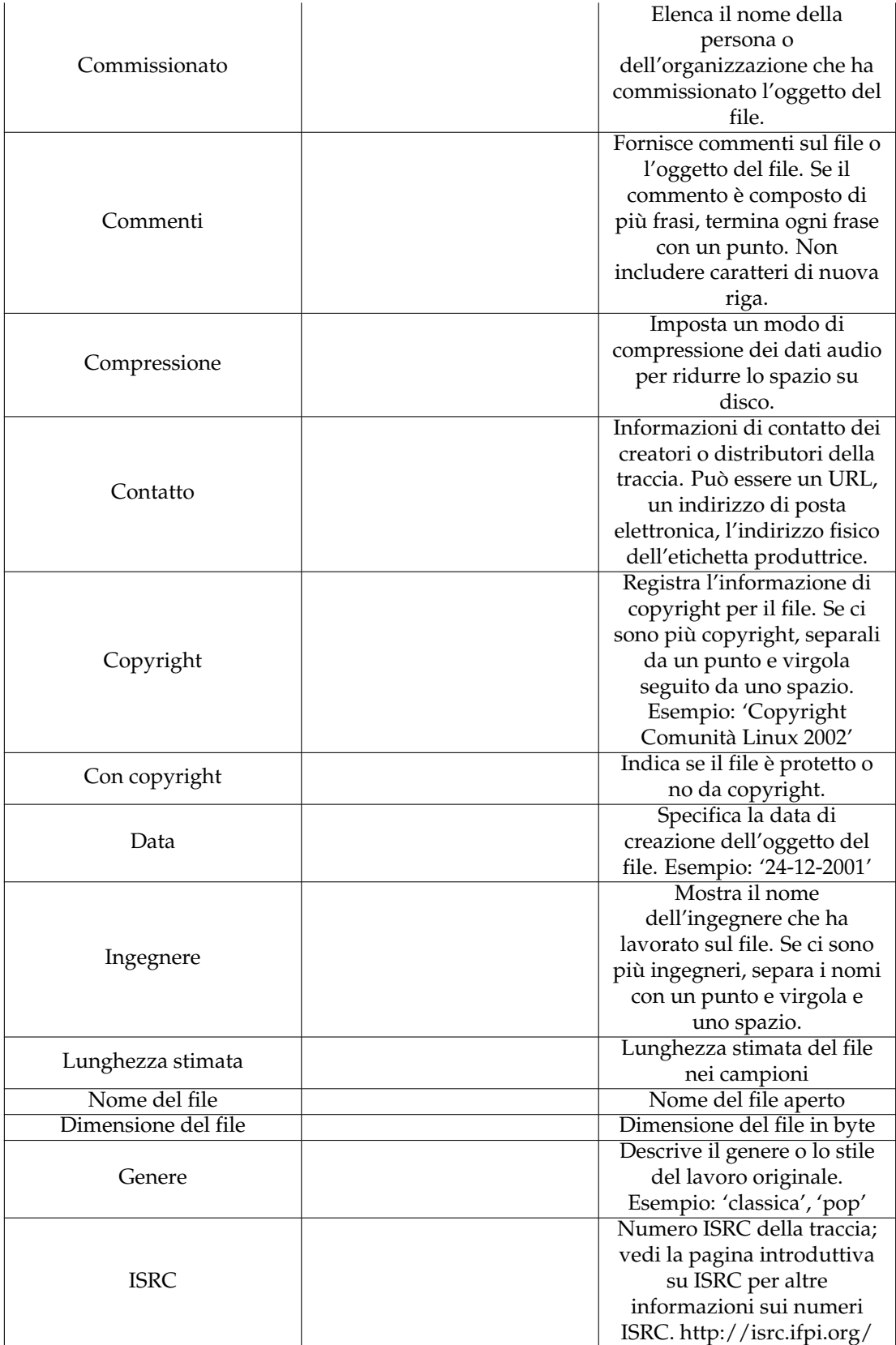

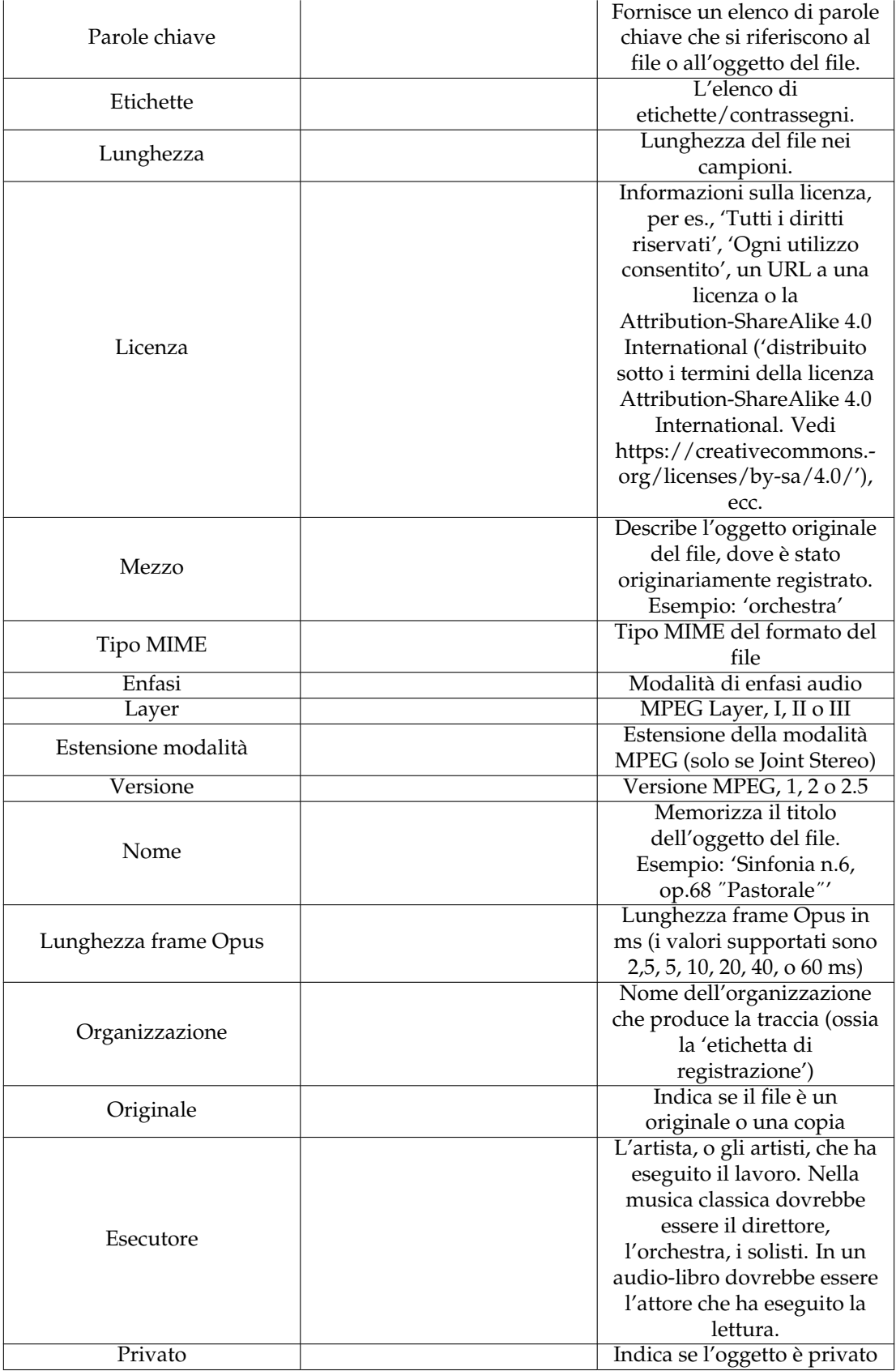

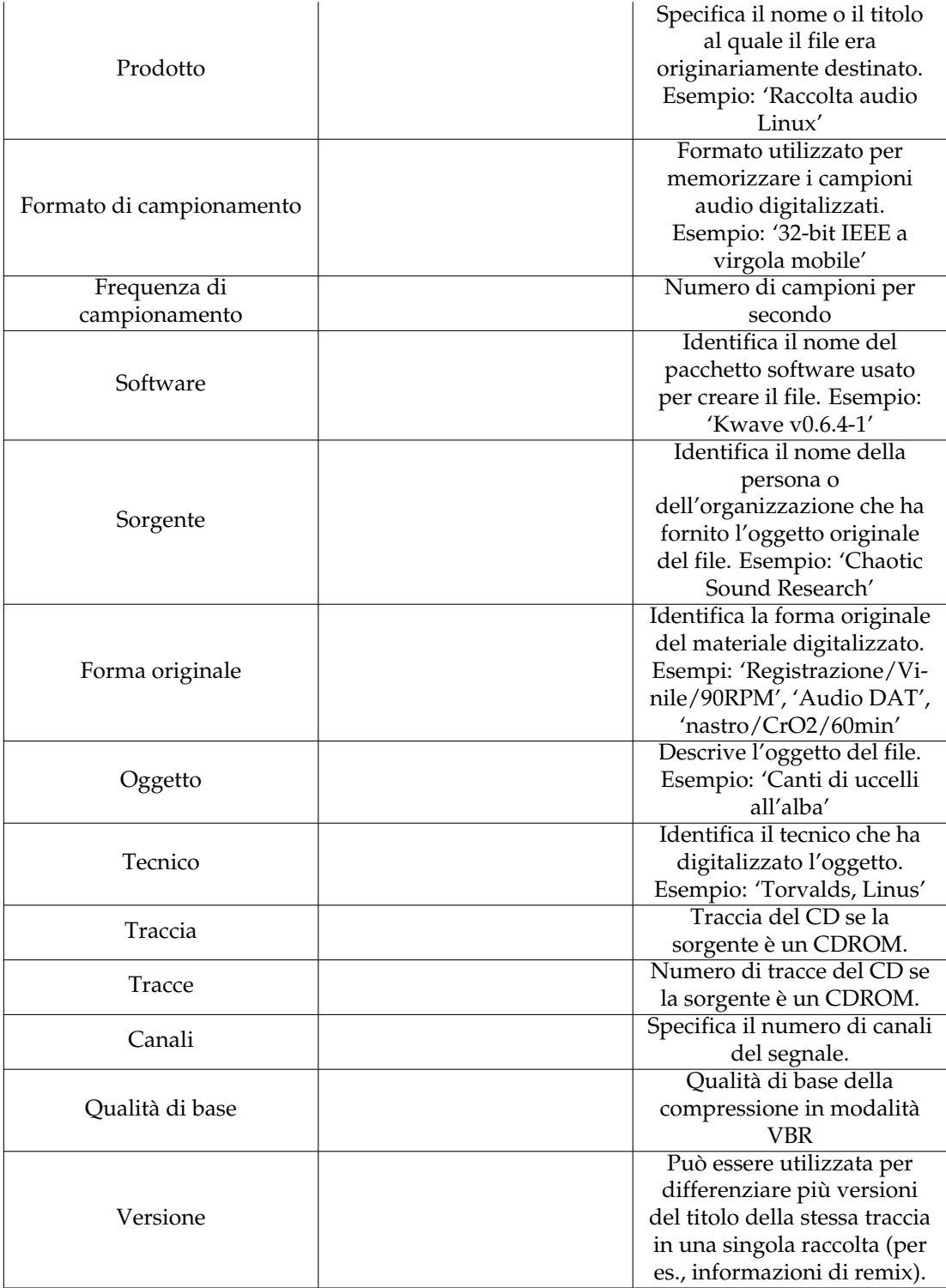

Tabella A.1: Elenco degli identificatori delle informazioni sul file